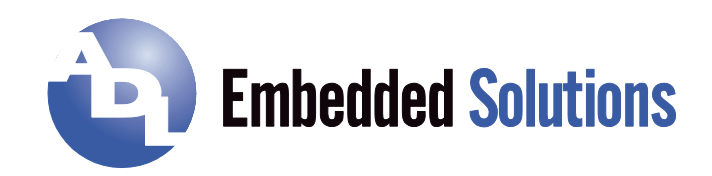

# **ADLQ170HD** Manual

Rev. 0.1

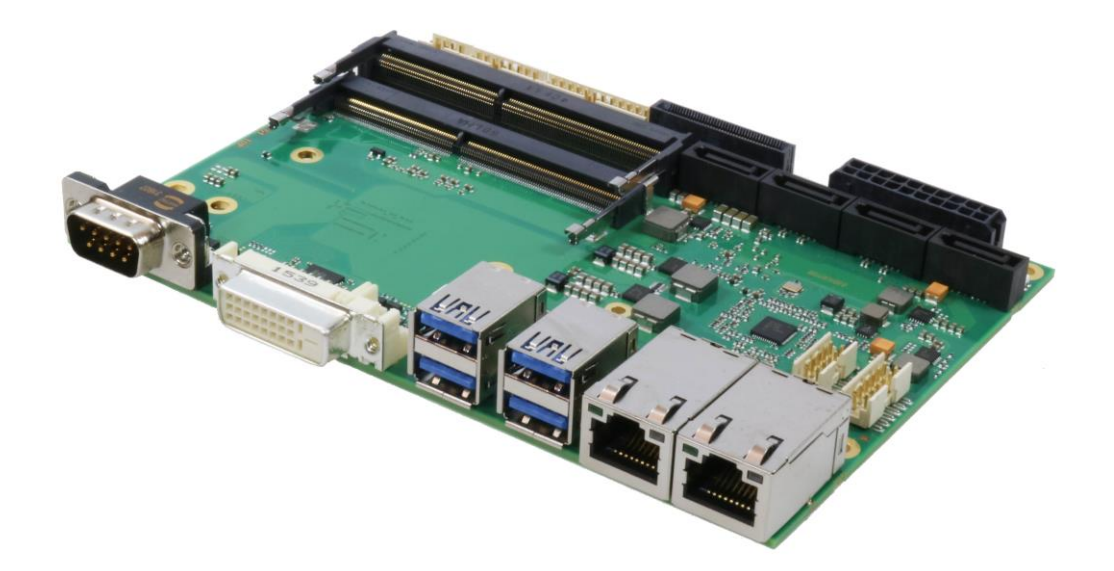

## **Contents**

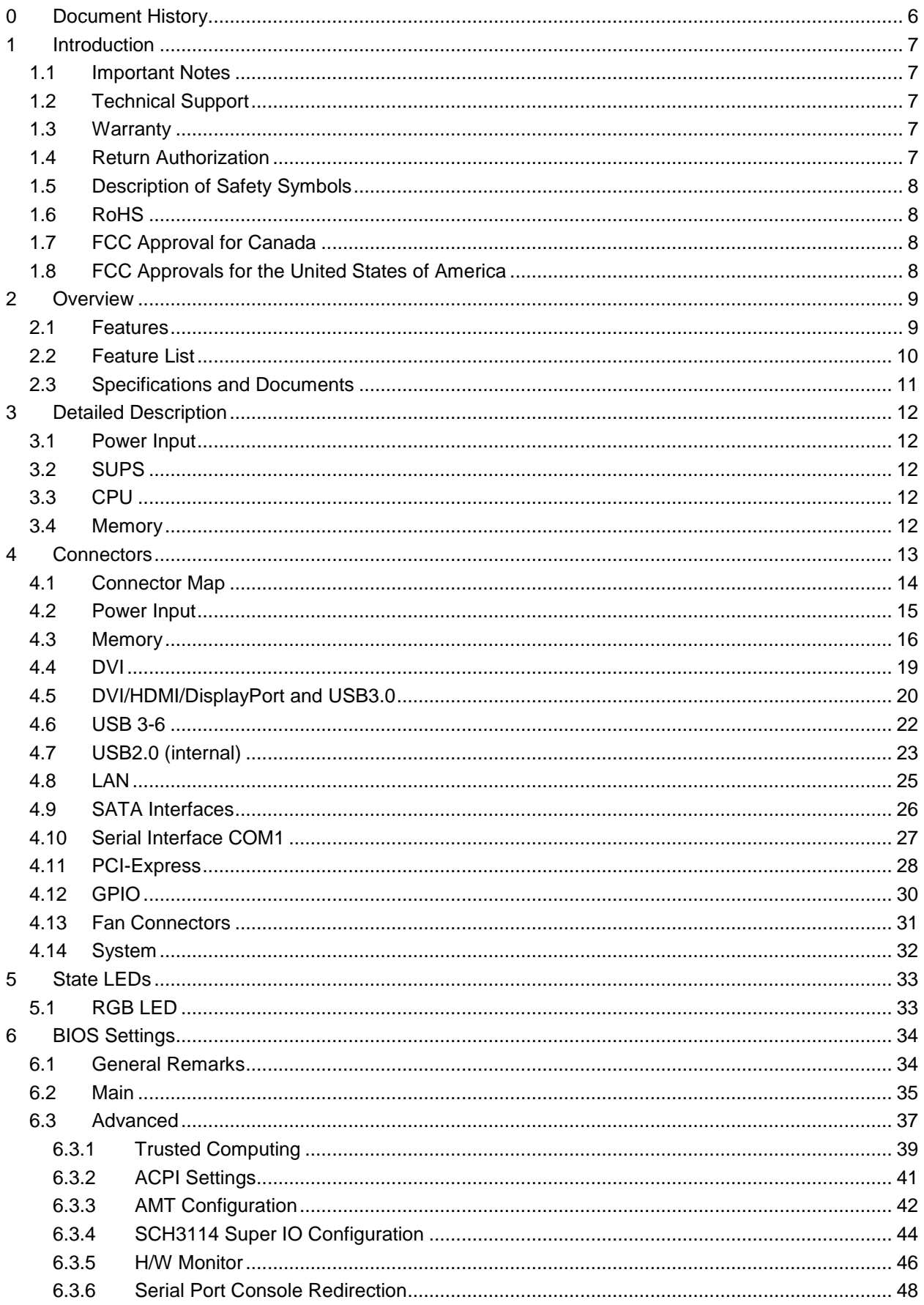

**Contents** 

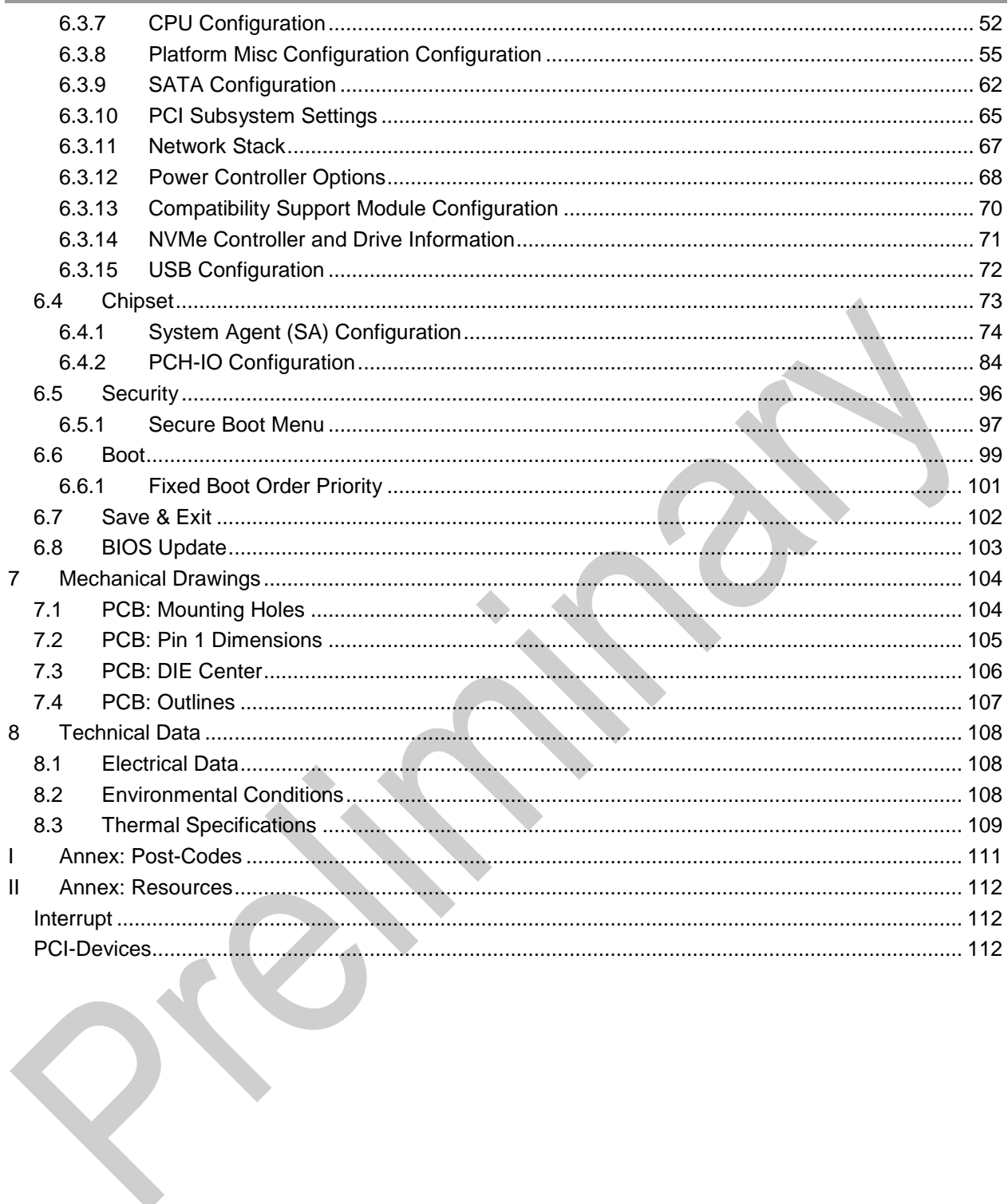

ADL Embedded Solutions **ADLQ170HD page 5** 

## **0 Document History**

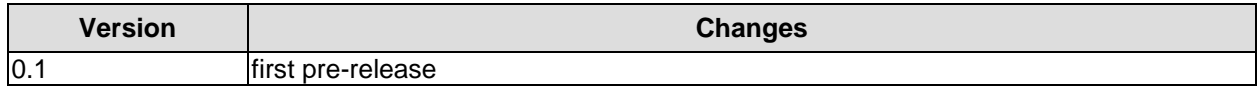

All company names, brand names, and product names referred to in this manual are registered or unregistered trademarks of their respective holders and are, as such, protected by national and international law.

## **1 Introduction**

## **1.1 Important Notes**

Please read this manual carefully before you begin installation of this hardware device. To avoid Electrostatic Discharge (ESD) or transient voltage damage to the board, adhere to the following rules at all times:

- o You must discharge your body from electricity before touching this board.
- o Tools you use must be discharged from electricity as well.
- $\circ$  Please ensure that neither the board you want to install, nor the unit on which you want to install this board, is energized before installation is completed.
- o Please do not touch any devices or components on the board.

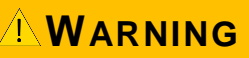

**As soon as the board is connected to a working power supply, touching the board may result in electrical shock, even if the board has not been switched on yet. Please also note that the mounting holes for heat sinks** 

**are connected to ground, so when using an externally AC powered device, a substantial ground plane differential can occur if the external device's AC power supply or cable does not include an earth ground. This could also result in electrical shock when touching the device and the heat sink simultaneously.**

## **1.2 Technical Support**

Technical support for this product can be obtained in the following ways:

- $\circ$  By contacting our support staff at +1 858-490-0597 or +49 (0) 271 250 810 0
- o By contacting our staff via e-mail at support@adl-usa.com or support@adl-europe.com
- o Via our website at www.adl-usa.com/support or www.adl-europe.com/support

## **1.3 Warranty**

This product is warranted to be free of defects in workmanship and material. ADL Embedded Solutions' sole obligation under this warranty is to provide replacement parts or repair services at no charge, except shipping cost. Such defects which appear within 12 months of original shipment of ADL Embedded Solutions will be covered, provided a written claim for service under warranty is received by ADL Embedded Solutions no less then 30 days prior to the end of the warranty period of within 30 days of discovery of the defect – whichever comes first. Warranty coverage is contingent upon proper handling and operation of the product. Improper use such as unauthorized modifications or repair, operation outside of specified ratings, or physical damage may void any service claims under warranty.

## **1.4 Return Authorization**

All equipment returned to ADL Embedded Solutions for evaluation, repair, credit return, modification, or any other reason must be accompanied by a Return Material Authorization (RMA) number. ADL Embedded Solutions requires a completed RMA request form to be submitted in order to issue an RMA number. The form can be found under the Support section at our website: www.adl-usa.com or www.adl-europe.com. Submit the completed form to support@adl-usa.com or fax to +1 858-490-0599 for the USA office, or to rma@adl-europe.com or fax to +49 (0) 271 250 810 20 to request an RMA from the European office in Germany. Following a review of the information provided, ADL Embedded Solutions will issue an RMA number.

## **1.5 Description of Safety Symbols**

The following safety symbols are used in this documentation. They are intended to alert the reader to the associated safety instructions.

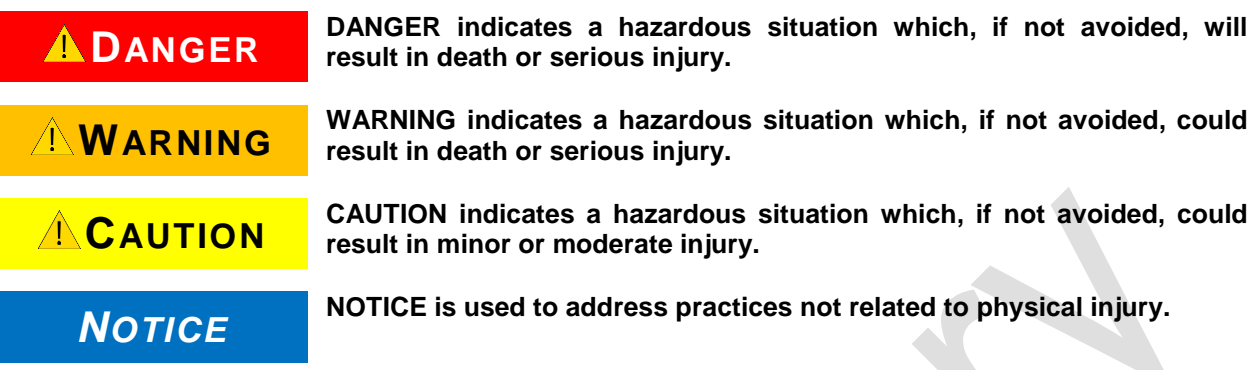

## **1.6 RoHS**

The PCB and all components are RoHS compliant (RoHS = Restriction of Hazardous Substances Directive). The soldering process is lead free.

## **1.7 FCC Approval for Canada**

FCC: Canadian Notice

This equipment does not exceed the Class A limits for radiated emissions as described in the Radio Interference Regulations of the Canadian Department of Communications.

## **1.8 FCC Approvals for the United States of America**

FCC: Federal Communications Commission Radio Frequency Interference Statement

This equipment has been tested and found to comply with the limits for a Class A digital device, pursuant to Part 15 of the FCC Rules. These limits are designed to provide reasonable protection against harmful interference when the equipment is operated in a commercial environment. This equipment generates, uses, and can radiate radio frequency energy and, if not installed and used in accordance with the instruction manual, may cause harmful interference to radio communications. Operation of this equipment in a residential area is likely to cause harmful interference in which case the user will be required to correct the interference at his own expense.

## **2 Overview**

## **2.1 Features**

The ADLQ170HD is a highly complex 3,5-inch board which incorporates complete motherboard functionality.

The motherboard is based on Intel®'s Q170 chipset and equipped with an Intel® Core™, Pentium™ or Celeron™ processor of the Skylake-S family.

Such processors are optimized for real-time systems with a low power consumption, while at the same time providing state-of-the-art computing performance and a huge I/O flexibilty. Modern low voltage DDR4 technology provides top-notch memory performance, accomodating up to 32 GByte of RAM (DDR4-2133) via SO-DIMM260. It also provides a PCI-Express bus (via a 2x40-pin custom connector, configurable as one x4 or four x1) and additional peripheral devices such as a serial interface, two Gigabit Ethernet interfaces (LAN), four SATA channels (offering up to 6Gb/s), eleven USB channels, DVI/HDMI, and DisplayPort available on a 30-pin I-PEX connector. Input voltage is 5V.

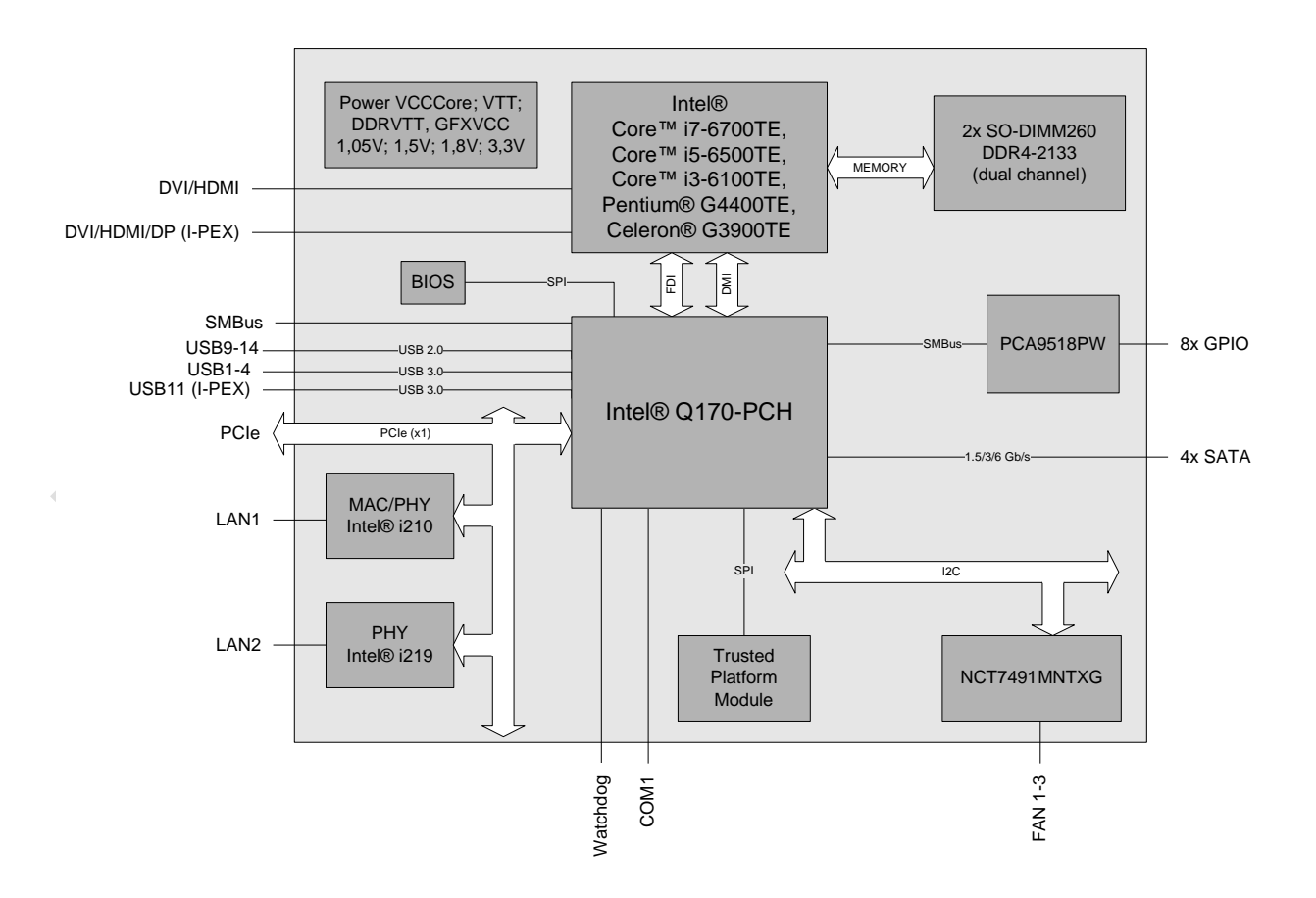

## **2.2 Feature List**

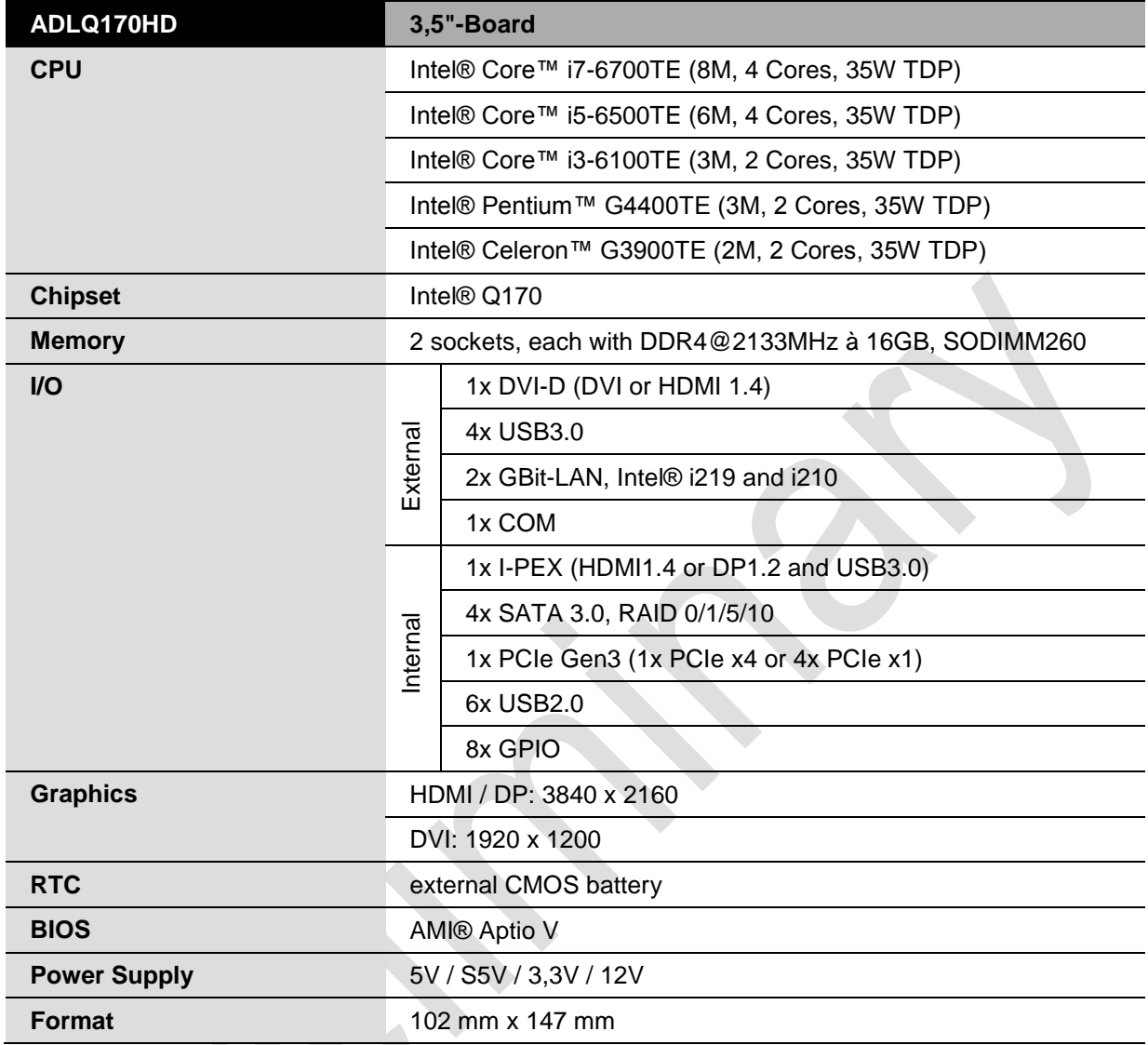

**The feature list specifies all suitable CPUs. Their actual availability is <b>NOTICE manufacturer-specific.** 

## **2.3 Specifications and Documents**

In making this manual and for further reading of technical documentation, the following documents, specifications and web-pages were used and are recommended.

- PCI specification Version 2.3 bzw. 3.0 www.pcisig.com
- PCI Express® Base Specification Version 2.0 www.pcisig.com
- **ACPI** specification Version 3.0 www.acpi.info
- **ATA/ATAPI** specification Version 7 Rev. 1 www.t13.org
- **USB** specification www.usb.org
- **SM-Bus specification** Version 2.0 www.smbus.org
- Intel® chip description Intel® Atom™ Processor E3800 Product Family datasheet www.intel.com
- Intel® chip description i210 datasheet www.intel.com
- NCT7491MNTXG NCT7491 chip description www.onsemi.com
- American Megatrends® Aptio™ Text Setup Environment (TSE) User Manual www.ami.com
- American Megatrends® Aptio™ 5.x Status Codes www.ami.com

## **3 Detailed Description**

## <span id="page-11-0"></span>**3.1 Power Input**

The connector for power supply is a 2x10-pin connector.

The 12V voltage supply is needed for employment of PCI-Express cards and FAN connectors. COM RXD and TXD also can be used for PSU, e.g. the UPS functionality.

Communication is carried out via SMBus signaling (SMB\_CLK/SMB\_DAT).

## **3.2 SUPS**

Optionally the ADLQ170HD can be equipped with a plug-in SUPS, which can keep the board alive over a short period of time in case of power failure or voltage fluctuation. The exact amount of time is hard to predict as it also depends on factors such as the SUPS' capacitors and the boards' power consumption etc. The capacitors size is only limited by the required space.

## **CAUTION**

**Do not use accumulator and S-UPS simultaneously! The ADLQ170HD can be used either with an accumulator or with an S-UPS module. To avoid loss of data, both components may not be used simultaneously!** 

## **3.3 CPU**

The motherboard is based on Intel®'s Q170 chipset and employs an Intel® Core™, Pentium™ or Celeron™ processor of the Skylake-S family.

Such processors are optimized for real-time systems with a low power consumption, while at the same time providing state-of-the-art computing performance and a huge I/O flexibilty. The CPUs feature a very low power consumption and, depending on the variant, up to 2.7GHz processor base frequency. They also offer many features known from the desktop range such as SSE4.1/4.2, loadable microcode etc. The employed Intel®-CPUs operate in an extended range of thermal conditions and therefore are capable for use in industrial systems.

## **3.4 Memory**

Conventional SO-DIMM260 memory modules, as familiar from notebook computers, are used to equip the board with memory. For technical and mechanical reasons it is possible that particular memory modules cannot be employed. Please ask your distributor for recommended memory modules. With currently available SO-DIMM260 modules a memory extension up to 32 GByte is possible (DDR4-2133).

If both memory sockets are in use, notice that you must use identical memory modules. All timing parameters for different memory modules are automatically set by BIOS.

## *NOTICE*

**For optimal driver compatibility we recommend the use of a Microsoft® Windows® 8 operating system.**

## **4 Connectors**

This section describes all the connectors found on the ADLQ170HD.

## *NOTICE*

### **Please consider the requirements on the cabling!**

**For most interfaces, the cables must meet certain requirements. For instance, USB 2.0 requires twisted and shielded cables to reliably maintain full speed data rates. Restrictions on maximum cable length are also in place for many** 

**high speed interfaces and for power supply. Please refer to the respective specifications and use suitable cables at all times.**

## **4.1 Connector Map**

Please use the connector map below for quick reference. Only connectors on the component side are shown. For more information on each connector refer to the table below.

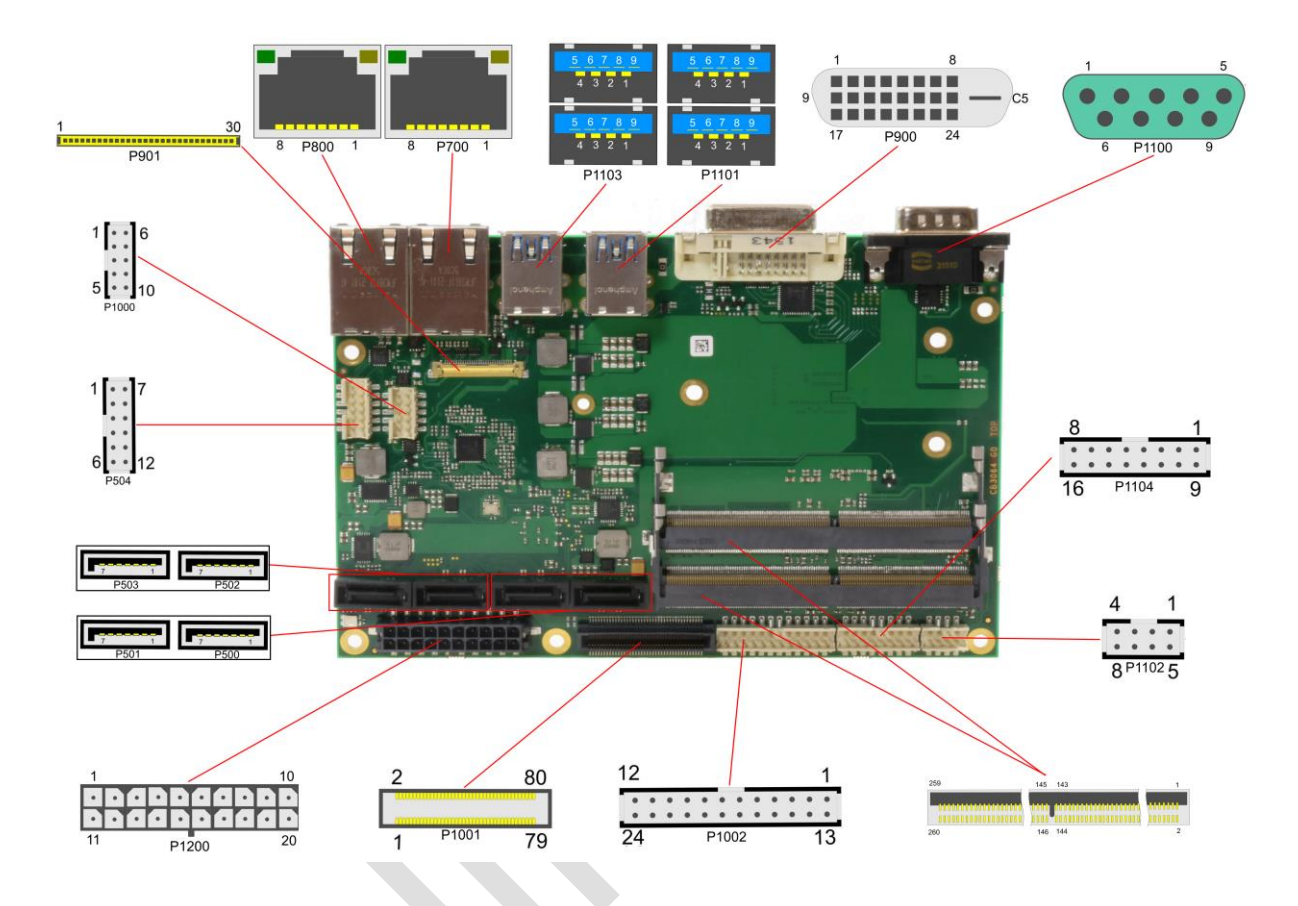

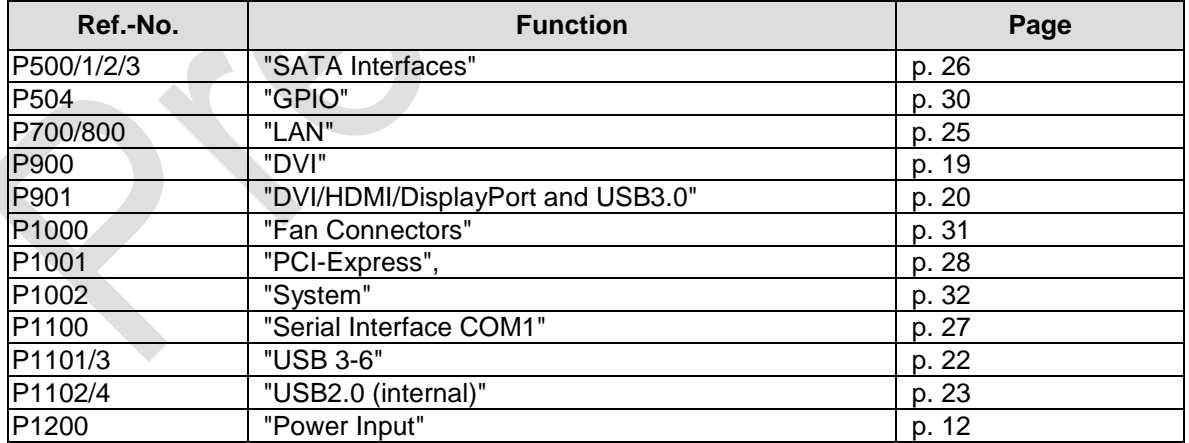

## **4.2 Power Input**

The connector for power supply is a 2x10-pin connector.

The 12V voltage supply is needed for employment of PCI-Express cards and FAN connectors. COM RXD and TXD also can be used for PSU, e.g. the UPS functionality.

Communication is carried out via SMBus signaling (SMB\_CLK/SMB\_DAT).

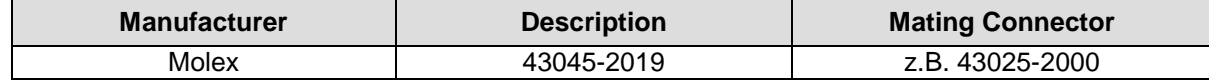

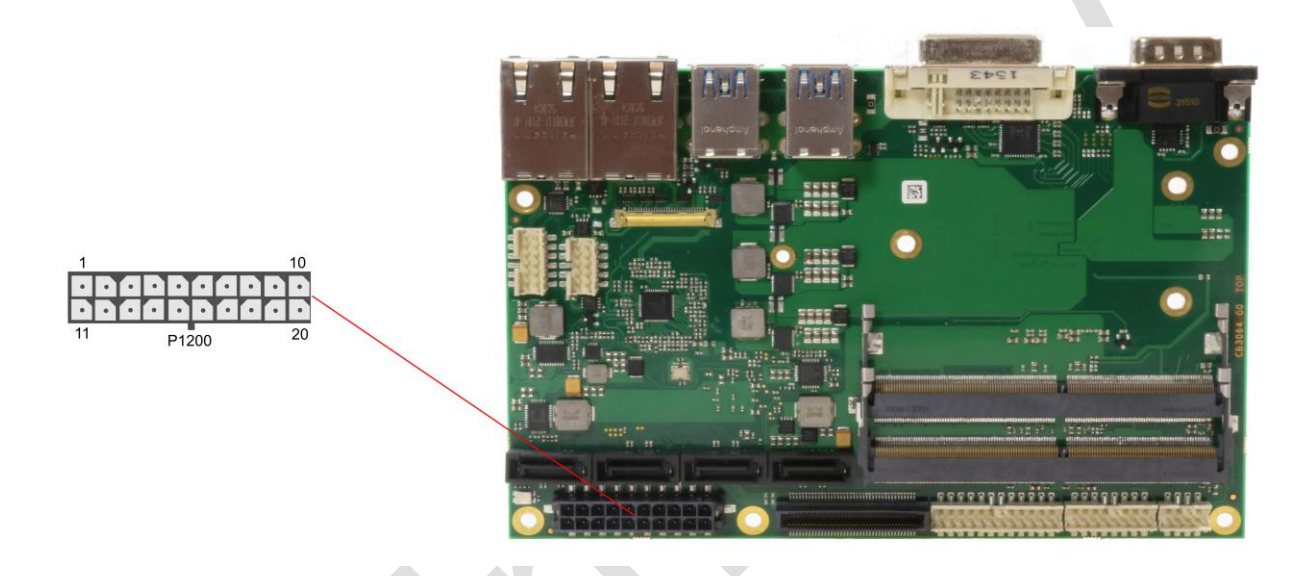

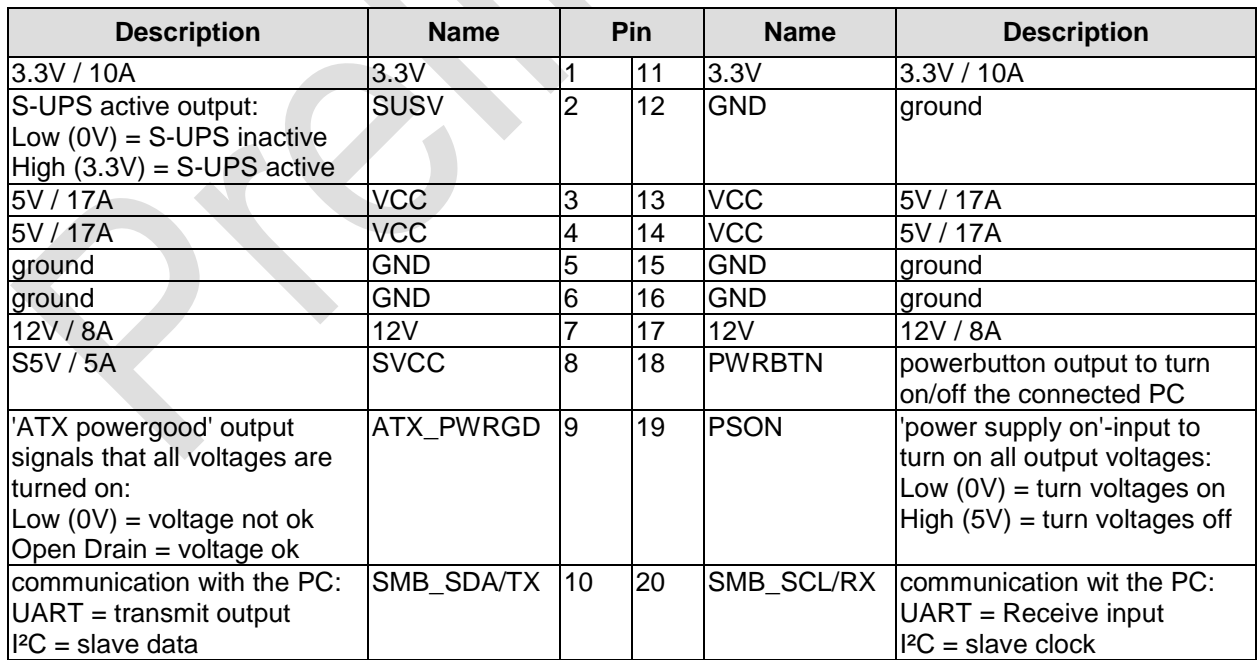

## **4.3 Memory**

The ADLQ170HD is equipped with two SO-DIMM260 sockets for DDR4-2133-RAM. For technical and mechanical reasons it is possible that particular memory modules cannot be employed. Please ask your distributor for recommended memory modules

With currently available memory modules a memory extension up to 32 GByte is possible. All timing parameters for different memory modules are automatically set by BIOS.

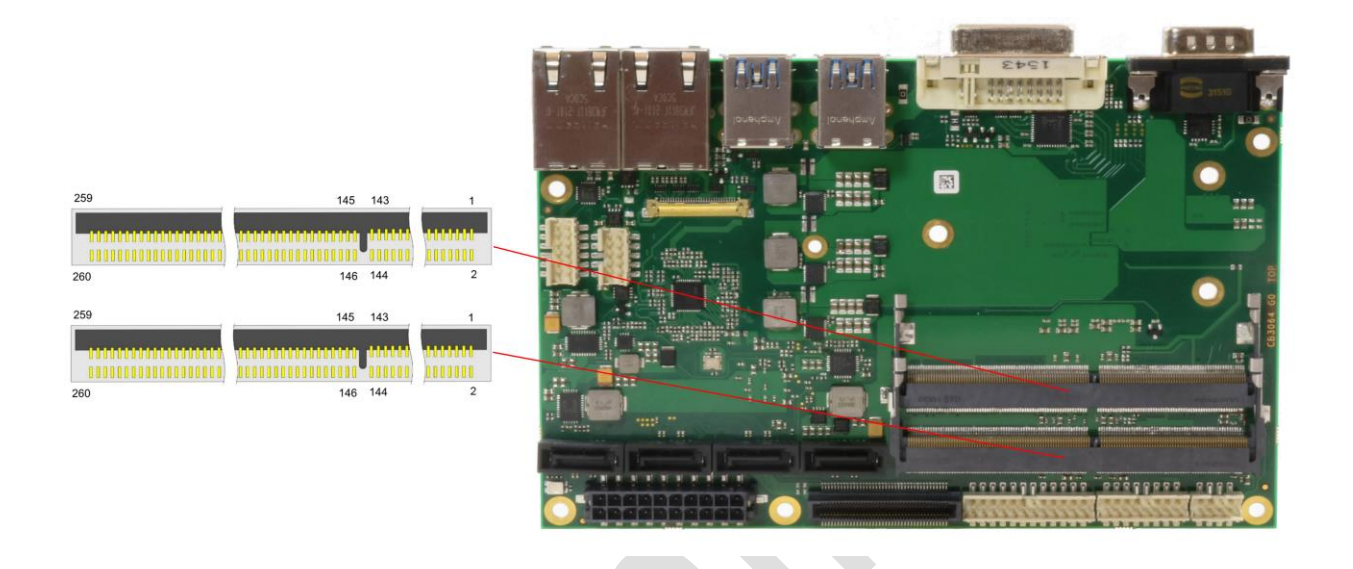

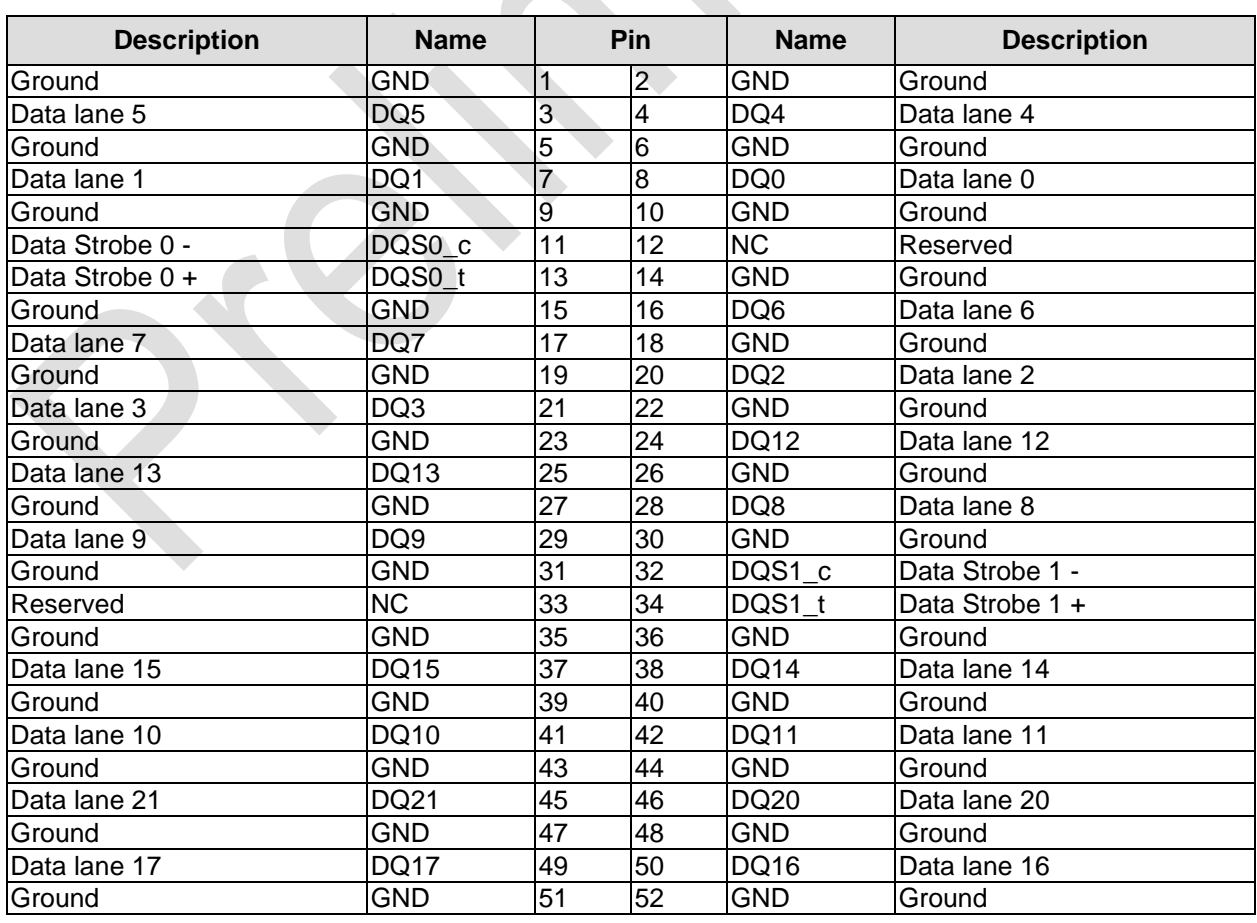

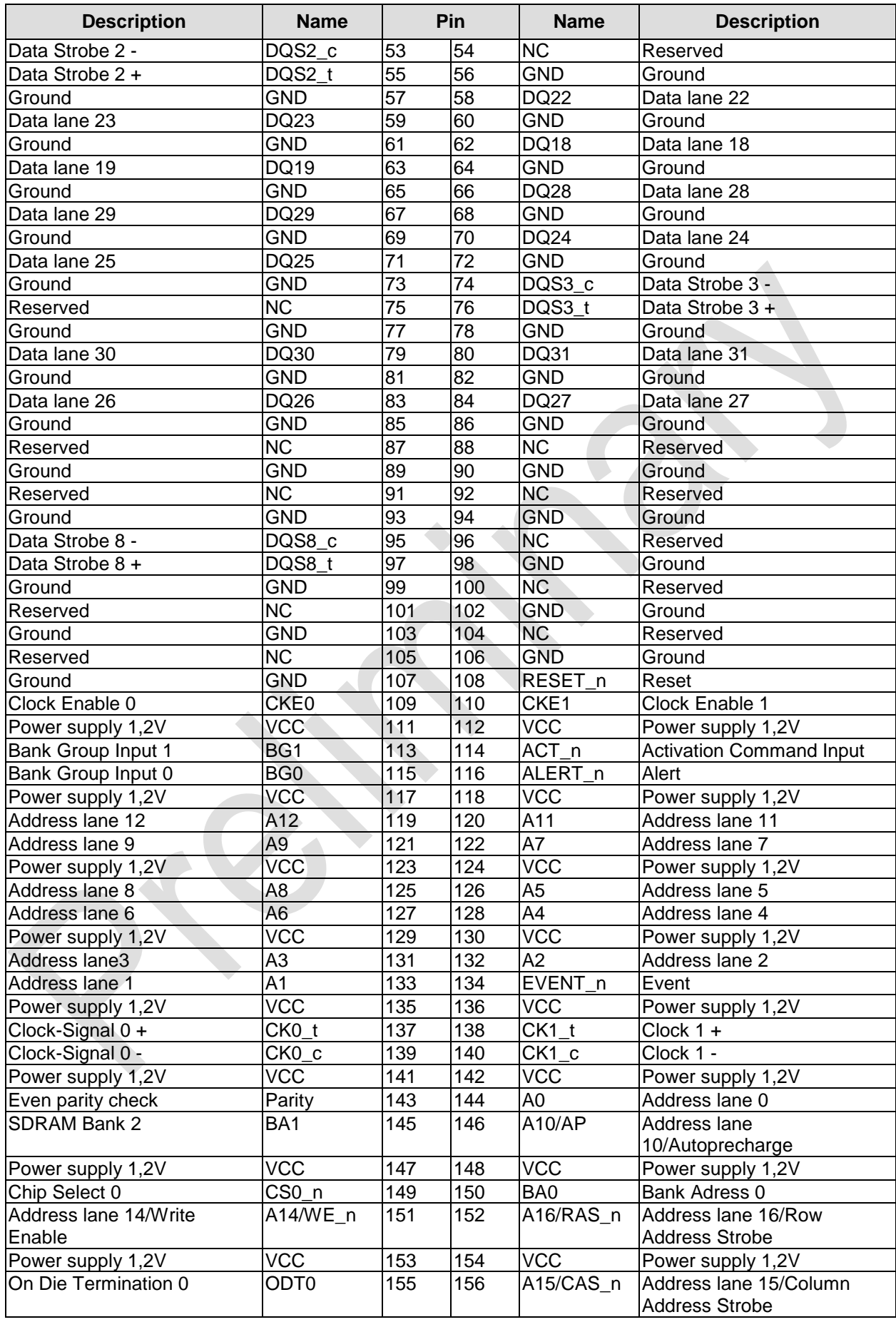

#### **Chapter:** Connectors Memory

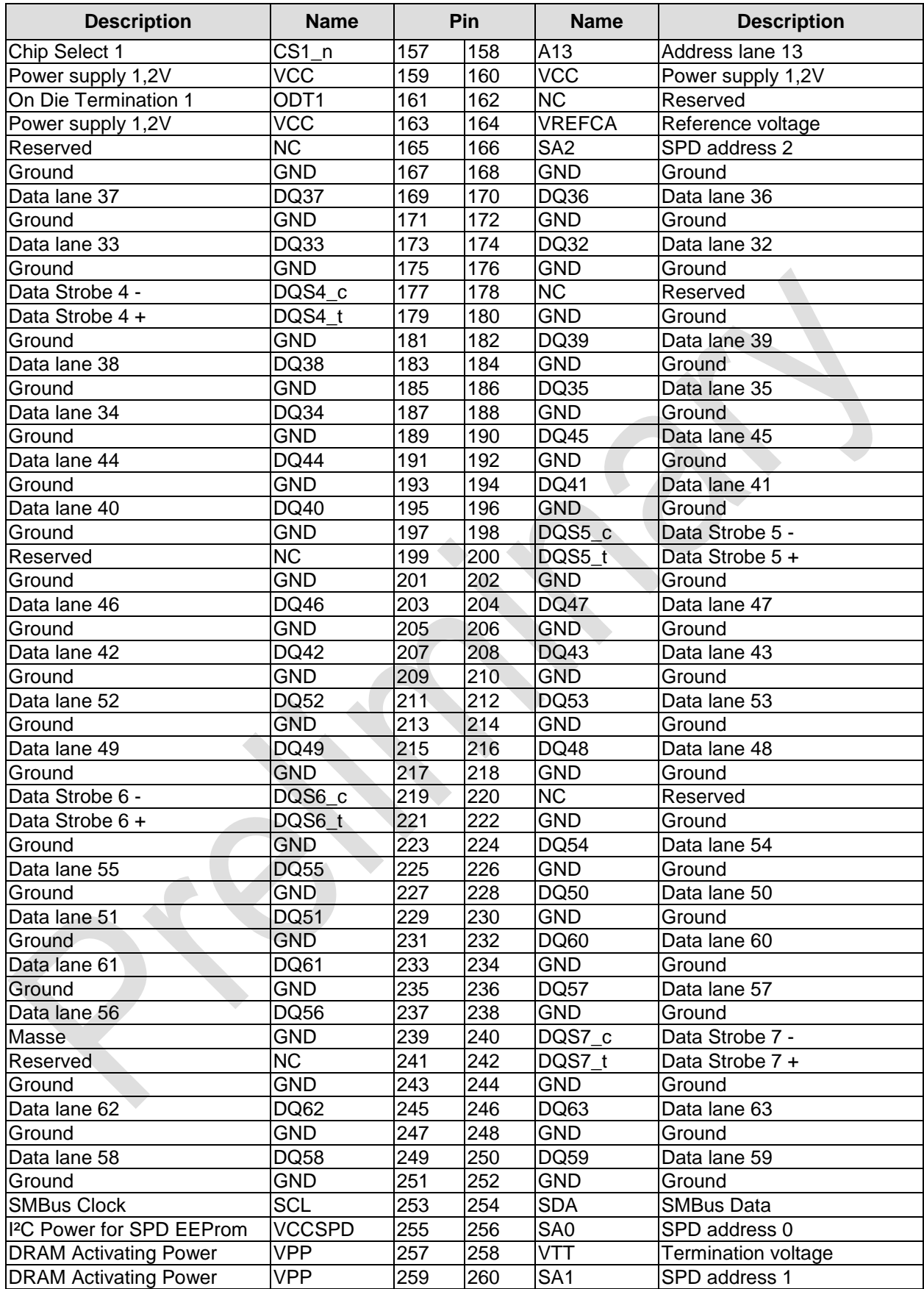

## <span id="page-18-0"></span>**4.4 DVI**

The ADLQ170HD is connected to an external display via a DVI-D connector. Only digital displays are supported.

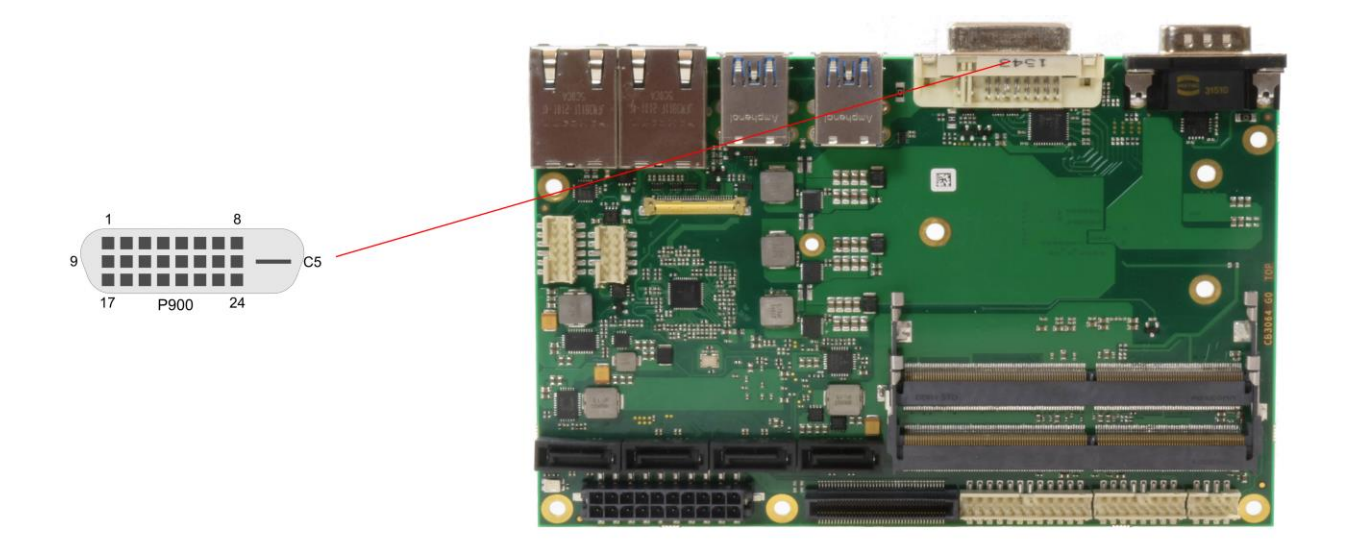

#### Pinout DVI-D:

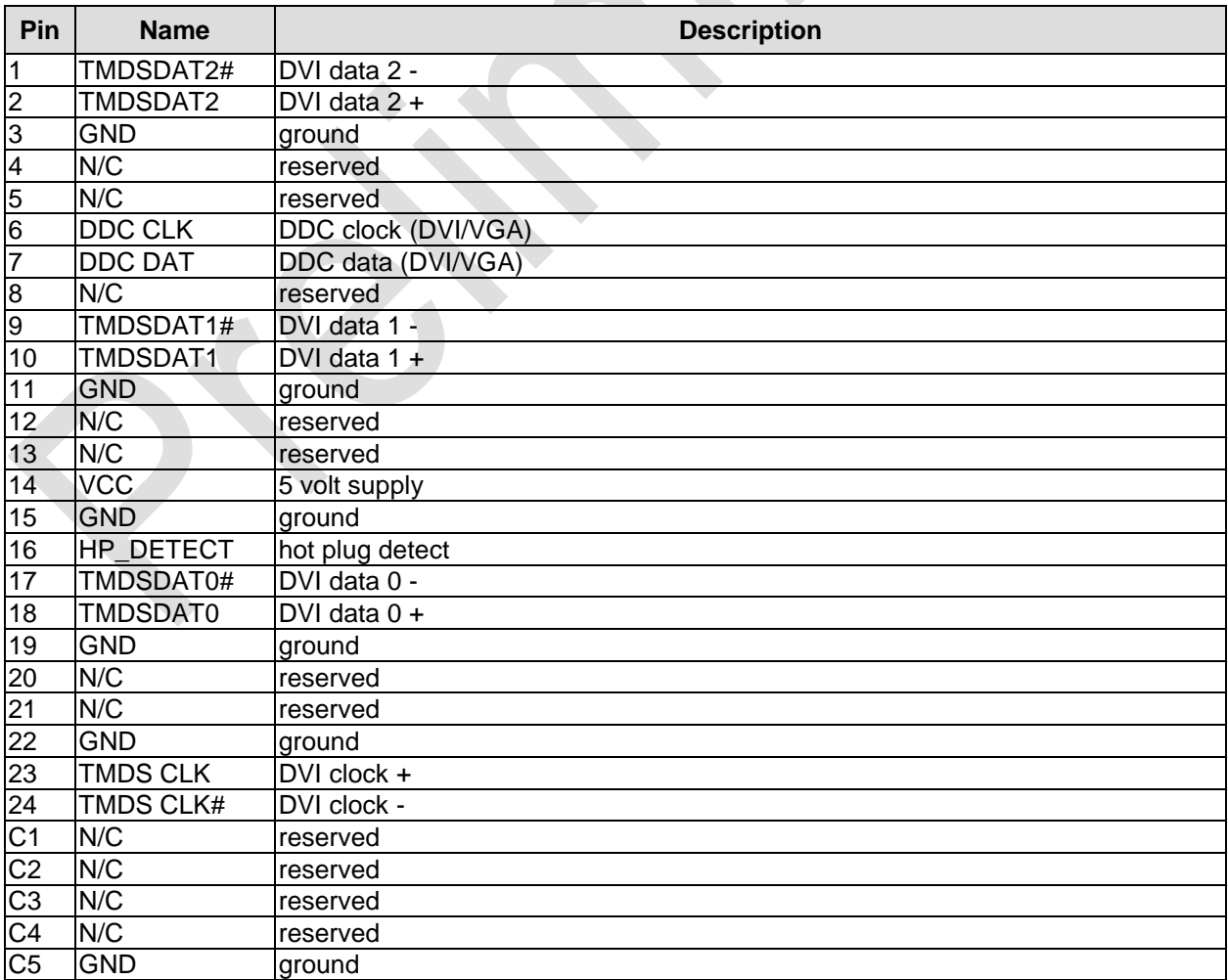

## <span id="page-19-0"></span>**4.5 DVI/HDMI/DisplayPort and USB3.0**

The ADLQ170HD provides a second DVI interface which is realized as a 30-pin flat cable header. Analog VGA is not available on this connector. However, an HDMI device or DisplayPort device can be connected.

This custom connector also carries an additional USB interface. The USB interface supports USB 3.0. It provides up to 900 mA current and is protected by an electronically resettable fuse.

When cabling, please make sure that receive lines are always connected to the transmit lines and vice versa.

Maximum current is 2 amperes for VCC combined (0.5A per contact), and 1 ampere for 3.3V (0.5A per contact).

Please note that a custom cable design is required.

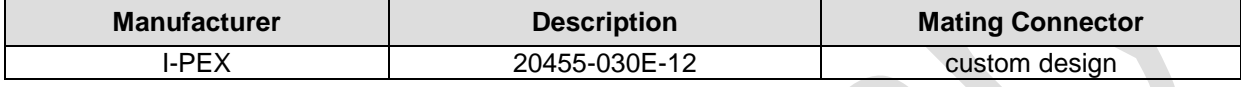

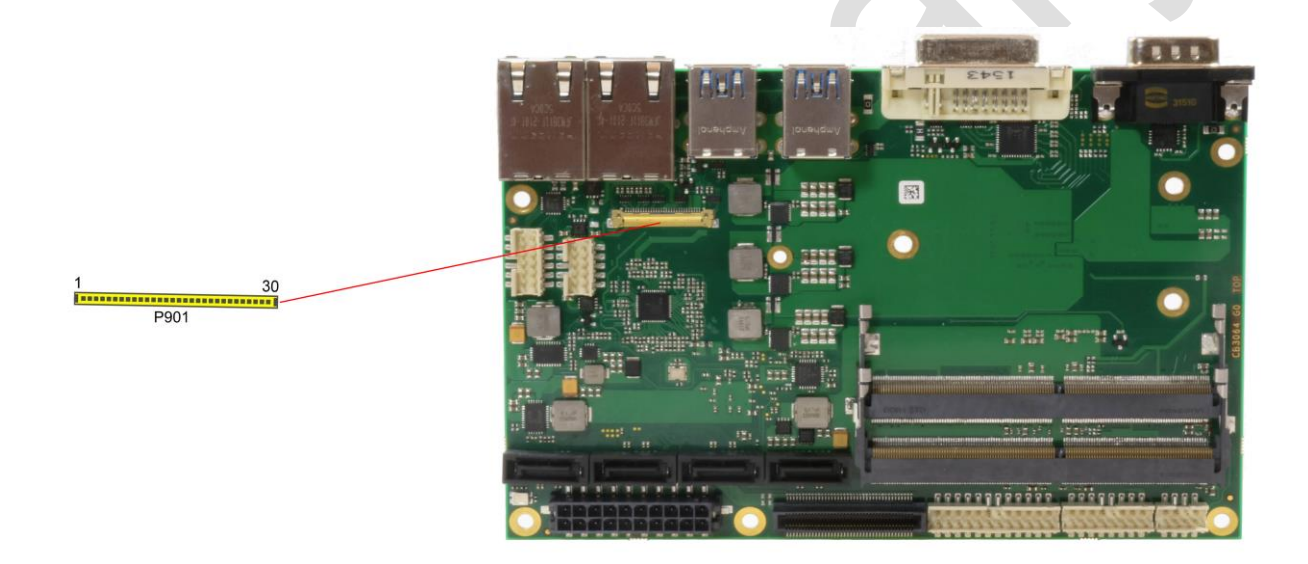

Pinout 30pin connector DVI/HDMI/DisplayPort:

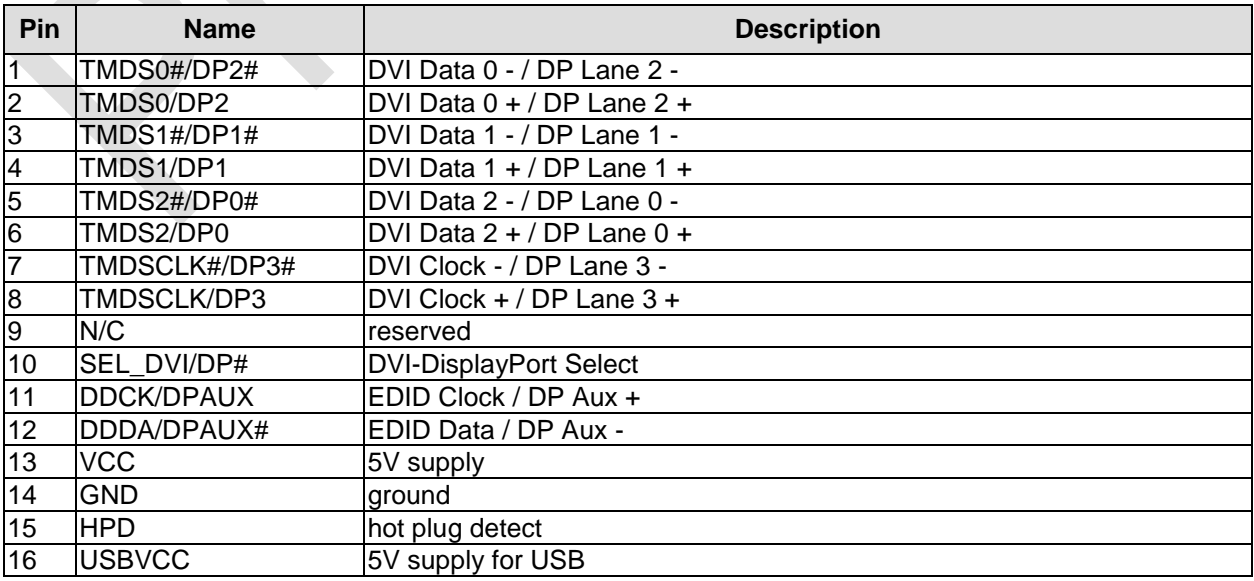

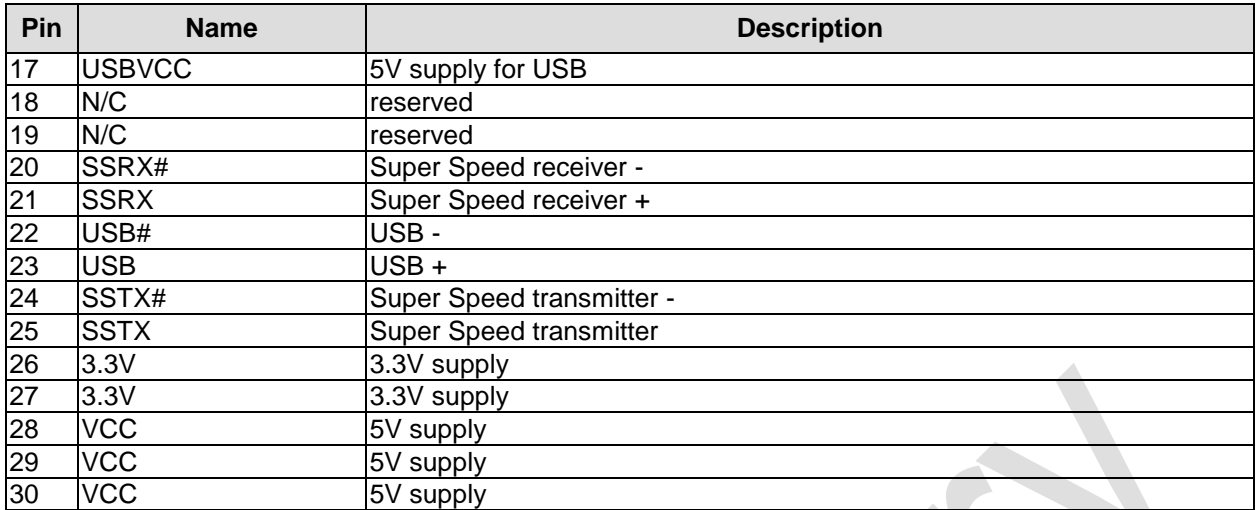

## <span id="page-21-0"></span>**4.6 USB 3-6**

USB channel 1 to 4 are made available via standard USB connectors.

The USB channels support USB 3.0. You may note that the setting of USB keyboard or USB mouse support in the BIOS-setup is only necessary and advisable, if the OS offers no USB-support. BIOS-setup can be changed with a USB keyboard without enabling USB keyboard support. Running Windows with these features enabled may lead to significant performance or functionality limitations.

Every USB interface provides up to 900 mA current and is protected by an electronically resettable fuse.

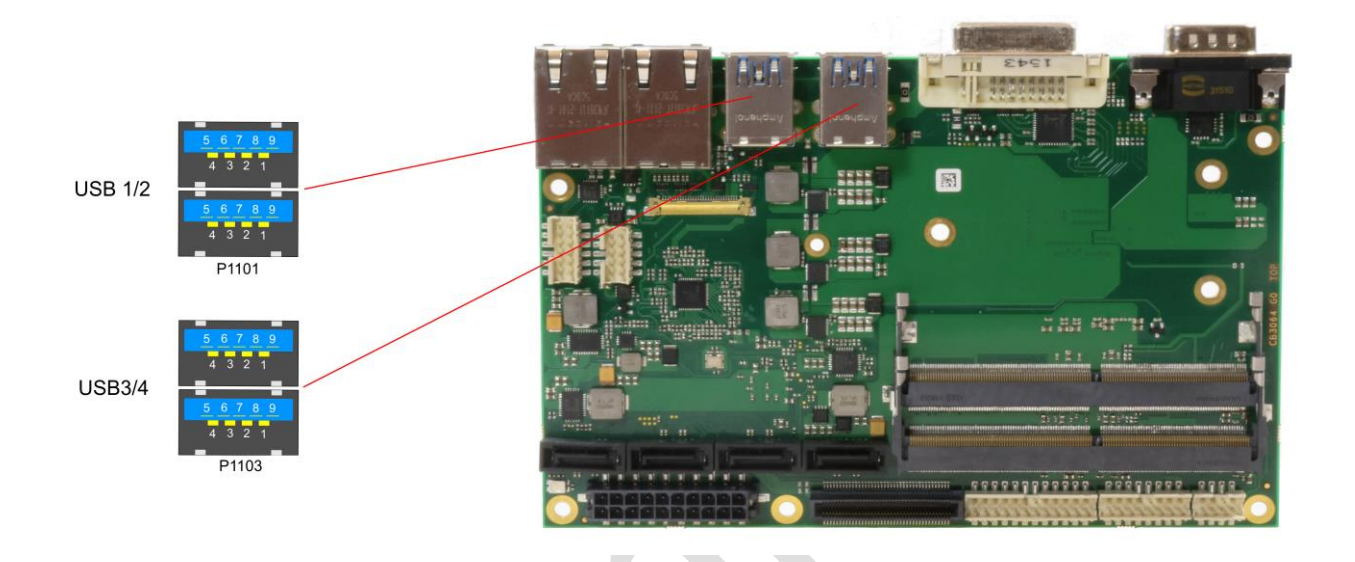

#### Pinout USB3.0 connector for channel X:

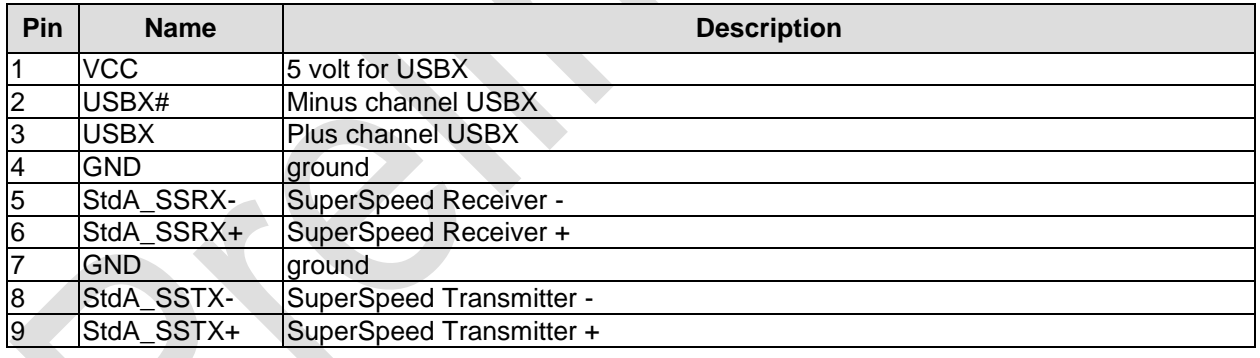

## <span id="page-22-0"></span>**4.7 USB2.0 (internal)**

The USB channel 9 to 14 are made available via two connectors.

Channel 9 to 12 are provided via a 2x8-pin connector, channel 13 and 14 are provided via a 2x4-pin connector.

The USB channels support USB 2.0. You may note that the setting of USB keyboard or USB mouse support in the BIOS-setup is only necessary and advisable, if the OS offers no USB-support. BIOS-setup can be changed with a USB keyboard without enabling USB keyboard support. Running Windows with these features enabled may lead to significant performance or functionality limitations.

Every USB interface provides up to 500 mA current and is protected by an electronically resettable fuse.

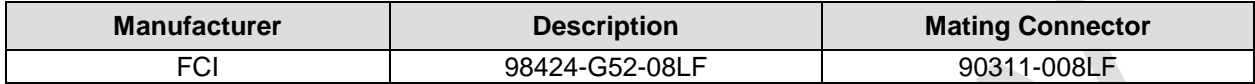

2x8-pin connector:

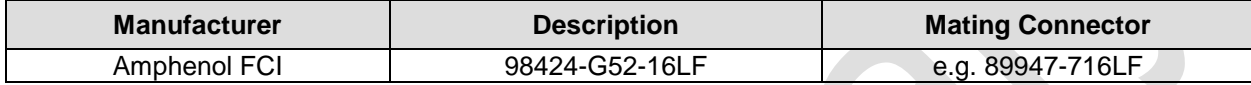

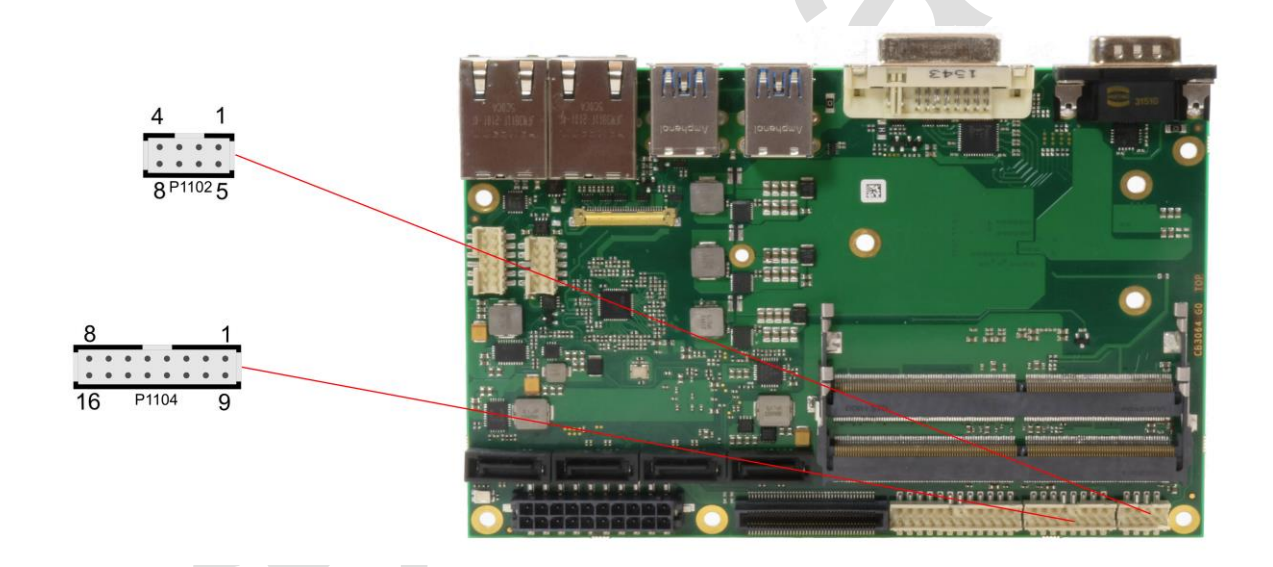

#### Pinout 2x8-pin USB connector:

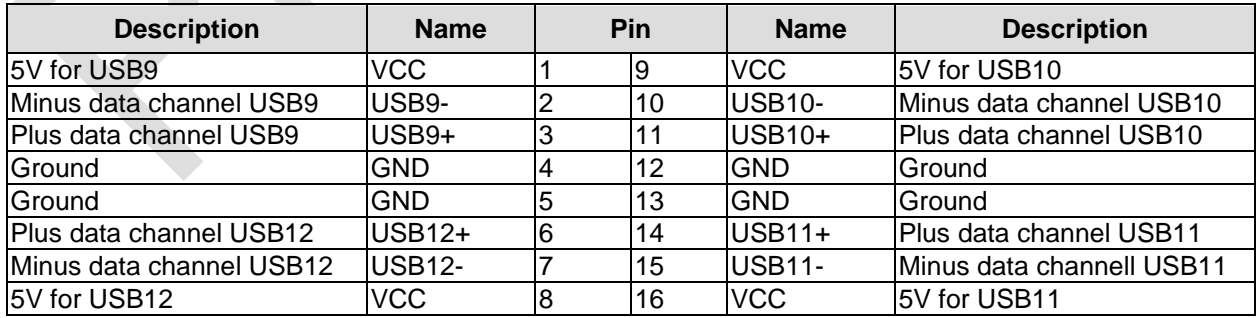

#### Pinout 2x4-pin USB connector:

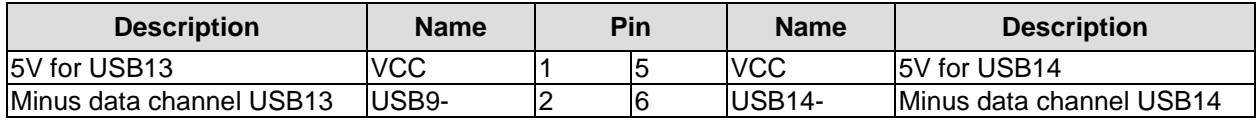

**Chapter:** Connectors USB2.0 (internal)

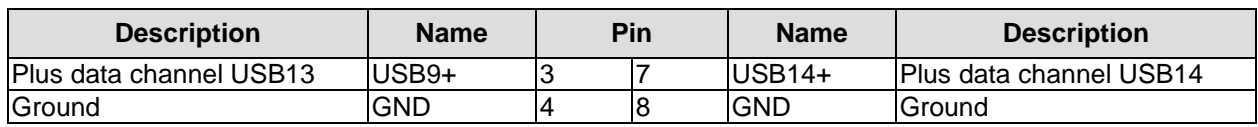

## <span id="page-24-0"></span>**4.8 LAN**

The module has two LAN interfaces. All interfaces support 10BaseT, 100BaseT, and 1000BaseT compatible net components with automatic bandwidth selection. Controller chip are Intel®'s i210 (MAC/PHY, LAN1) and i219 (PHY, LAN2). Auto-cross and auto-negotiate functionality is available as is PXE and WOL.

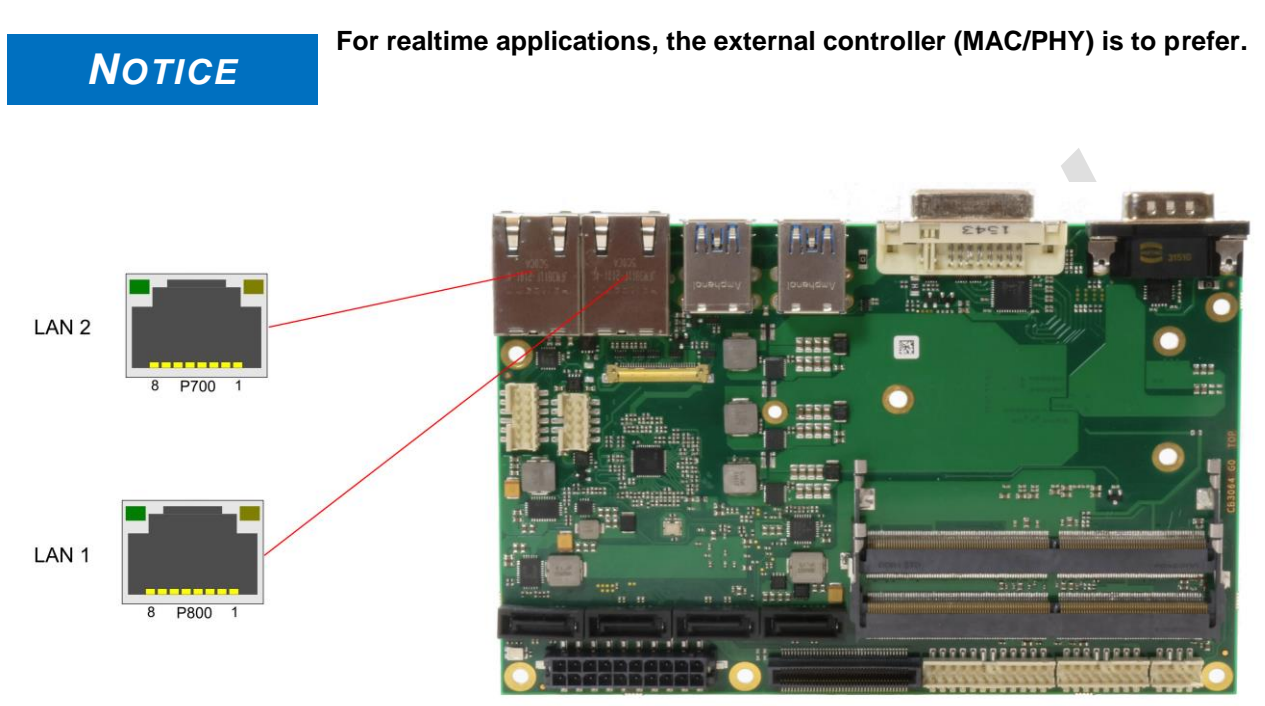

#### Pinout LAN 10/100/1000:

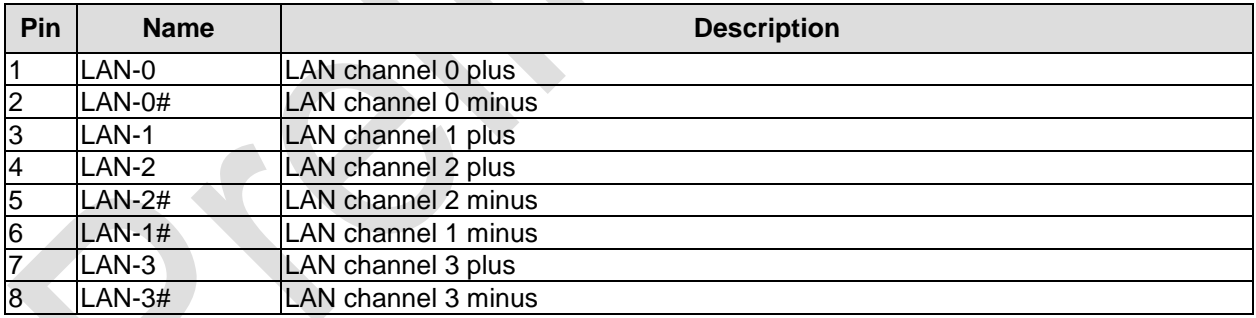

## <span id="page-25-0"></span>**4.9 SATA Interfaces**

The ADLQ170HD provides four SATA interfaces which allows transfer rates of up to 6 Gb/s. The interface is made available via a standard SATA connector and supports RAID 0/1/5/10. The required settings are made in the BIOS setup.

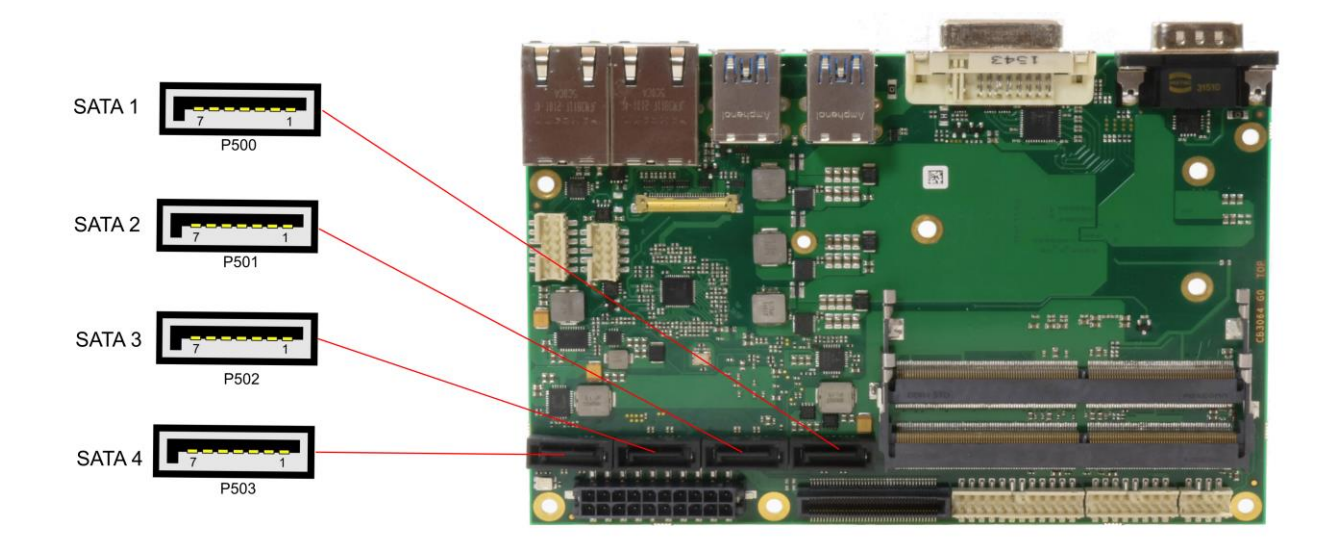

#### Pinout SATA:

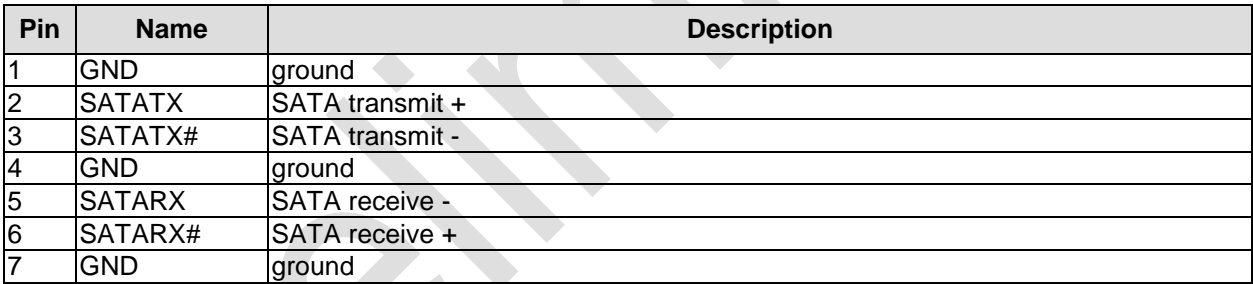

## <span id="page-26-0"></span>**4.10 Serial Interface COM1**

The serial interface COM1 is made available via a 9-pin standard DSUB-connector (male). RS232 standard signals are provided.

The port address and the interrupt are set via the BIOS setup.

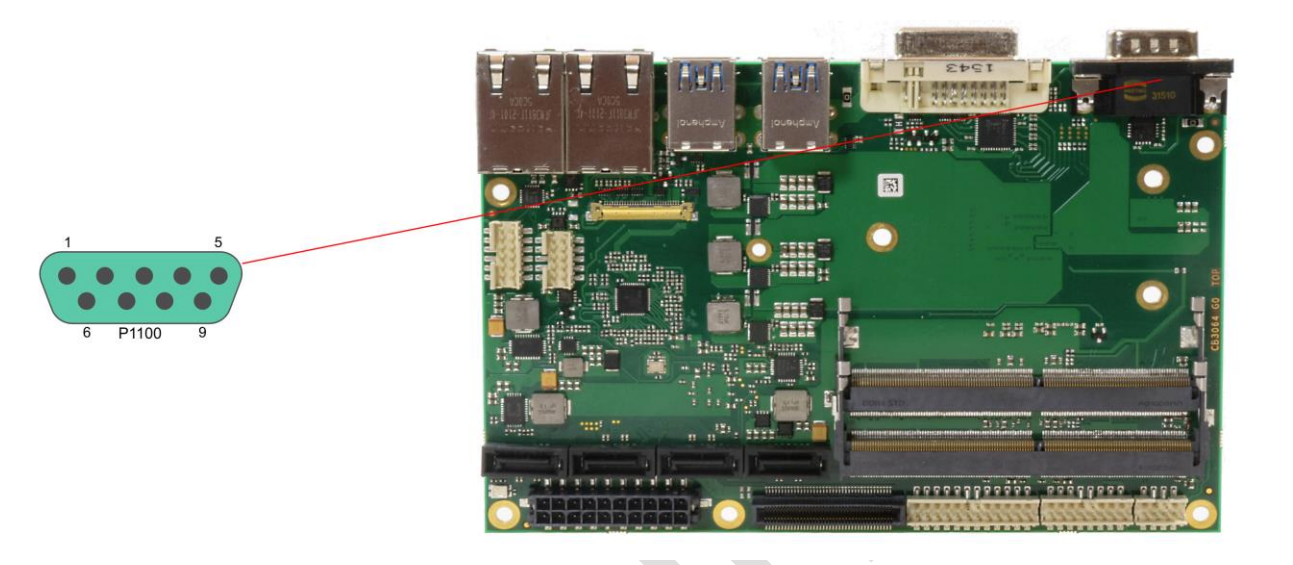

Pinout serial port (DSUB connector):

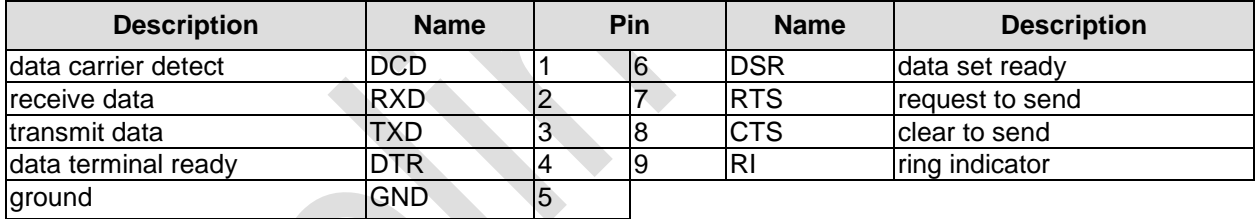

## <span id="page-27-0"></span>**4.11 PCI-Express**

The ADLQ170HD offers a 2x40pin custom connector for the PCI-Express bus. You can connect one PCIe x4 device here. Alternatively, up to four PCIe x1 devices can be connected. Adapter cards featuring standard PCIe sockets or a PCIe Mini Card connector are available. Please contact your sales representative for these cards.

 $\overline{2}$ 80 1001  $\overline{79}$  $\overline{1}$ 

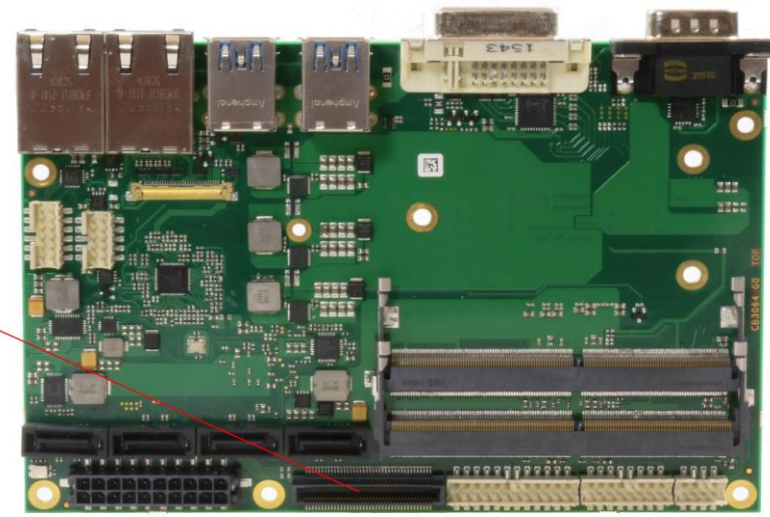

Pinout 2x40-pin connector:

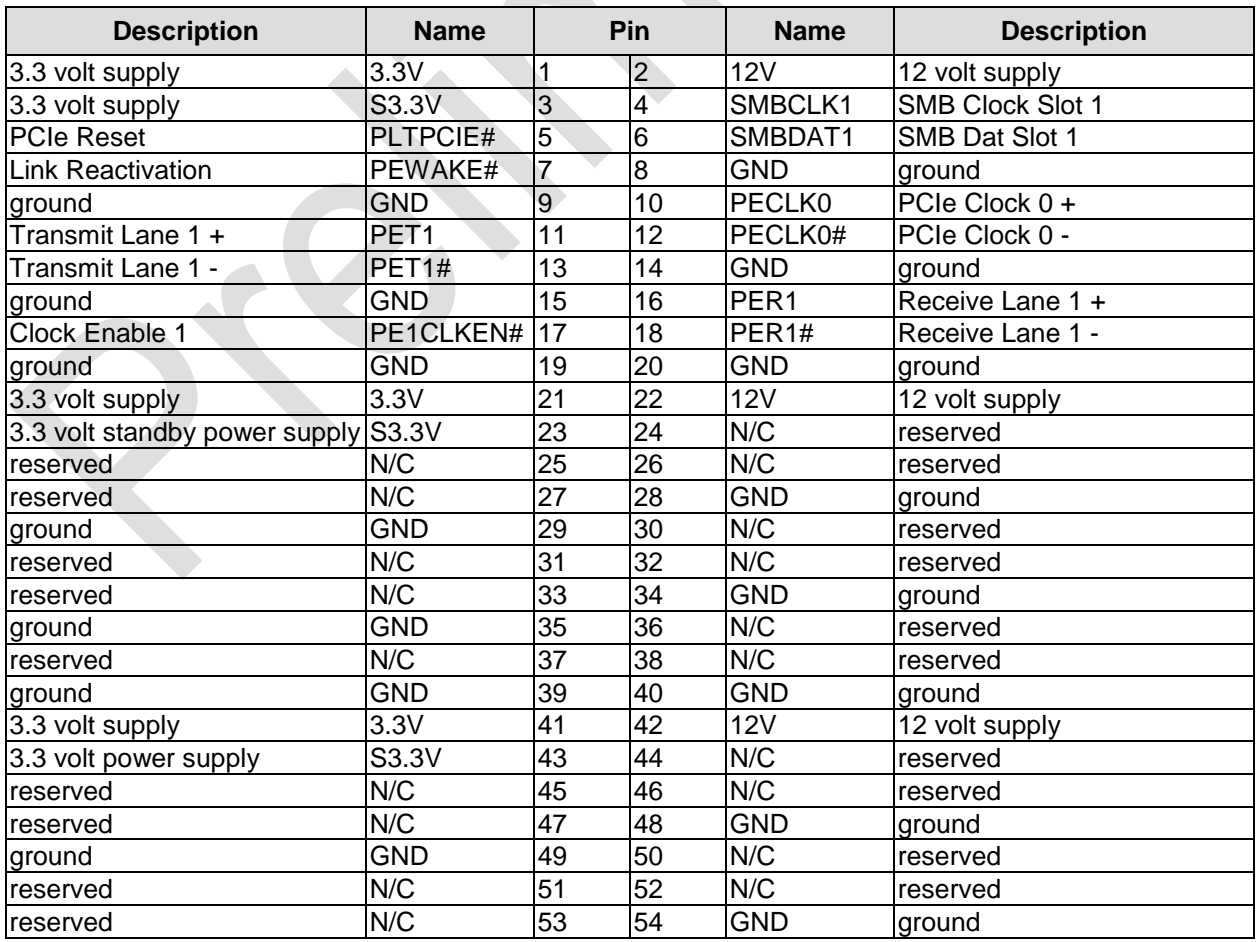

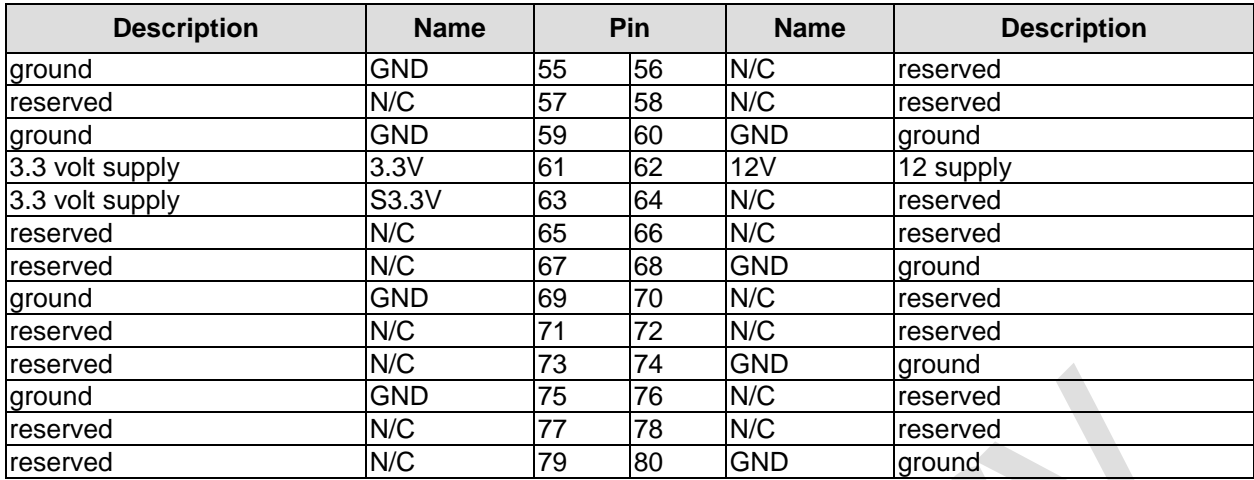

## <span id="page-29-0"></span>**4.12 GPIO**

The General Purpose Input/Output interface is made available through a 2x6-pin connector. To make use of this interface the GPIO chip (PCA9535BS) must be programmed accordingly. Please refer to your distributor for information on available software support.

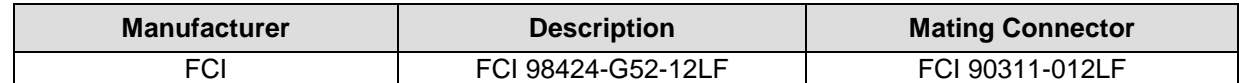

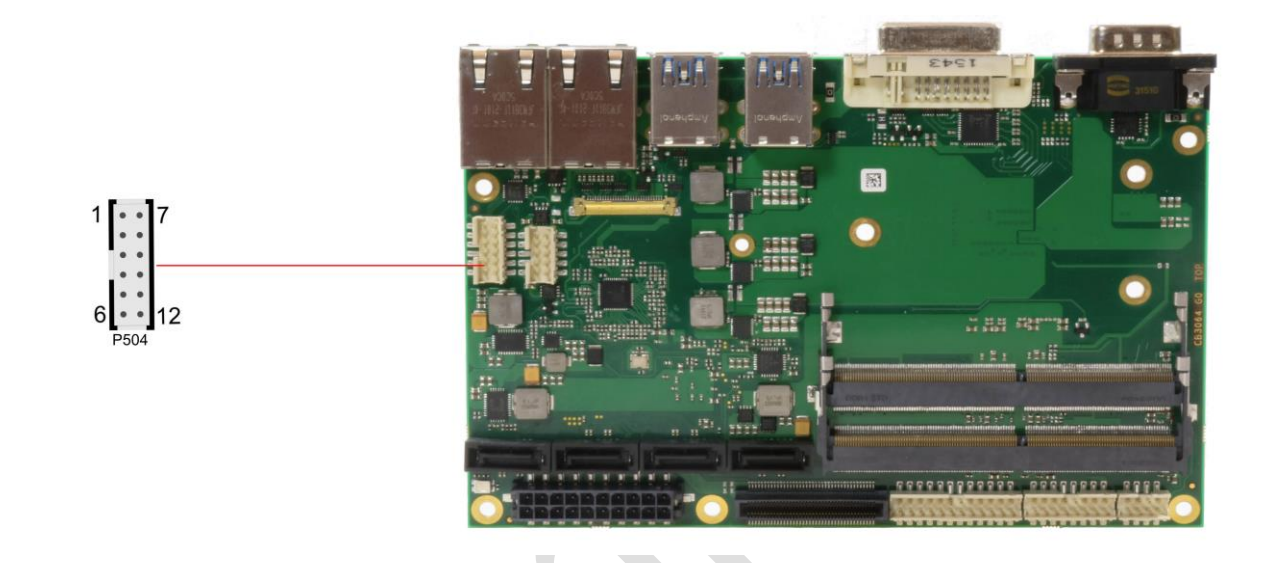

Pinout GPIO connector:

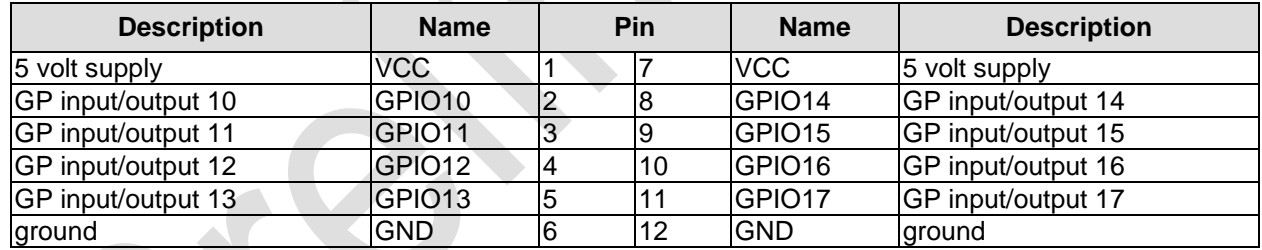

## <span id="page-30-0"></span>**4.13 Fan Connectors**

Three external fans (12V) can be connected to the board using a 2x5-pin connector. Monitoring signals are available. For the monitoring to work the fans must provide a corresponding speed signal.

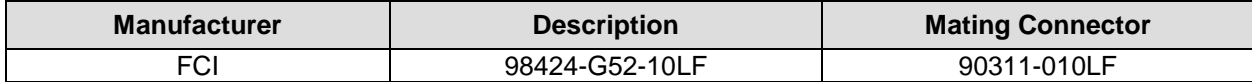

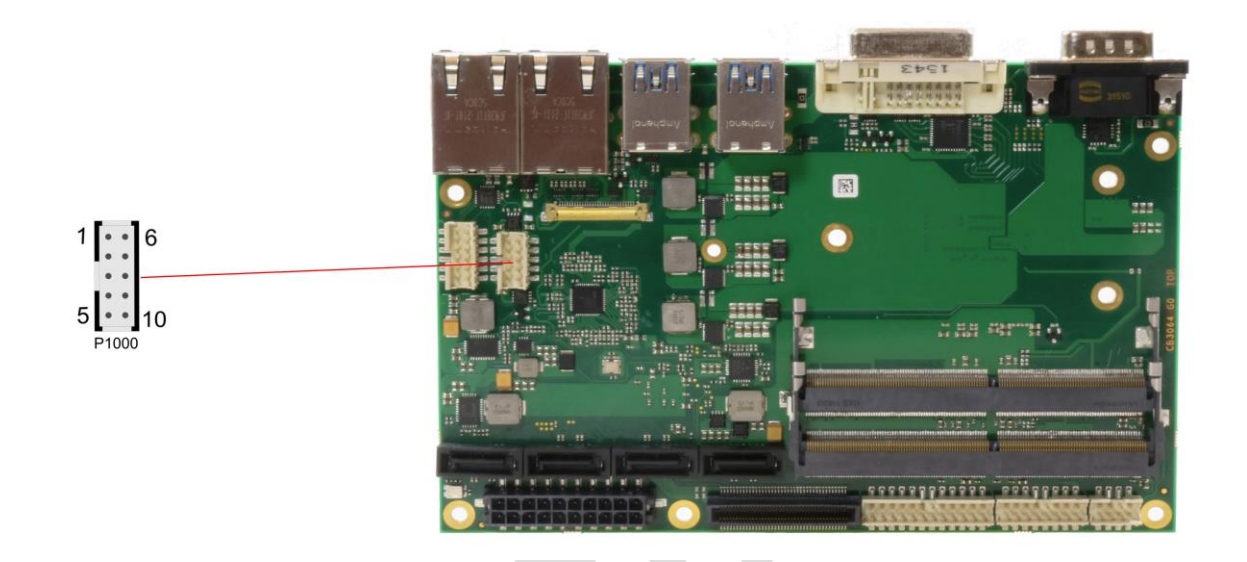

Pinout 2x5-pin connector:

A

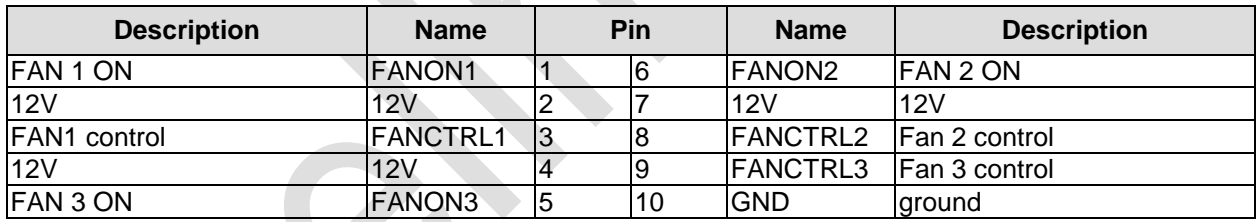

## <span id="page-31-0"></span>**4.14 System**

A number of signals for system control and for SMBus communication are provided through a 2x12-pin connector. This connector combines signals for power button, speaker, and several LEDs such as a suspend LED, and three additional LEDs which are driven by GPIOs. Of these three GPIO-LEDs, LED1 and LED2 are already provided with a series resistor. SMBus capable devices can also be connected.

#### 2x12-pin connector:

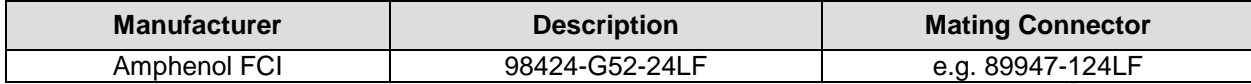

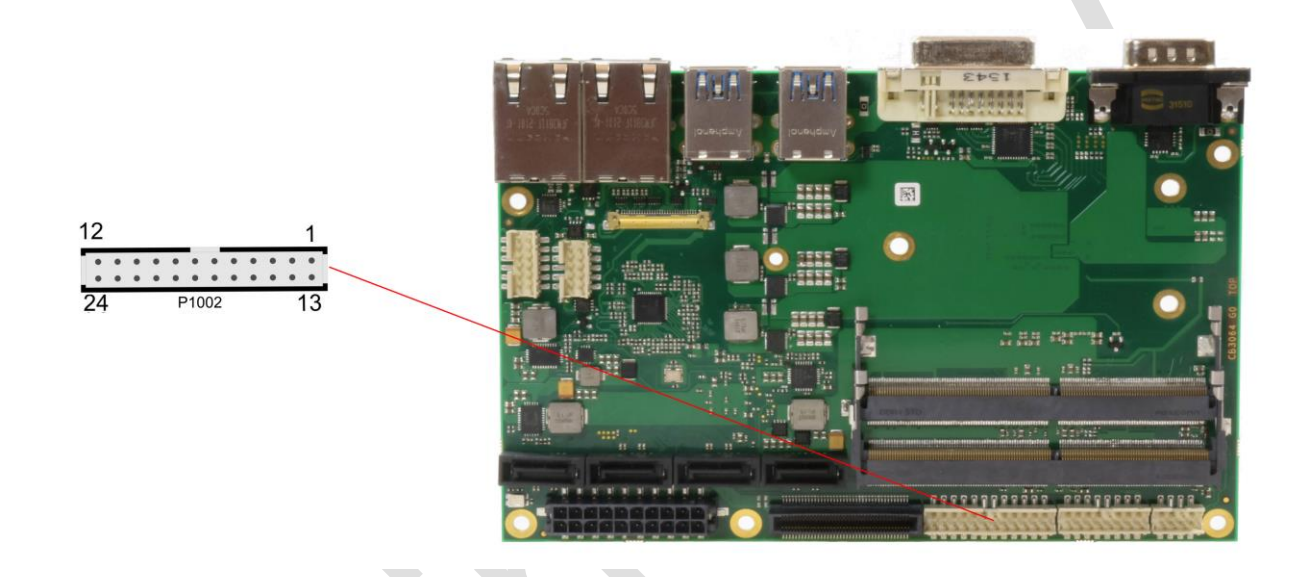

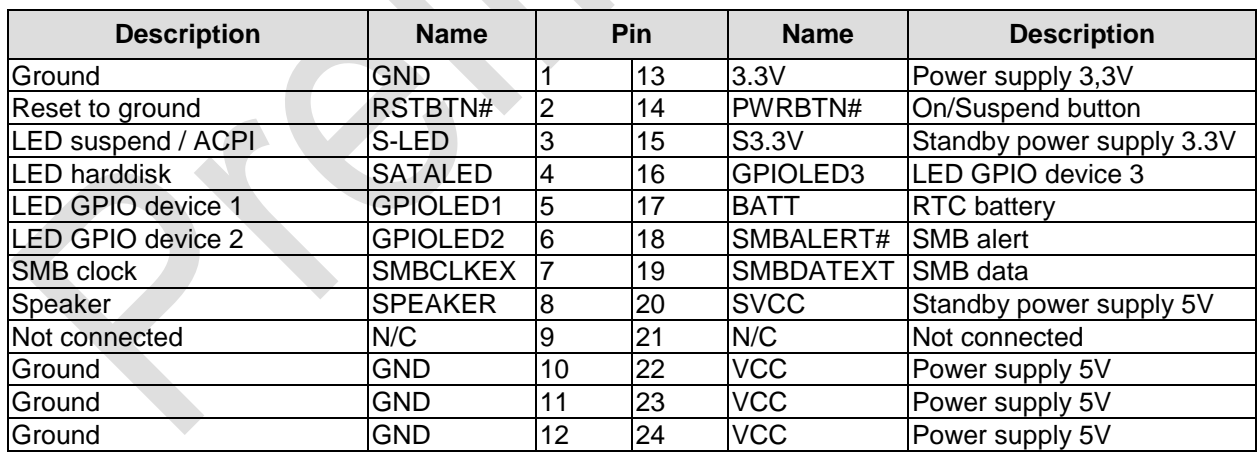

#### Pinout 2x12-pin connector:

## **5 State LEDs**

## **5.1 RGB LED**

The ADLQ170HD has a tricolor LED, which signals status messages by using different colors and flash intervals.

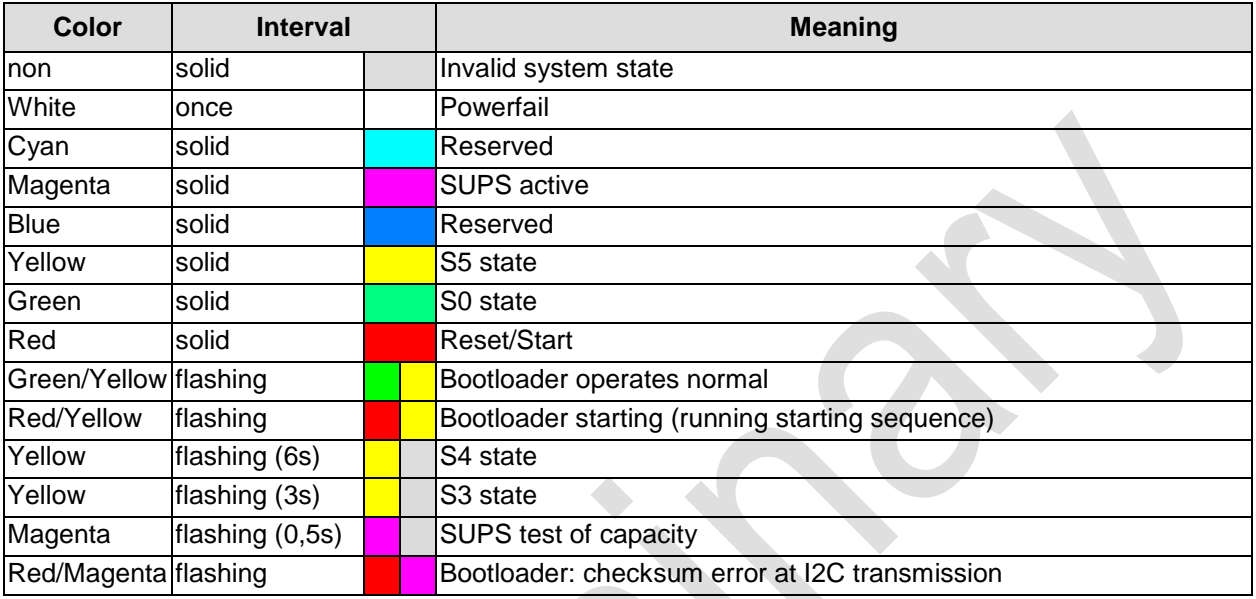

## *NOTICE*

**Permanently red LED: If the board appears to be in Reset (Red LED lit) then this could also indicate a PCI104-Express "stacking error". Such an error could occur when the stack contains a peripheral card which has the wrong type of connector (PCI104-Express Type 1 instead of Type 2 or vice versa).**

## **6 BIOS Settings**

## **6.1 General Remarks**

In each setup page, standard values for all setup entries can be loaded. Previously saved settings are loaded by pressing F2 and factory defaults are loaded with F3. Both F2 and F3, and also F4 ("Save & Exit") always affect the whole set of setup entries.

Setup entries starting with a "►" sign represent submenus. Navigation between entries is done using the arrow keys on the keyboard, with the <Enter> key being used to select an entry, which either opens up a dialog box or opens a whole new submenu of setup entries.

Each setup entry has a short help text associated with it. This is displayed in the upper right hand corner of the screen.

## *NOTICE*

**BIOS features and setup options are subject to change without notice. The settings displayed in the screenshots on the following pages are meant to be examples only. They do not represent the recommended** 

**settings or the default settings. Determination of the appropriate settings is dependent upon the particular application scenario in which the board is used.**

## **6.2 Main**

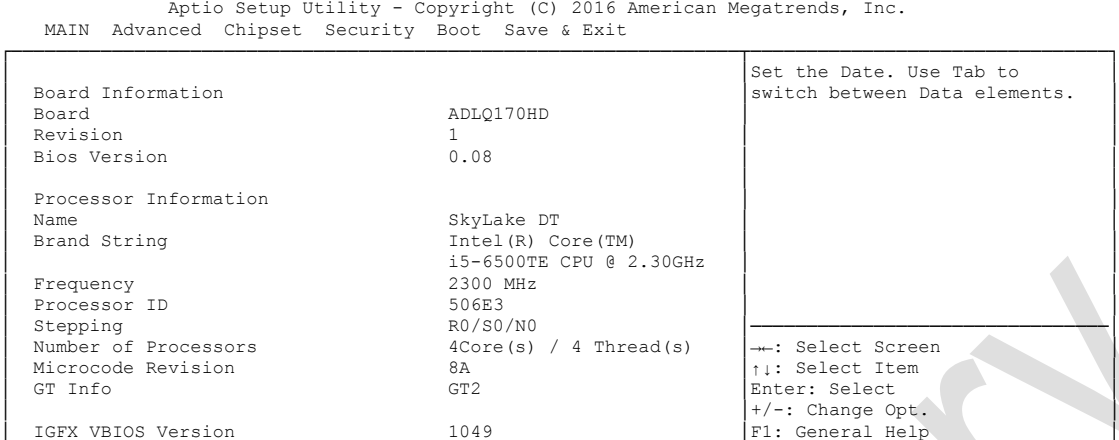

Aptio Setup Utility - Copyright (C) 2016 American Megatrends, Inc.

└─────────────────────────────────────────────────────────────────┴────────────────────────────────┘ Version 2.18.1259. Copyright (C) 2016 American Megatrends, Inc.

│ Memory RC Version 2.0.0.1 │F2: Previous Values │ │ Total Memory 65536 MB │F3: Optimized Defaults │ │ Memory Frequency 2133 MHz │F4: Save & Exit │ │ │ESC: Exit │ │ System Date [Wed 01/13/2016] │ │ │ System Time [07:33:32] │ │ │ │ │

#### **Board**

Options: none

 **Revision** Options: none

 **Bios Version** Options: none

- **Processor Information** Options: none
- **Name** Options: none
- **Brand String** Options: none
- **Frequency** Options: none
- **Processor ID** Options: none
- **Stepping** Options: none
- **Number of Processors** Options: none
- **Microcode Revision** Options: none
- **IGFX VBIOS Version** Options: none
- **Memory RC Version** Options:
- **Total Memory**<br>
Options: none Options:
- **Memory Frequency** Options:
- **System Date** The system date can be adjusted here.
- **System Time** Options: The system time can be adjusted here.
# **6.3 Advanced**

Aptio Setup Utility - Copyright (C) 2016 American Megatrends, Inc.

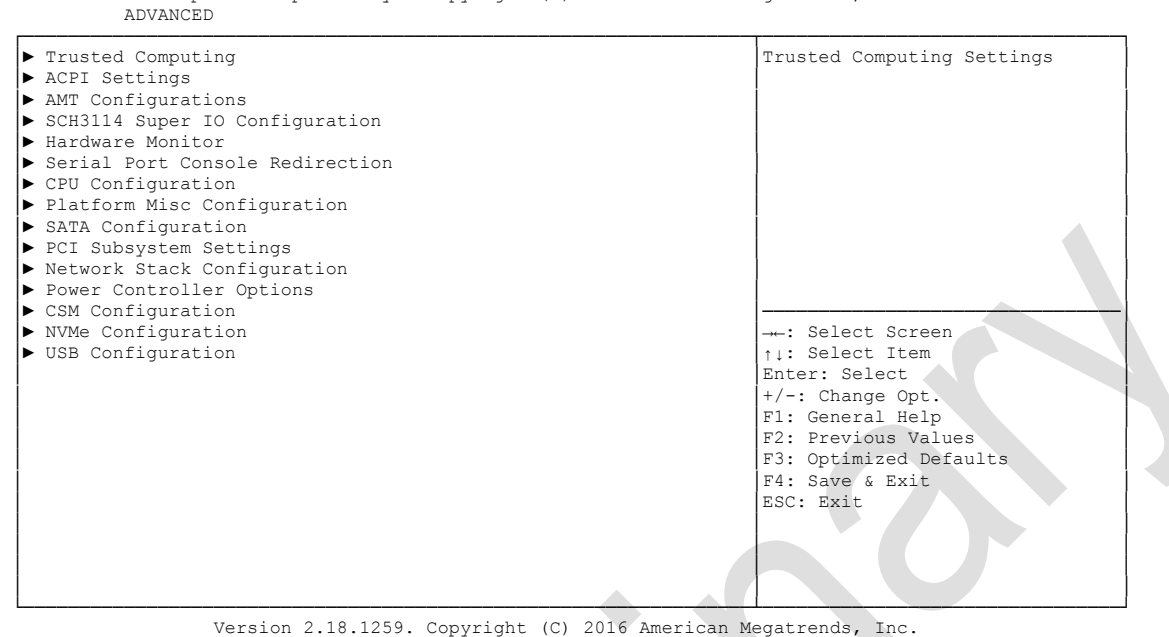

#### **Trusted Computing**

Sub menu: see ["Trusted Computing"](#page-38-0) (page [39\)](#page-38-0)

#### **ACPI Settings**

Sub menu: see ["ACPI Settings"](#page-40-0) (page [41\)](#page-40-0)

#### **AMT Configuration** Sub menu: see ["AMT Configuration"](#page-41-0) (page [42\)](#page-41-0)

 **SCH3114 Super IO Configuration**  Sub menu: see ["SCH3114 Super IO Configuration"](#page-43-0) (page [44\)](#page-43-0)

#### **H/W Monitor** Sub menu: see ["H/W Monitor"](#page-45-0) (page [46\)](#page-45-0)

 **Serial Port Console Redirection** Sub menu: see ["Serial Port Console Redirection"](#page-47-0) (page [48\)](#page-47-0)

#### **CPU Configuration** Sub menu: see ["CPU Configuration"](#page-51-0) (page [52\)](#page-51-0)

- **Platform Misc Configuration** Sub menu: see ["Platform Misc Configuration Configuration"](#page-54-0) (page [55\)](#page-54-0)
- **SATA Configuration** Sub menu: see ["SATA Configuration"](#page-61-0) (page [62\)](#page-61-0)
- **PCI Subsystem Settings** Sub menu: see ["PCI Subsystem Settings"](#page-64-0) (page [65\)](#page-64-0)
- **Network Stack** Sub menu: see ["Network Stack"](#page-66-0) (page [67\)](#page-66-0)

#### **Chapter:** BIOS Settings **Advanced Chapter:** BIOS Settings **Advanced Advanced Advanced**

- **Power Controller Options** Sub menu: see ["Power Controller Options"](#page-67-0) (page [68\)](#page-67-0)
- **CSM Configuration** Sub menu: see ["Compatibility Support Module Configuration"](#page-69-0) (page [70\)](#page-69-0)
- **NVMe Configuration** Sub menu: see ["NVMe Controller and Drive Information"](#page-70-0) (page [71\)](#page-70-0)
- **USB Configuration** Sub menu: see ["USB Configuration"](#page-71-0) (page [72\)](#page-71-0)

## <span id="page-38-0"></span>**6.3.1 Trusted Computing**

Aptio Setup Utility - Copyright (C) 2016 American Megatrends, Inc.

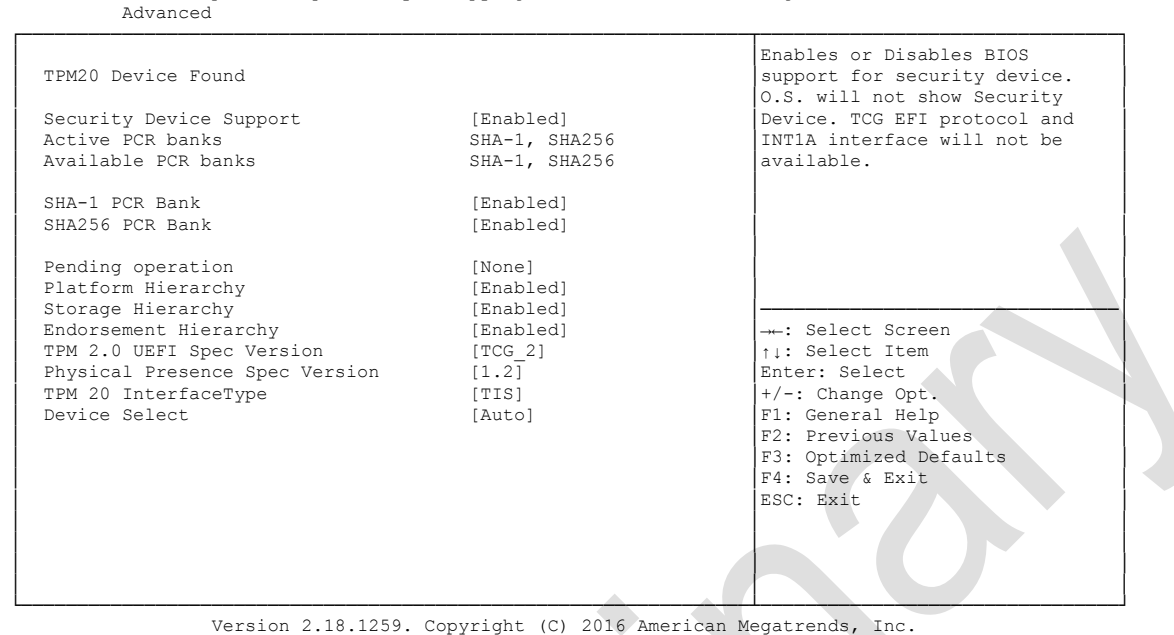

- **Security Device Support** Options: Enabled / Disabled
- **Active PCR banks** Options: none
- **Available PCR banks** Options: none
- **SHA-1 PCR Bank** Options: Enabled / Disabled
- **SHA256 PCR Bank** Options: Enabled / Disabled
- **Pending operation** Options: None / TPM Clear
- **Platform Hierarchy** Options: Enabled / Disabled
- **Storage Hierarchy** Options: Enabled / Disabled
- **Endorsement Hierarchy** Options: Enabled / Disabled
- **TPM2.0 UEFI Spec Version** Options: TCG\_1\_2 / TCG\_2
- **Physical Presence Spec Version** Options: 1.2 / 1.3

#### **TPM 20 InterfaceType** Options: none

 **Device Select** Options: TPM 1.2 / TPM 2.0 / Auto

# <span id="page-40-0"></span>**6.3.2 ACPI Settings**

Aptio Setup Utility - Copyright (C) 2016 American Megatrends, Inc.

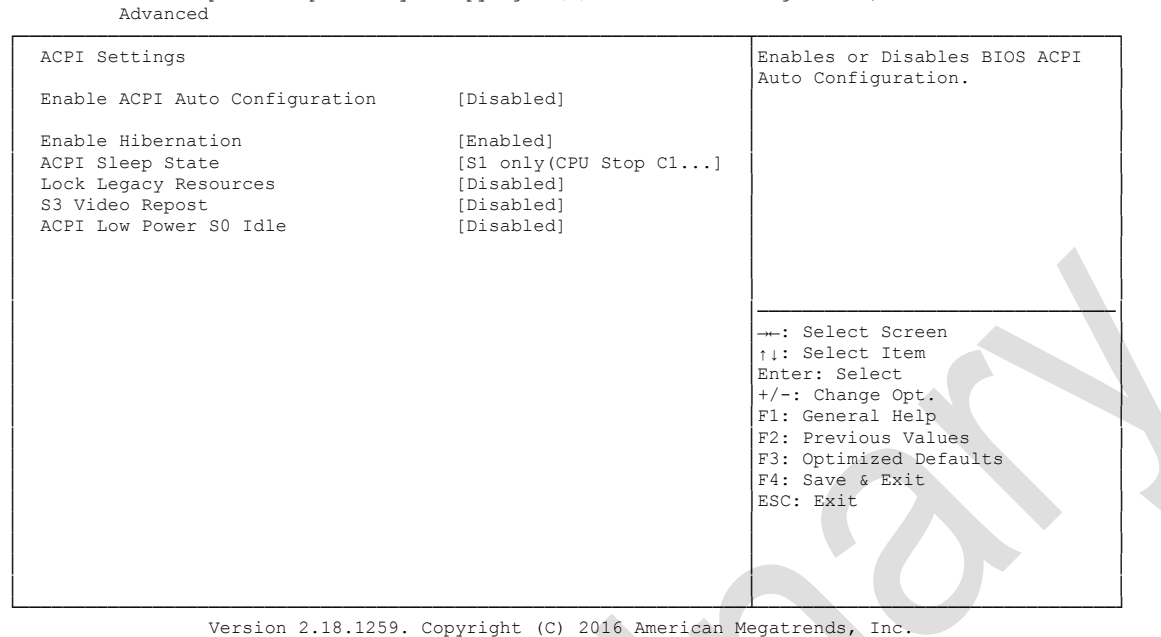

- **Enable ACPI Auto Configuration** Enabled / Disabled
- **Enable Hibernation** Options: Enabled / Disabled
- **ACPI Sleep State** Options: Suspend Disabled / S1 (CPU Stop Clock)
- **Lock Legacy Resources** Options: Enabled / Disabled
- **S3 Video Repost** Options: Enabled / Disabled
- **ACPI Low Power S0 Idle** Options: Disabled / Enabled

### <span id="page-41-0"></span>**6.3.3 AMT Configuration**

Aptio Setup Utility - Copyright (C) 2016 American Megatrends, Inc. Advanced

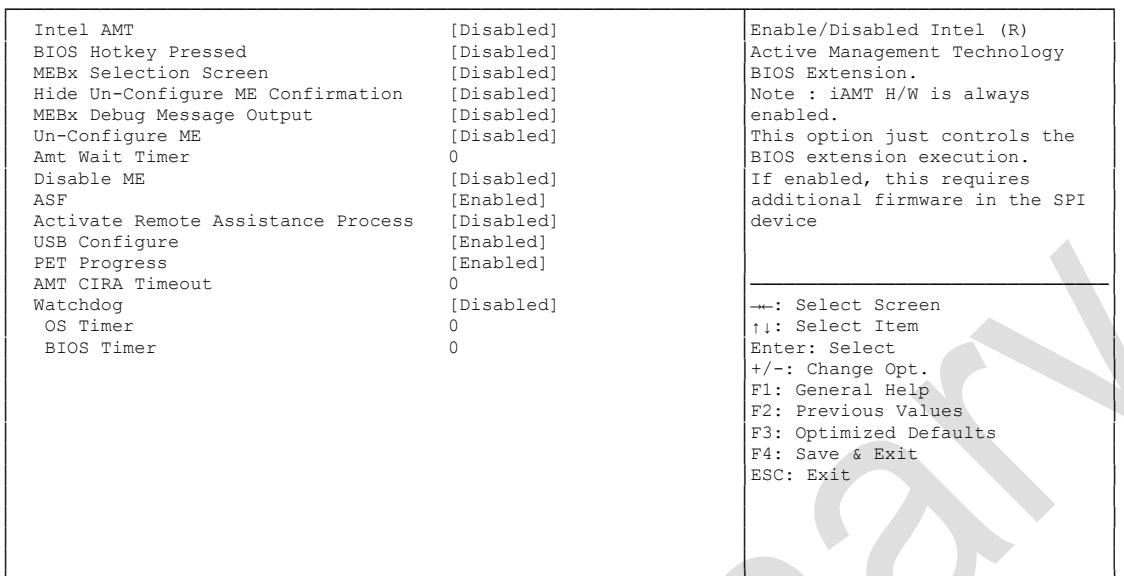

└─────────────────────────────────────────────────────────────────┴────────────────────────────────┘ Version 2.18.1259. Copyright (C) 2016 American Megatrends, Inc.

- **Intel AMT** Options: Disabled / Enabled
- **BIOS Hotkey Pressed** Disabled / Enabled
- **MEBx Selection Screen** Options: Disabled / Enabled
- **Hide Un-Configure ME Configuration Prompt** Options: Disabled / Enabled
- **MEBx Debug Message Output** Options: Disabled / Enabled
- **Un-Configure ME** Options: Disabled / Enabled
- **Amt Wait Timer** Options:
- **ASF** Options: Disabled / Enabled
- **Activate Remote Assistance Process** Options: Disabled / Enabled
- **USB Provisioning of AMT** Disabled / Enabled
- **PET Progress** Options: Disabled / Enabled
- **AMT CIRA Timeout** Options: none

# **Watchdog**

Disabled / Enabled

### **OS Timer**

Options: none

# **← BIOS Timer**<br>Options: none

Options:

# <span id="page-43-0"></span>**6.3.4 SCH3114 Super IO Configuration**

```
 Aptio Setup Utility - Copyright (C) 2016 American Megatrends, Inc.
    Advanced
┌─────────────────────────────────────────────────────────────────┬────────────────────────────────┐
 SCH3114 Super IO Configuration │Set Parameters of Serial Port │Set Parameters of Serial Port │
│ │1 (COMA) │
│ Super IO Chip SCH3114 │ │
│► Serial Port 1 Configuration │ │
│► Serial Port 2 Configuration │ │
│► Serial Port 3 Configuration │ │
│► Serial Port 4 Configuration │ │
│ │ │
│ │ │
│ │ │
│ │ │
│ │────────────────────────────────│
│ │→←: Select Screen │
│ │↑↓: Select Item │
│ │Enter: Select │
│ │+/-: Change Opt. │
                           F1: General Help
                           F2: Previous Values
                           F3: Optimized Defaults
│ │F4: Save & Exit │
│ │ESC: Exit │
│ │ │
│ │ │
│ │ │
```
└─────────────────────────────────────────────────────────────────┴────────────────────────────────┘ Version 2.18.1259. Copyright (C) 2016 American Megatrends, Inc.

#### **Serial Port X Configuration**

Sub menu: see ["Serial Port X Configuration"](#page-44-0) (page [45\)](#page-44-0)

```
6.3.4.1 Serial Port X Configuration
      Aptio Setup Utility - Copyright (C) 2016 American Megatrends, Inc.
    Advanced
┌─────────────────────────────────────────────────────────────────┬────────────────────────────────┐
 Serial Port 1 Configuration │<br>
│Enable or Disable Serial Port │<br>
│COM۱
│ │(COM) │
 │ Serial Port [Enabled] │ │
Device Settings
│ │ │
│ Change Settings [Auto] │ │
 Device Mode
│ │ │
│ │ │
│ │ │
│ │ │
│ │ │
│ │────────────────────────────────│
                       ←: Select Screen
                       │ │↑↓: Select Item │
│ │Enter: Select │
│ │+/-: Change Opt. │
                      F1: General Help
                      F2: Previous Values
                      F3: Optimized Defaults
│ │F4: Save & Exit │
│ │ESC: Exit │
│ │ │
│ │ │
│ │ │
│ │ │
```
└─────────────────────────────────────────────────────────────────┴────────────────────────────────┘ Version 2.18.1259. Copyright (C) 2016 American Megatrends, Inc.

#### **Serial Port**

Options: Enabled / Disabled

**Device Settings**

Options:

#### **Change Settings**

Options: Auto / IO=3F8h; IRQ=4 / IO=3F8h; IRQ=3, ...12 / IO=2F8h; IRQ=3, ...12 / IO=3E8h; IRQ=3, ...12 / IO=2E8h; IRQ=3, ...12

#### **Device Mode**

Options: Normal / High Speed

## <span id="page-45-0"></span>**6.3.5 H/W Monitor**

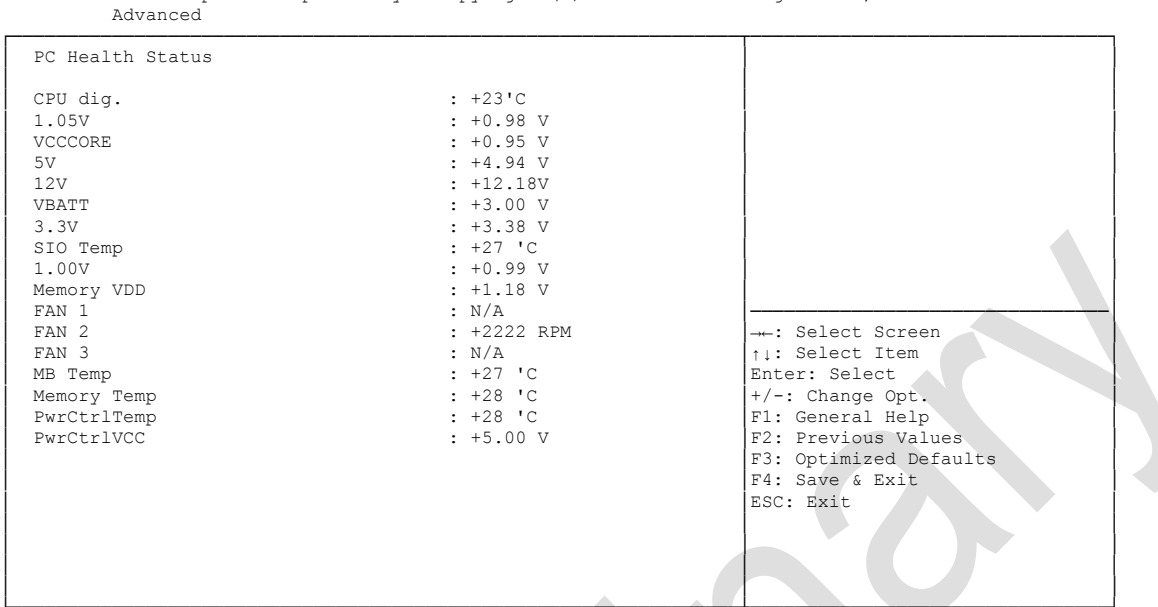

Aptio Setup Utility - Copyright (C) 2016 American Megatrends, Inc.

└─────────────────────────────────────────────────────────────────┴────────────────────────────────┘ Version 2.18.1259. Copyright (C) 2016 American Megatrends, Inc.

#### **CPU dig.**

Options: none

 $\times$  1.05V Options: none

# **√ VCCCORE**

Options: none

- **5V** Options: none
- **12V** Options: none

 **VBATT** Options: none

- **3.3V** Options: none
- **SIO Temp** Options: none
- **1.00V**  Options: none
- **Memory VDD** Options: none
- $\times$  **FAN 1** Options: none

#### $\checkmark$  FAN 2 Options: none

 $\times$  FAN 3

Options: none

#### **MB Temp** Options: none

- **Memory Temp** Options: none
- **← PwrCtrlTemp**<br>Options: none Options:
- **PwrCtrlVCC** Options: none

# <span id="page-47-0"></span>**6.3.6 Serial Port Console Redirection**

 Aptio Setup Utility - Copyright (C) 2016 American Megatrends, Inc. Advanced ┌─────────────────────────────────────────────────────────────────┬────────────────────────────────┐ │ ▲│Console Redirection Enable or │ │ COM0 █│Disable. │ │ Console Redirection [Disabled] █│ │ ▶ Console Redirection Settings │ █│ │ │ ○ COM1 │ Console Redirection [Disabled] █│ │ ▶ Console Redirection Settings │ █│ │ │ COM2 █│ │ │ Console Redirection [Disabled] █│ │ ▶ Console Redirection Settings │ █│────────────────────────────────│ │ COM3 █│→←: Select Screen │ Console Redirection ▶ Console Redirection Settings │ Fiter: Select<br>│ +/-: Change Opt.<br>│ F1: General Help COM4(Pci Bus0,Dev0,Func0) (Disabled)<br>Console Redirection Port Is Disabled F2: Previous Values F3: Optimized Defaults<br>F4: Save & Exit │ Legacy Console Redirection **between the United States and Text Exit** │F4: Save & Exit │<br>│ Esc: Exit │Esc: Exit │ │ █│ │ Serial Port for Out-of-Band Management/ Windows Emergency Management Services (EMS)<br>
Console Redirection [Disabled] Console Redirection └─────────────────────────────────────────────────────────────────┴────────────────────────────────┘ Version 2.18.1259. Copyright (C) 2016 American Megatrends, Inc.

- **Console Redirection** Options: Enabled / Disabled
- **Console Redirection Settings** Sub menu: see "Console [Redirection Settings"](#page-48-0) (page [49\)](#page-48-0)
- **Legacy Console Redirection Settings** Sub menu: see ["Legacy Serial Redirection Port"](#page-50-0) (page [51\)](#page-50-0)

#### <span id="page-48-0"></span>**6.3.6.1 Console Redirection Settings**

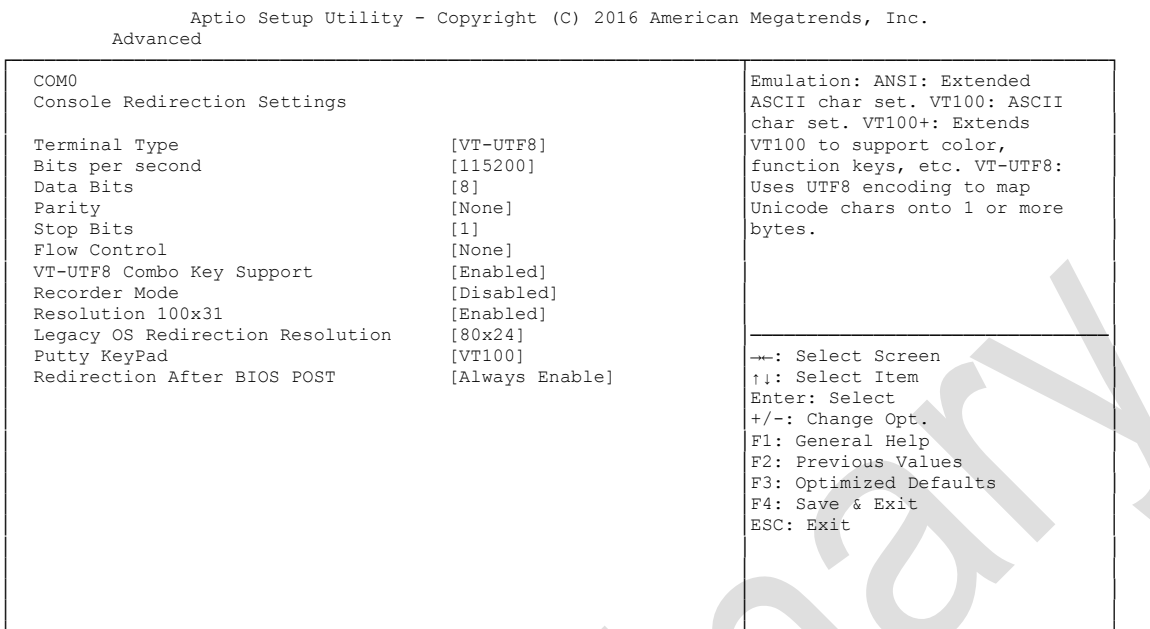

└─────────────────────────────────────────────────────────────────┴────────────────────────────────┘ Version 2.18.1259. Copyright (C) 2016 American Megatrends, Inc.

# **Terminal Type**<br>
Options: VT

VT100 / VT100+ / VT-UTF8 / ANSI

# **■Bits per second**<br>Options: 9600

Options: 9600 / 19200 / 38400 / 57600 / 115200

**Data Bits**

Options: 7 / 8

- **Parity** None / Even / Odd / Mark / Space
- **Stop Bits** Options: 1/2
- **Flow Control** Options: None / Hardware RTS/CTS
- **VT-UTF8 Combo Key Support** Options: Disabled / Enabled
- **Recorder Mode** Options: Disabled / Enabled
- **Resolution 100x31** Options: Disabled / Enabled
- **Legacy OS Redirection Resolution** Options: 80x24 / 80x25
- **Putty KeyPad** Options: VT100 / LINUX / XTERMR6 / SCO / ESCN / VT400

 **Redirection After BIOS POST** Always Enable / BootLoader

#### <span id="page-50-0"></span>**6.3.6.2 Legacy Serial Redirection Port**

 Aptio Setup Utility - Copyright (C) 2016 American Megatrends, Inc. Advanced ┌─────────────────────────────────────────────────────────────────┬────────────────────────────────┐ Legacy Serial Redirection Port [COM0] │ │ASCII char set. VT100: ASCII │ │ │char set. VT100+: Extends │ │ │VT100 to support color, │ │ │function keys, etc. VT-UTF8: │ Uses UTF8 encoding to map<br>
Unicode chars onto 1 or more<br>
bytes. │ │ │ │ │ │ │ │ │ │ │ │ │ │────────────────────────────────│ │ │→←: Select Screen │ │ │↑↓: Select Item │ Enter: Select │ +/-: Change Opt.<br>
F1: General Help<br>
F2: Previous Values<br>
F3: Optimized Defaults │ │F4: Save & Exit │ │ │ESC: Exit │ │ │ │ │ │ │ │ │ │

└─────────────────────────────────────────────────────────────────┴────────────────────────────────┘ Version 2.18.1259. Copyright (C) 2016 American Megatrends, Inc.

#### **Legacy Serial Redirection Port**

Options: COM0 / COM1 / COM2 / COM3 / COM4 (Pci Bus0, Dev0, Func0) (Disabled)

# <span id="page-51-0"></span>**6.3.7 CPU Configuration**

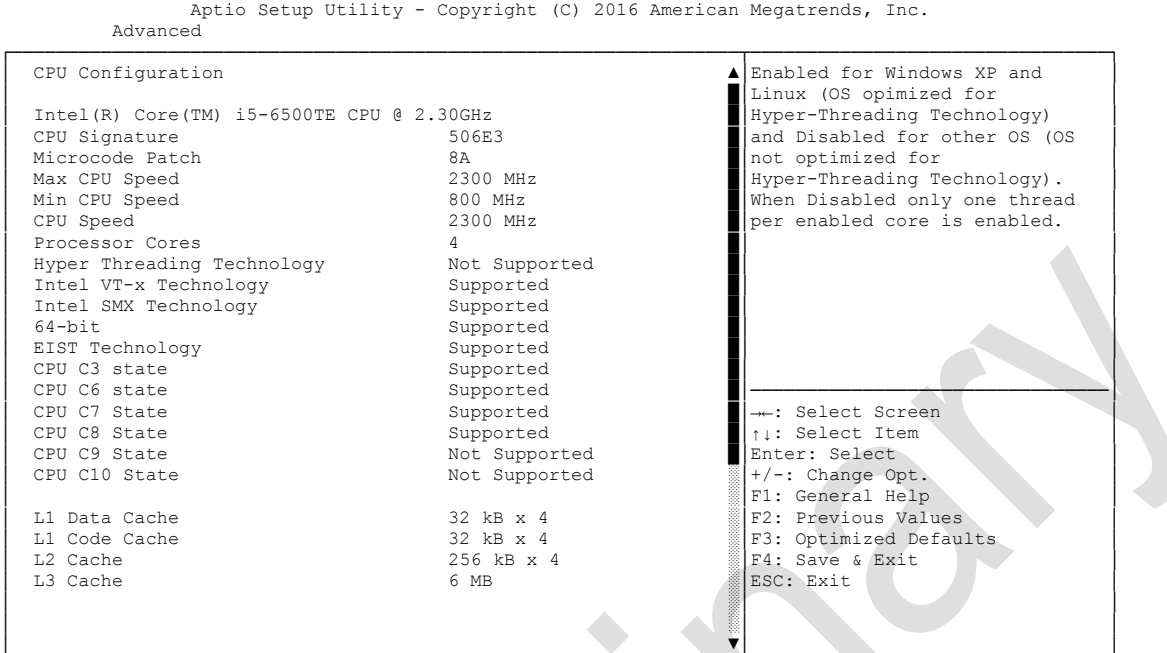

└─────────────────────────────────────────────────────────────────┴────────────────────────────────┘ Version 2.18.1259. Copyright (C) 2016 American Megatrends, Inc.

**CPU Signature**

Options: none

- **Processor Family** Options: none
- **Microcode Patch** Options: none
- **FSB Speed** Options: none
- **Max CPU Speed** Options: none
- **Min CPU Speed** Options: none
- **CPU Speed** Options: none
- **Processor Cores** Options: none
- **Intel HT Technology** Options: none
- **Intel VT-x Technology** Options: none
- **Intel SMX Technology** Options: none
- **64-bit** Options: none
- **EIST Technology** Options: none
- **CPU C3 state** Options:
- **CPU C6 state** Options: none
- **CPU C7 state** Options: none
- **L1 Data Cache** Options: none
- **L1 Code Cache** Options: none
- **L2 Cache** Options: none
- **L3 Cache** Options: none
- **Hyper-threading** Options: Enabled / Disabled
- **Active Processor Cores** Options: All
- **Overclocking lock** Options: Disabled / Enabled
- **Limit CPUID Maximum** Options: Enabled / Disabled
- **Execute Disable Bit** Options: Enabled / Disabled
- **Intel Virtualization Technology** Options: Enabled / Disabled
- **Hardware Prefetcher** Options: Disabled / Enabled
- **Adjacent Cache Line Prefetch** Options: Disabled / Enabled
- **← EIST**<br>Options: Disabled / Enabled
- **Turbo Mode** Options: Enabled / Disabled
- **Package power limit lock** Options: Disabled / Enabled
- **CPU Power Limit1** Options: 0..255
- **CPU Power Limit1 Time** Options: 0..255
- **CPU Power Limit 2** Options: 0..255
- **Platform power limit lock** Options: Disabled / Enabled
- **CPU Power Limit3** Options: 0..255
- **CPU Power Limit3 Time** Options: 0..255
- **CPU Power Limit3 Duty Cycle** Options: 0..100
- **DDR Power Limit1** Options: 0..255
- **DDR Power Limit1 Time** Options: 0..255
- **DDR Power Limit2** Options: 0..255
- **1-Core Ratio Limit** Options: 0..255
- **2-Core Ratio Limit** Options:
- **TCC Activation Offset** Options: 0...15
- **ACPI T State** Disabled / Enabled
- **V CPU DTS**<br>Options: Disabled / Enabled

# <span id="page-54-0"></span>**6.3.8 Platform Misc Configuration Configuration**

 Aptio Setup Utility - Copyright (C) 2016 American Megatrends, Inc. Advanced ┌─────────────────────────────────────────────────────────────────┬────────────────────────────────┐ │ Platform Misc Configuration │PCI Express Native Support │ │ │Enable/Disable. This feature │ [Enabled] │is only available in Vista. ∩<br>

[Disabled] │<br>
│Disabled] │ Native ASPM [Auto] │ │ │ BDAT ACPI Table Support [Disabled] │ │ │ │ │ │ Intel Ready Mode Technology [Disabled] │ │ ACPI Debug │ │ │ │ PTID Support [Enabled] │ │ PECI Access Method │ │ │ <table>\n<tbody>\n<tr>\n<td>Frirmware Configuration</td>\n<td>[Test]</td>\n</tr>\n<tr>\n<td>zp0DD Support</td>\n<td>[Disable]</td>\n</tr>\n</tbody>\n</table> →←: Select Screen │ │↑↓: Select Item │ PCI Delay Optimization │ │+/-: Change Opt. │ │► RTD3 Settings │F1: General Help │ │ F2: Previous Values F3: Optimized Defaults │ │F4: Save & Exit │ │ │ESC: Exit │ │ │ │ │ │ │ │ │ │

└─────────────────────────────────────────────────────────────────┴────────────────────────────────┘ Version 2.18.1259. Copyright (C) 2016 American Megatrends, Inc.

- **Native PCIE Enable** Options: Disabled / Enabled
- **Native ASPM** Options: Disabled / Enabled / Auto
- **BDAT ACPI Table Support** Options: Disabled / Enabled
- **Intel Ready Mode Technology** Options: Disabled / Enabled
- **ACPI Debug**  Options: Disabled / Enabled
- **PTID Support** Disabled / Enabled
- **PECI Access Method** Options: Direct I/O / ACPI
- **Firmware Configuration** Options: Ignore Policy Update / Production / Test
- **Zp0DD Support** Options: Disabled / Enabled
- **PCI Delay Optimization** Options: Disabled / Enabled
- **RTD3 Settings** Sub menu: see ["RTD3 Settings"](#page-56-0) (page [57\)](#page-56-0)

 **Platform Settings** Sub menu: see ["Platform Settings"](#page-58-0) (page [59\)](#page-58-0)

#### <span id="page-56-0"></span>**6.3.8.1 RTD3 Settings**

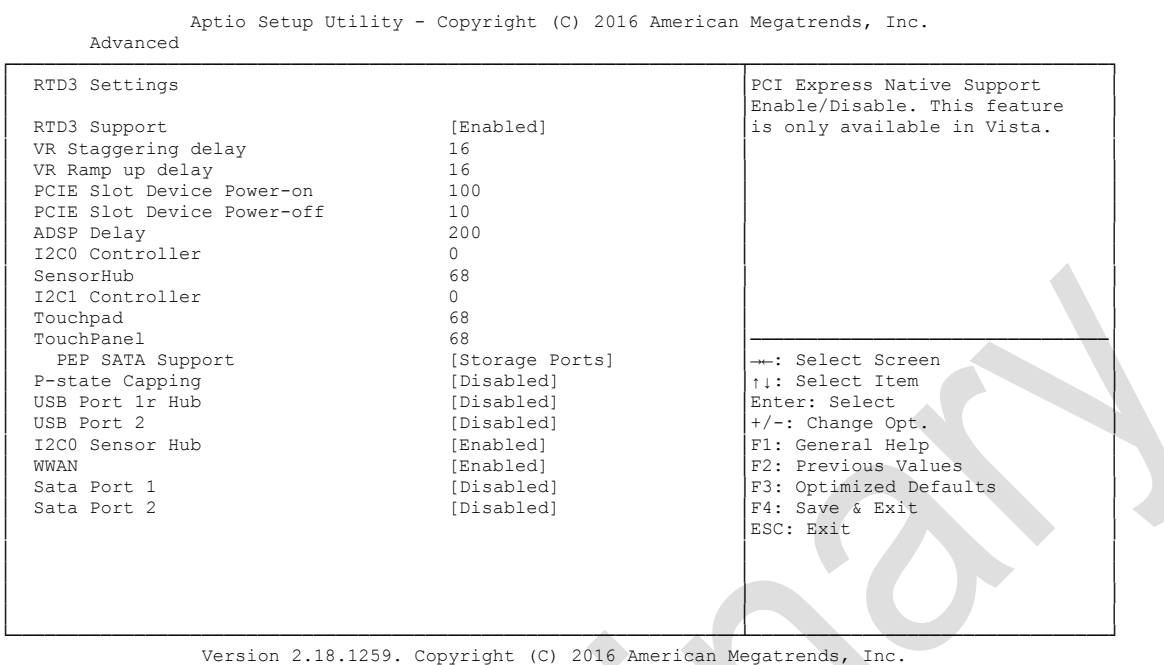

**RTD3 Support**

Disabled / Enabled

- **VR Staggering delay** Options:
- **VR Ramp up delay** Options: none
- **PCIE Slot Device Power-on** Options:
- **PCIE Slot Device Power-off** Options: none
- **ADSP Delay** Options: none
- **I2C0 Controller** Options: none
- **SensorHub** Options: none
- **I2C1 Controller** Options: none
- **TouchPad** Options: none
- **TouchPanel**  Options: none
- **PEP SATA Support** No Constraints / Storage Ports / Storage Controller / PCIe SSD Controller / PCIe SSD Port
- **P-state Capping** Options: Disabled / Enabled
- **USB Port 1** Disabled / High Speed / Super Speed
- **USB Port 2** Disabled / High Speed / Super Speed / Super Speed WWAN
- **V I2C0 Sensor Hub**<br>Options: Disab Disabled / Enabled
- **WWAN** Options: Disabled / Enabled
- **Sata Port 1**  Disabled / Enabled
- **Sata Port 2** Options: Disabled / Enabled

page 58 **ADL Embedded Solutions ADLQ170HD** 

#### <span id="page-58-0"></span>**6.3.8.2 Platform Settings**

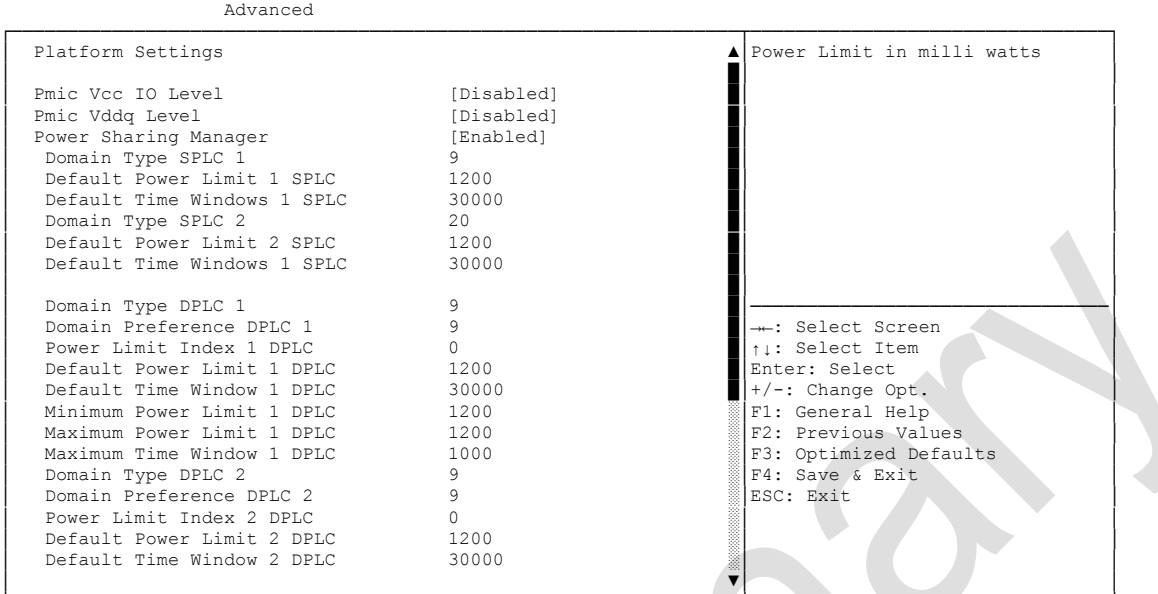

Aptio Setup Utility - Copyright (C) 2016 American Megatrends, Inc.

└─────────────────────────────────────────────────────────────────┴────────────────────────────────┘ Version 2.18.1259. Copyright (C) 2016 American Megatrends, Inc.

- **Pmic Vcc IO Level** Options: Disabled / Enabled
- **Pmic Vddq Level** Options: Disabled / Enabled
- **Power Sharing Manager** Options: Disabled / Enabled
- **V** Domain Type SPLC 1<br>Options: 1..50 Options:
- **Default Power Limit 1 SPLC** Options:
- **Default Time Windows 1 SPLC** Options: 1..100000
- **Domain Type SPLC 2**  Options: 1..50
- **Default Power Limit 2 SPLC** Options: 1..10000
- **Default Time Windows 1 SPLC** Options: 1..100000
- **Domain Type DPLC 1** Options: 1..50
- **Domain Preference DPLC 1** Options: 1..50
- **Power Limit Index 1 DPLC** Options: 1..10
- **Default Power Limit 1 DPLC** Options: 1..10000
- **Default Time Window 1 DPLC**  Options:
- **Minimum Power Limit 1 DPLC** Options: 1.10000
- **Maximum Power Limit 1 DPLC** Options:
- **Maximum Time Window 1 DPLC** Options:
- **Domain Type DPLC 2** Options: 1..50
- **Domain Preferences DPLC 2** Options: 1..50
- **Power Limit Index 2 DPLC** Options: 1..10
- **Default Power Limit 2 DPLC** Options: 1..10000
- **Default Time Window 2 DPLC** Options: 1..100000
- **Minimum Power Limit 2 DPLC** Options:
- **Maximum Power Limit 2 DPLC** Options: 1..10000
- **Maximum Time Window 2 DPLC** Options: 1..10000
- **Select Camera** Options: IVCAM / DS4
- **Enable 3D Camera DFU device** Options: Disabled / Enabled
- **Wireless device** Options: Disabled / Enabled
- **WiFi SAR** Disabled / Enabled
- **HID Event Filter Driver** Options: Disabled / Enabled
- **Enable Wireless Charge Support** Options: Disabled / Enabled

 **Enable FFU Support** Options: Disabled / Enabled

## <span id="page-61-0"></span>**6.3.9 SATA Configuration**

 Aptio Setup Utility - Copyright (C) 2016 American Megatrends, Inc. Advanced ┌─────────────────────────────────────────────────────────────────┬────────────────────────────────┐ SATA Controller(s) [Enabled] <br>  $[RAID]$  A Enable or disable SATA Device.<br>  $[RAID]$ SATA Mode Selection [RAID]<br>
CR#1 - RST Pcie Storage Remapping [Enabled] CR#1 - RST Pcie Storage Remapping [Enabled] [Enabled] [Enabled] 2011 │ CR#1 - Remap Port Selection [Auto] █│ │ │ CR#2 - RST Pcie Storage Remapping [Enabled] █│ │  $CR#2$  - Remap Port Selection [Auto] [Auto] [Auto]  $CR#3$  - RST Poie Storage Remapping [Enabled] UR#3 - RST Pcie Storage Remapping [Enabled]<br>
CR#3 - Remap Port Selection [Auto]  $CR#3$  - Remap Port Selection [Auto]<br>
SATA Test Mode [Disabled] │ SATA Test Mode [Disabled] █│ │ │ Alternate ID [Disabled] █│ │ ► Software Feature Mask Configuration<br>Aggressive LPM Support [Enabled] Aggressive LPM Support (Enabled)<br>
SATA Controller Speed (Default) SATA Controller Speed │ ░│→←: Select Screen │ │ Serial ATA Port 0 Empty ░│↑↓: Select Item n │ <table>\n<tbody>\n<tr>\n<th>Software</th>\n<th>Present</th>\n</tr>\n<tr>\n<td>Port</td>\n<td>0</td>\n<td>1</td>\n</tr>\n<tr>\n<td>Part</td>\n<td>0</td>\n<td>5</td>\n</tr>\n</tbody>\n</table> <u>De Software Preserve</u><br>

Port 0 [Enabled] Software Preserve Thrown (Enabled) and Enter: Select<br>
Hot Pluq (Enabled) [Enabled] F1: General Help │ Hot Plug [Enabled]] ░│F1: General Help │ Mechanical Presence Switch [Enabled]<br>External SATA [Disabled] External SATA [Disabled] F3: Optimized Defaults Spin Up Device (Disabled] F3: Optimized Defaults Spin Up Device F4: Save & Exit SATA Device Type [Hard Disk Drive] ▒ESC: Exit │ Topology [Unknown] ░│ │ │ Device Sleep [Disabled] ░│ │ SATA DEVSLEP Idle Timeout Config [Disabled] │ ░│ │ │ ▼│ │

└─────────────────────────────────────────────────────────────────┴────────────────────────────────┘ Version 2.18.1259. Copyright (C) 2016 American Megatrends, Inc.

- **SATA Controller(s)** Options: Enabled / Disabled
- **SATA Mode Selection** Options: IDE / AHCI / RAID
- **CR# 1 - RST Pcie Storage Remapping** Options: Enabled / Disabled
- **CR# 1 - Remap Port Selection** Options: Auto / Port 9 / Port 10 / Port 11 / Port 12
- **CR# 2 - RST Pcie Storage Remapping** Options: Enabled / Disabled
- **CR# 2 - Remap Port Selection** Options: Auto / Port 13 / Port 14 / Port 15 / Port 16
- **CR# 3 - RST Pcie Storage Remapping** Options: Enabled / Disabled
- **CR# 3 - Remap Port Selection** Options: Auto / Port 17 / Port 18 / Port 19 / Port 20
- **SATA Test Mode** Options: Enabled / Disabled
- **Alternate ID** Options: Enabled / Disabled
- **Software Feature Mask Configuration** Sub menu: see ["Software Feature Mask Configuration"](#page-63-0) (page [64\)](#page-63-0)
- **Aggressive LPM Support** Options: Enabled / Disabled
- **SATA Controller Speed** Options: Default / Gen1 / Gen2 / Gen3
- **Serial ATA Port X** Options:
- **Software Preserve** Options: none
- **Port X** Enabled / Disabled
- **Hot Plug** Options: Enabled / Disabled
- **Mechanical Presence Switch** Options: Disabled / Enabled
- **External SATA** Options: Enabled / Disabled
- **Spin Up Device** Enabled / Disabled
- **SATA Device Type** Options: Hard Disk Drive / Solid State Drive
- **Topology** Unknown / ISATA / Direct Connect / Flex / M2
- **Device Sleep** Options: Disabled / Enabled
- **SATA DEVSLEP Idle Timeout Config** Options: Disabled / Enabled

#### <span id="page-63-0"></span>**6.3.9.1 Software Feature Mask Configuration**

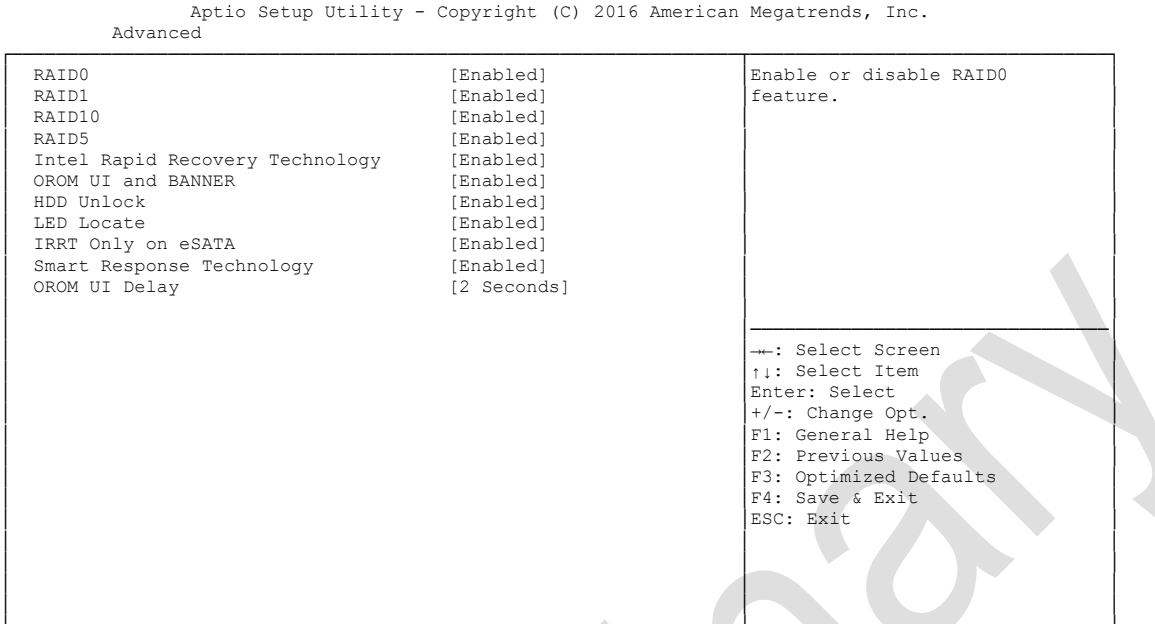

└─────────────────────────────────────────────────────────────────┴────────────────────────────────┘ Version 2.18.1259. Copyright (C) 2016 American Megatrends, Inc.

#### $\times$  RAID<sub>0</sub>

Options: Enabled / Disabled

 $\times$  RAID1

Options: Enabled / Disabled

- $\times$  RAID10 Options: Enabled / Disabled
- **RAID5** Enabled / Disabled
- **Intel Rapid Recovery Technology** Options: Enabled / Disabled
- **OROM UI and BANNER** Options: Enabled / Disabled
- **HDD Unlock** Options: Enabled / Disabled
- **LED Locate** Options: Enabled / Disabled
- **IRRT Only on eSATA** Options: Enabled / Disabled
- **Smart Response Technology** Options: Enabled / Disabled
- **OROM UI Delay** Options: 2/4/6/8 Seconds

# <span id="page-64-0"></span>**6.3.10 PCI Subsystem Settings**

 Aptio Setup Utility - Copyright (C) 2016 American Megatrends, Inc. Advanced ┌─────────────────────────────────────────────────────────────────┬────────────────────────────────┐ PCI Bus Driver Version A5.01.08 │Value to be programmed into ПЕРИ 1992 ГРАД ДАНИНИН В 1993 ГРАНЦИИ ПРОВЕДИЛИНИН В 1993 ГРАНЦИИ ПРОВЕДИЛИНИН В 1993 ГРАНЦИИ ПРОВЕДИЛИНИН ПРО **PCI Devices Common Settings: PCI Latency Timer** │ PCI Latency Timer [32 PCI Bus Clocks] │ │ │ PCI-X Latency Timer [64 PCI Bus Clocks] │ │ │ VGA Palette Snoop [Disabled] │ │ │ PERR# Generation [Disabled] │ │ │ SERR# Generation [Disabled] │ │ │ Above 4G Decoding (Disabled)<br>
│ Don't Reset VC-TC Mapping (Disabled) │ │ │ ▶ PCI Hot-Plug Settings │ │────────────────────────────────│ →←: Select Screen │ │↑↓: Select Item │ │ │Enter: Select │ │ │+/-: Change Opt. │ F1: General Help F2: Previous Values F3: Optimized Defaults │ │F4: Save & Exit │ │ │ESC: Exit │ │ │ │ │ │ │ │ │ │ └─────────────────────────────────────────────────────────────────┴────────────────────────────────┘ Version 2.18.1259. Copyright (C) 2016 American Megatrends, Inc.

**PCI Latency Timer**

Options: 32, 64,...224, 248 PCI Bus Clocks

- **PCI-X Latency Timer** Options: 32, 64,...224, 248 PCI Bus Clocks
- **VGA Palette Snoop** Options: Disabled / Enabled
- **PERR# Generation** Options: Disabled / Enabled
- **SERR# Generation** Options: Disabled / Enabled
- **Above 4G Decoding** Options: Enabled / Disabled
- **Don't Reset VC-TC Mapping** Options: Enabled / Disabled
- **PCI Hot-Plug Settings** Sub menu: see ["PCI Hot-Plug Settings"](#page-65-0) (page [66\)](#page-65-0)

#### <span id="page-65-0"></span>**6.3.10.1 PCI Hot-Plug Settings**

 Aptio Setup Utility - Copyright (C) 2016 American Megatrends, Inc. Advanced ┌─────────────────────────────────────────────────────────────────┬────────────────────────────────┐ PCI Hot-Plug Settings │
If ENABLED allows BIOS build │ │in Hot-Plug supportxed<br>
│ordering<br>
│ordering BIOS Hot-Plug Support │ │ │ PCI Buses Padding [1]<br>I/O Resources Padding [4 K] I/O Resources Padding [4 K] 

IMMIO 32 bit Resources Padding [16 M]<br>
PFMMIO 32 bit Resources Padding [16 M] │ MMIO 32 bit Resources Padding [16 M] │ │ │ PFMMIO 32 bit Resources Padding [16 M] │ │ │ │ │ │ │ │ │ │ │ │ │────────────────────────────────│ →←: Select Screen │ │↑↓: Select Item │ Enter: Select  $+/-:$  Change Opt.<br>
F1: General Help │ │ │F2: Previous Values │ │ │F3: Optimized Defaults │ F4: Save & Exit<br>ESC: Exit │ │ESC: Exit │ │ │ │ │ │ │ └─────────────────────────────────────────────────────────────────┴────────────────────────────────┘

Version 2.18.1259. Copyright (C) 2016 American Megatrends, Inc.

**BIOS Hot-Plug Support**

Options: Enabled / Disabled

- **PCI Buses Padding** Options: Disabled / 1 / 2 / 3 / 3 / 5
- **Í/O Resources Padding** Options: Disabled / 4 K / 8 K / 16 K / 32 K
- **MMIO 32 bit Resources** Disabled / 4 K / 8 K / 16 K / 32 K
- **PFMMIO 32 bit Resources** Options: Disabled / 1 M / 2 M / 4 M / 8 M / 16 M / 32 M / 64 M / 64 M

# <span id="page-66-0"></span>**6.3.11 Network Stack**

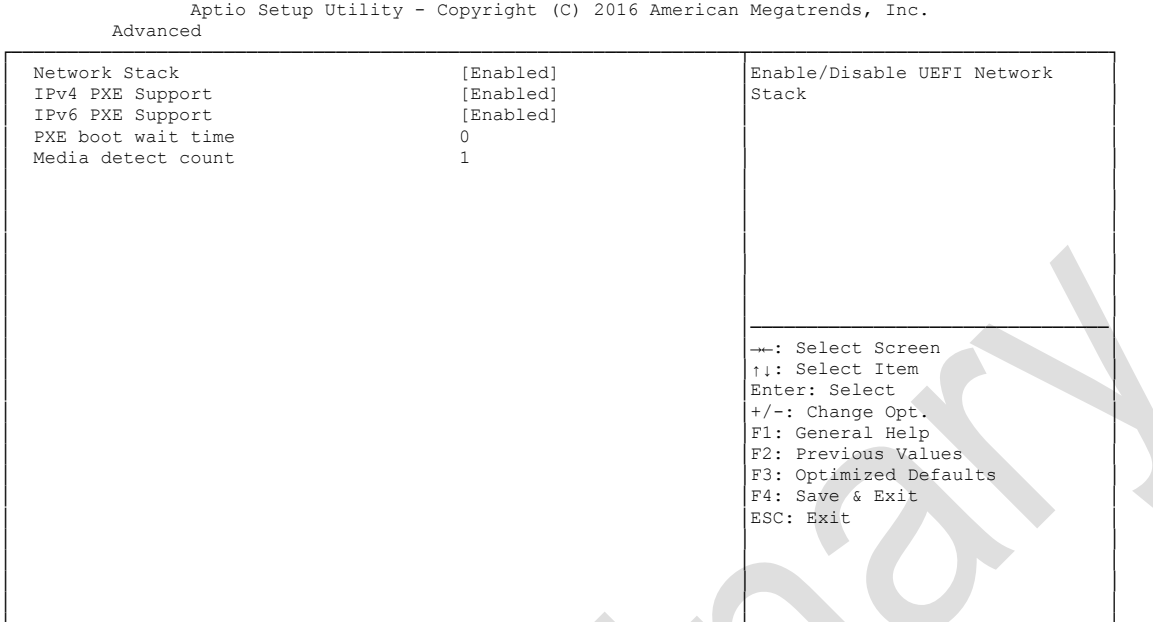

└─────────────────────────────────────────────────────────────────┴────────────────────────────────┘ Version 2.18.1259. Copyright (C) 2016 American Megatrends, Inc.

- **Network stack** Disabled / Enabled
- **IPv4 PXE Support** Disabled / Enabled
- **IPv6 PXE Support** Disabled / Enabled
- **PXE boot wait time** Options:
- **Media detect count** Options:

### <span id="page-67-0"></span>**6.3.12 Power Controller Options**

Aptio Setup Utility - Copyright (C) 2016 American Megatrends, Inc.

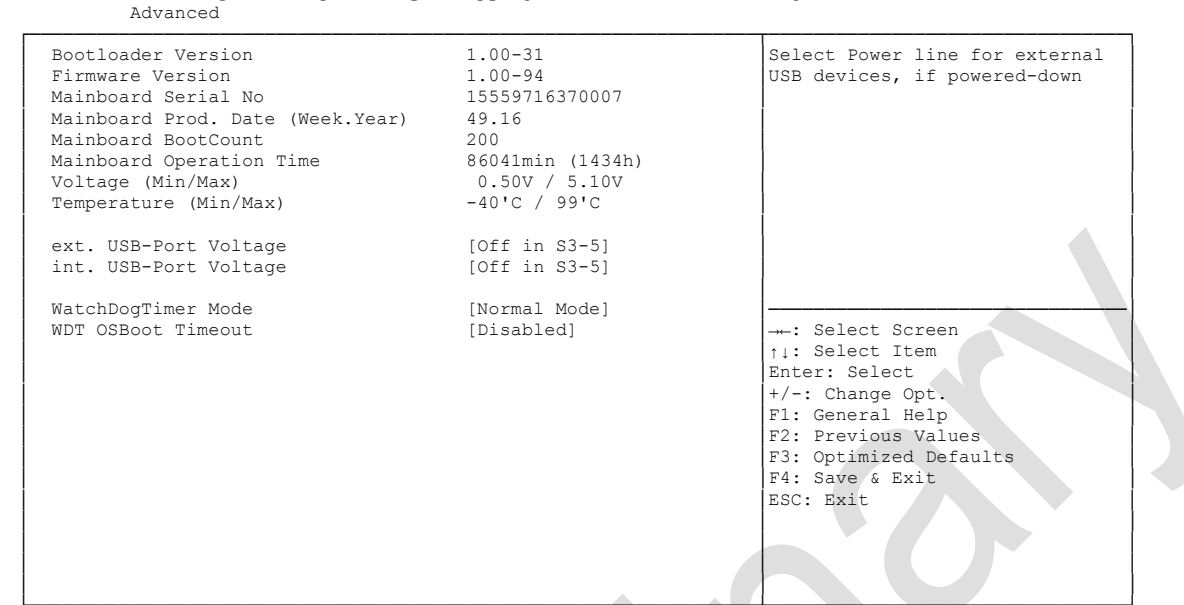

└─────────────────────────────────────────────────────────────────┴────────────────────────────────┘ Version 2.18.1259. Copyright (C) 2016 American Megatrends, Inc.

- **Bootloader Version** Options: none
- **Firmware Version** Options: none
- **Mainboard Serial No** Options: none
- **Mainboard Prod. Date (Week.Year)** Options: none
- **Boot Count** Options: none
- **Minute Meter** Options: none
- **Voltage (Min/Max)** Options: none
- **Temperature (Min/Max)** Options: none
- **ext. USB-Port Voltage** Options: Off in S3-5 / by SVCC
- **int. USB-Port Voltage** Options: Off in S3-5 / by SVCC
- **WatchDogTimer Mode** Options: Normal Mode / Compatibility Mode

 **WDT OSBoot Timeout** Disabled / 45 Seconds ... 255 Seconds

# <span id="page-69-0"></span>**6.3.13 Compatibility Support Module Configuration**

 Aptio Setup Utility - Copyright (C) 2016 American Megatrends, Inc. Advanced ┌─────────────────────────────────────────────────────────────────┬────────────────────────────────┐ │ Compatibility Support Module Configuration │Determines OpROM execution │ │ │policy for devices other than │ │ CSM Support [Enabled] │Network, Storage, or Video │ │ │ │ │ CSM16 Module Version 07.79 │ │ │ │ │ (1900 GateA20 Active 1990 GateA20 Active 1990 GateA20 Active 1990 Guy 1990 Guy 1990 Guy 1990 Guy 1990 Guy 1990 Guy 1 (1) Option ROM Messages (Force BIOS<br>2005 ΓΙΝΤΙΡ Τταρ Response (Immediate) │ INT19 Trap Response [Immediate] │ │ │ │ │ Boot option filter [UEFI and Legacy] │ │ │ │ Option ROM execution │────────────────────────────────│ Network [Legacy] │→←: Select Screen Storage │→→: Select Screen Storage │→→: Select Tem │ │ Storage [Legacy] │↑↓: Select Item │ │ Video [Legacy] │Enter: Select │ │ Other PCI devices [UEFI] │+/-: Change Opt. │ │ │F1: General Help │ F2: Previous Values F3: Optimized Defaults │ │F4: Save & Exit │ │ │ESC: Exit │ │ │ │ │ │ │ │ │ │ └─────────────────────────────────────────────────────────────────┴────────────────────────────────┘ Version 2.18.1259. Copyright (C) 2016 American Megatrends, Inc.

**CSM Support**

Options: Disabled / Enabled

- **CSM16 Module Version** Options: none
- **GateA20 Active** Options: Upon Request / Always
- **Option ROM Messages** Options: Force BIOS / Keep Current
- **INT9 Trap Response** Options: Immediate / Postponed
- **Boot option filter** UEFI and Legacy / Legacy only / UEFI only
- **Network** Options: Do not launch / UEFI only / Legacy only
- **Storage** Options: Do not launch / UEFI only / Legacy only
- **Video** Options: Do not launch / UEFI only / Legacy only
- **Other PCI devices** Options: Do not launch / UEFI / Legacy

# <span id="page-70-0"></span>**6.3.14 NVMe Controller and Drive Information**

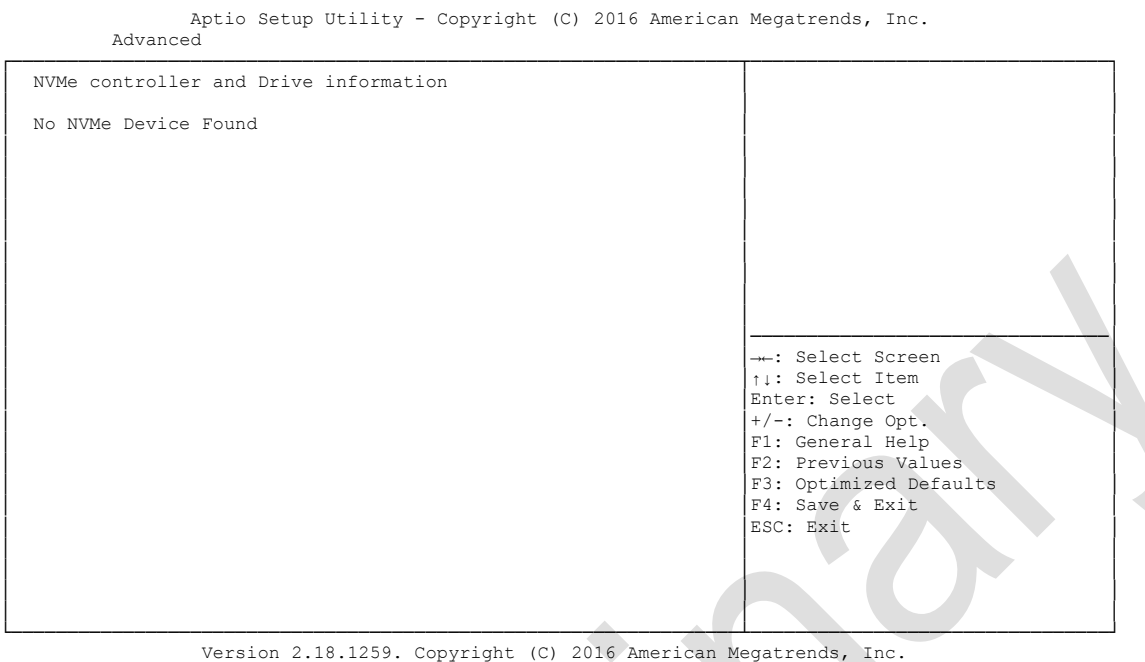

 **NVMe controller and Drive information** Options: none

# <span id="page-71-0"></span>**6.3.15 USB Configuration**

Aptio Setup Utility - Copyright (C) 2016 American Megatrends, Inc.

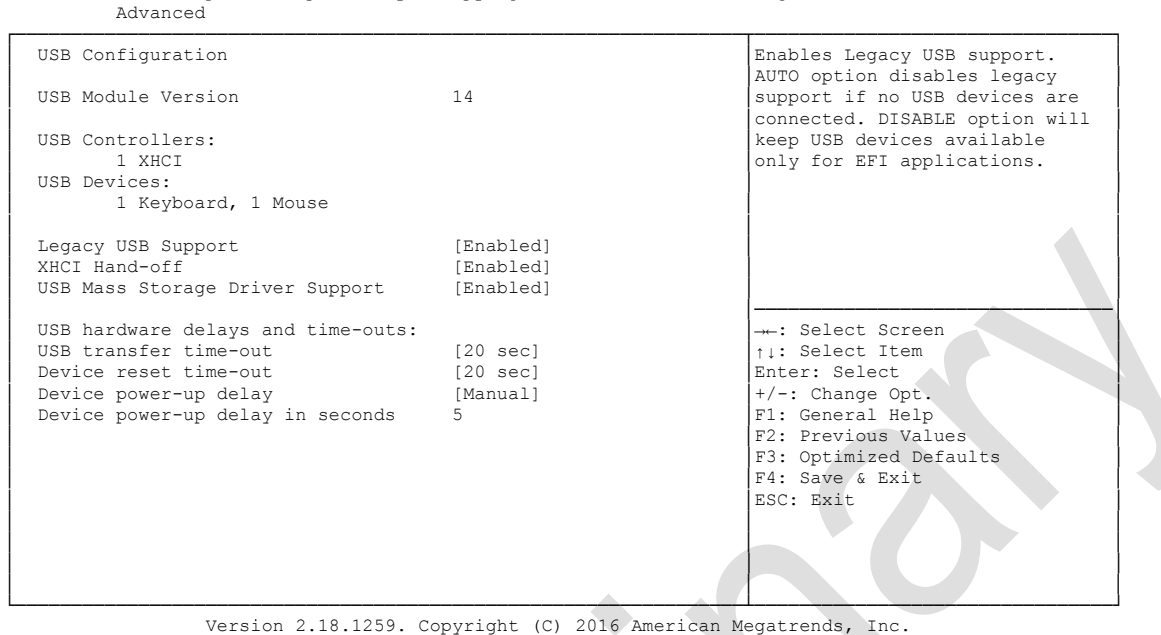

- **USB Module Version** Options: none
- **USB Devices**

Options: none

- **Legacy USB Support** Options: Enabled / Disabled / Auto
- **USB3.0 Support** Options: Enabled / Disabled
- **XHCI Hand-off** Options: Enabled / Disabled
- **EHCI Hand-off** Options: Enabled / Disabled
- **USB transfer time-out** Options: 5 sec / 10 sec / 20 sec
- **Device reset time-out** Options: 10 sec / 20 sec / 30 sec / 40 sec
- **Device power-up delay** Options: Auto / Manual
- **Device power-up delay in seconds** Options: 1..40
# **6.4 Chipset**

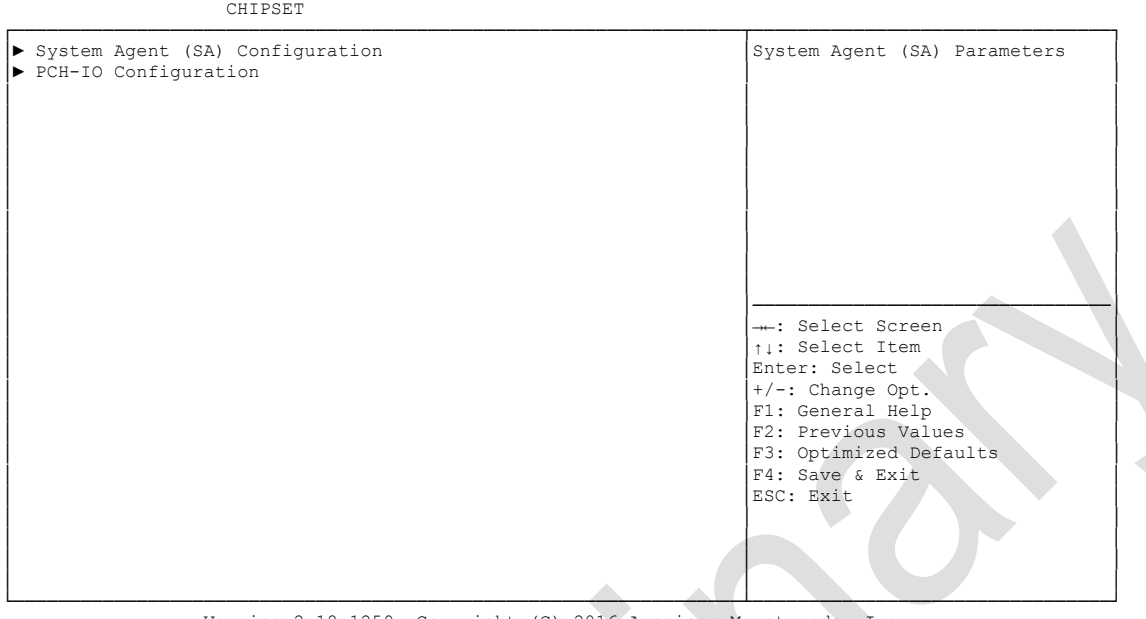

Aptio Setup Utility - Copyright (C) 2016 American Megatrends, Inc.

Version 2.18.1259. Copyright (C) 2016 American Megatrends, Inc.

- **System Agent (SA) Configuration** Sub menu: see ["System Agent \(SA\) Configuration"](#page-73-0) (page [74\)](#page-73-0)
- **PCH-IO Configuration** Sub menu: see ["PCH-IO Configuration"](#page-83-0) (page [84\)](#page-83-0)

## <span id="page-73-0"></span>**6.4.1 System Agent (SA) Configuration**

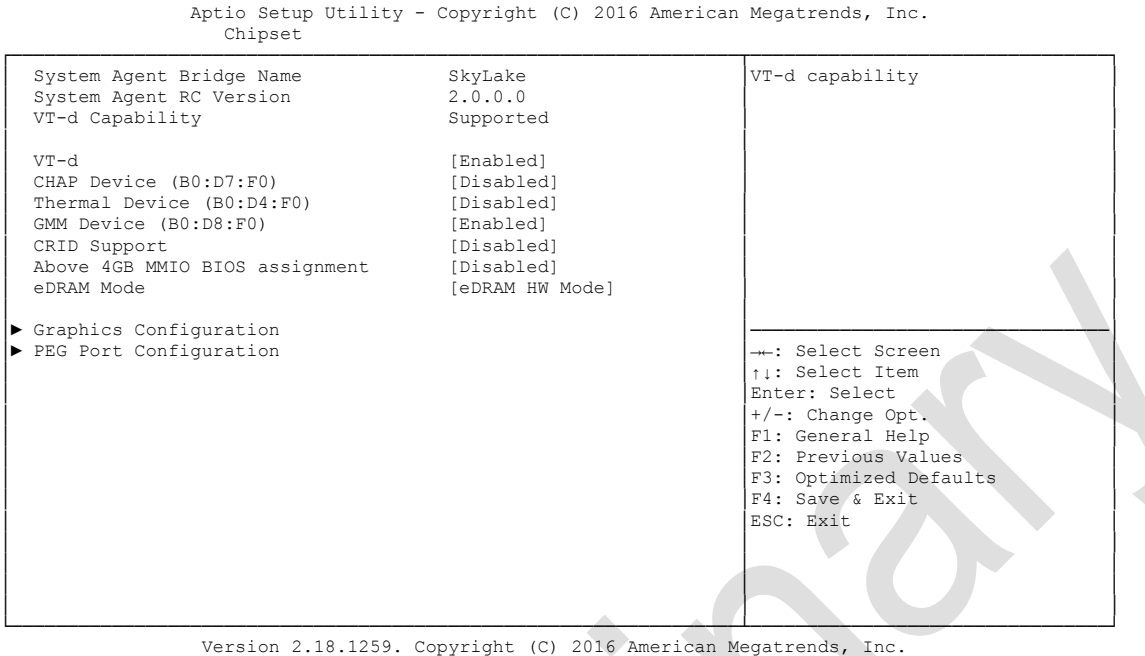

- **VT-d** Disabled / Enabled
- **CHAP Device (B0:D7:F0)** Options: Disabled / Enabled
- **Thermal Device (B0:D4:F0)** Options: Disabled / Enabled
- **GMM Device (B0:D8:F0)** Options: Disabled / Enabled
- **CRID Support** Options: Disabled / Enabled
- **★ Above 4GB MMIO BIOS assignment**<br>
Options: Disabled / Enabled Disabled / Enabled
- **eDRAM Mode** Options: SW Mode eDRAM Off / SW Mode eDRAM On / eDRAM HW Mode
- **Graphics Configuration** Sub menu: see ["Graphics Configuration"](#page-74-0) (page [75\)](#page-74-0)

#### <span id="page-74-0"></span>**6.4.1.1 Graphics Configuration**

 Aptio Setup Utility - Copyright (C) 2016 American Megatrends, Inc. Chipset ┌─────────────────────────────────────────────────────────────────┬────────────────────────────────┐ │ Graphics Configuration │Graphics turbo IMON current │  $|$  values supported (14-31)  $|$  1049 1 IGEX VBIOS Version 10<br>
Graphics Turbo IMON Current 31 Graphics Turbo IMON Current │ │ │ │ Skip Scanning of External Gfx Card [Disabled] │ │ │ Primary Display [Auto] │ │ │ Primary PEG [Auto] │ │ │ Primary PCIE [Auto] │ │ │ Internal Graphics [Auto] │ │ │ GTT Size [8MB] │ │ Aperture Size [256MB]<br>
DVMT Pre-Allocated [32MB] │ DVMT Pre-Allocated [32MB] │────────────────────────────────│ │ DVMT Total Gfx Mem [256MB] │→←: Select Screen │ │ Gfx Low Power Mode [Enabled] │↑↓: Select Item │ Enter: Select │ PM Support [Enabled] │+/-: Change Opt. │ [Enabled] │F1: General Help Cdynmax Clamping Enable [Enabled] (Enabled] (Clock Frequency (675 Mhz) Cdynmax Clamping Enable<br>
Cd Clock Frequency [675 Mhz] Γ2: Previous Values<br>
Γαλλική Γαλλική Γερμανία (675 Mhz)<br>
Γαλλική Γερμανία (675 Mhz)<br>
Γαλλική Γερμανία Γερμανία Γερμανία Γερμανία Γερμανία Γερμανία Γερμανία Γερμανία Γ F4: Save & Exit<br>ESC: Exit │ │ESC: Exit │ │ │ │ │ │ │ │ │ │ └─────────────────────────────────────────────────────────────────┴────────────────────────────────┘

Version 2.18.1259. Copyright (C) 2016 American Megatrends, Inc.

 **IGFX VBIOS Version** Options: none

- **Graphics Turbo IMON Current** Options: 14...31
- **Skip scanning of external Gfx Card** Options: Disabled / Enabled
- **Primary Display** Options: Auto / IGFX / PEG / PCI
- **Primary PEG** Options: Auto / PEG11 / PEG 12
- **Primary PCIE** Options: Auto / PCIE1 / PCIE2 / ... / PCIE7
- **Internal Graphics** Options: Auto / Disabled / Enabled
- **GTT Size** Options: 1MB / 2MB
- **Aperture Size** Options: 128MB / 256MB / 512MB
- **DVMT Pre-Allocated** Options: 32M / 64M ... 480M / 512M / 1024M
- **DVMT Total Gfx Mem** Options: 128M / 256M / MAX

### **Chapter:** BIOS Settings **Chapter:** BIOS Settings **Chipset**

- **Gfx Low Power Mode** Disabled / Enabled
- **v** VDD Enable<br>Options: □ Disabled / Enabled
- **PM Support** Disabled / Enabled
- **PAVP Enable** Disabled / Enabled
- **Cdynmax Clamping Enable** Options: Disabled / Enabled
- **Cd Clock Frequency** 337.5 Mhz / 450 Mhz / 540 Mhz / 675 Mhz
- **LCD Control** Sub menu: see ["LCD Control"](#page-76-0) (page [77\)](#page-76-0)

#### <span id="page-76-0"></span>*6.4.1.1.1 LCD Control*

 Aptio Setup Utility - Copyright (C) 2016 American Megatrends, Inc. Chipset ┌─────────────────────────────────────────────────────────────────┬────────────────────────────────┐ │ LCD Control │Select the Video Device which │ Primary IGFX Boot Display (EFP2) (Primary IGFX Boot Display (EFP2) (Primary IGFX Boot Display (PFP2) (Primary IGFX Boot Display Primary IGFX Boot Display (EFP2) (EFP2) | This has no effect if external Secondary IGFX Boot Display (Disabled) │ Secondary IGFX Boot Display [Disabled] │graphics present. │ │ │Secondary boot display │ │ │selection will appear based on │ │ │your selection. │ UGA modes will be supported only on primary display │ │ │ │ │ │ │ │ │ │ │────────────────────────────────│ ←: Select Screen │ │↑↓: Select Item │ │ │Enter: Select │ │ │+/-: Change Opt. │ F1: General Help F2: Previous Values F3: Optimized Defaults │ │F4: Save & Exit │ │ │ESC: Exit │ │ │ │ │ │ │ │ │ │

└─────────────────────────────────────────────────────────────────┴────────────────────────────────┘ Version 2.18.1259. Copyright (C) 2016 American Megatrends, Inc.

#### **Primary IGFX Boot Display**

Options: VBIOS Default / CRT / EFP / LFP / EFP3 / EFP2 / LFP2

**Secondary IGFX Boot Display**<br>Options: Disabled / EFP / EF Disabled / EFP / EFP3 / EFP2

#### **6.4.1.2 PEG Port Configuration**

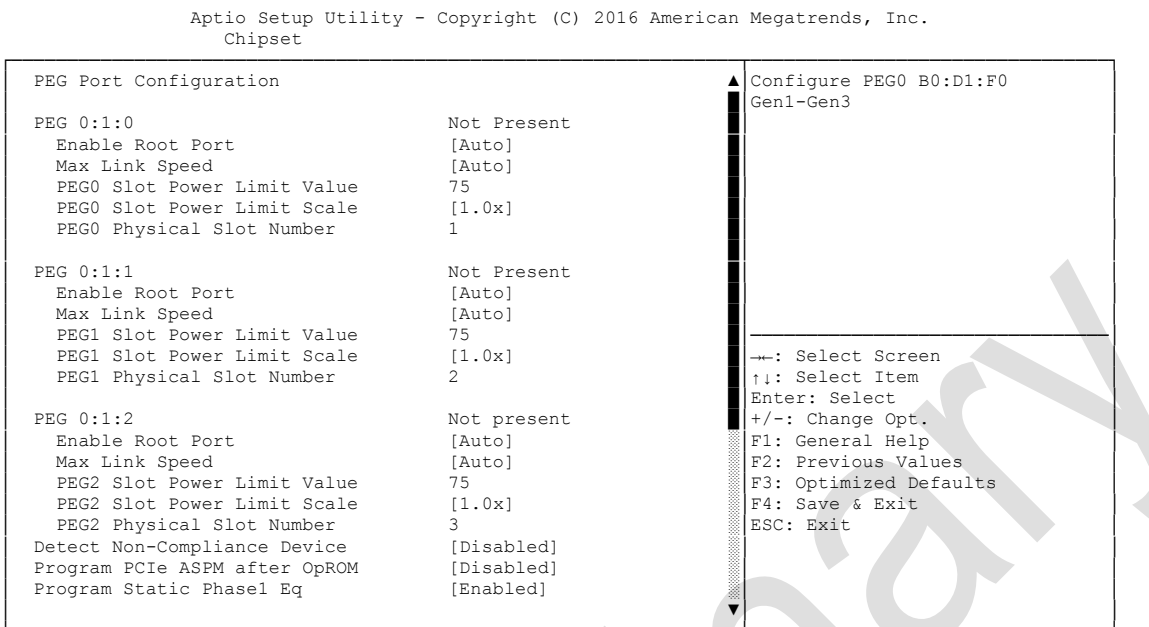

- **Enable Root Port** Options: Disabled / Enabled / Auto
- **Max Link Speed** Options: Auto / Gen1 / Gen2 / Gen3
- **PEGx Slot Power Limit Value** Options: 0..255
- **PEGx Slot Power Limit Scale** Options: 1.0x / 0.1x / 0.01x / 0.001x
- **PEGx Physical Slot Number**  Options:
- **Detect Non-Compliance Device** Options: Disabled / Enabled
- **Program PCIe ASPM after OpROM** Options: Enabled / Disabled
- **Program Static Phase1 Eq** Options: Disabled / Enabled
- **Gen3 Root Port Preset Value for each Lane** Sub menu: see ["PEG Gen3 Root Port Preset Value for each Lane"](#page-79-0) (page [80\)](#page-79-0)
- **PEG Gen3 Endpoint Preset Value for each Lane** Sub menu: see ["PEG Gen3 Endpoint Preset Value each Lane"](#page-80-0) (page [81\)](#page-80-0)
- **PEG Gen3 Endpoint Hint Value for each Lane** Sub menu: see ["PEG Gen3 Endpoint Hint Value each Lane"](#page-81-0) (page [82\)](#page-81-0)

- **Gen3 RxCTLE Control** Sub menu: see ["Gen3 RxCTLE Control"](#page-82-0) (page [83\)](#page-82-0)
- **Always Attempt SW EQ** Enabled / Disabled
- **Number of Presets to test** Options: 7, 3, 5 / 0-9 / Auto
- **Allow PERST# GPIO Usage** Disabled / Enabled
- **SW EQ Enable VOC** Options: Jitter Only Test Mode / Jitter & VOC Test Mode / Auto
- **Jitter Dwell Time** Options:
- **Jitter Error Target** Options: 1..65535
- **VOC Dwell Time** Options: 0..65535
- **VOC Error Target**<br>○ Options: 1..655 1..65535
- **Generate BDAT Margin DATA** Options: Disabled / Generate Port Jitter Data
- **PCIe Rx CEM Test Mode** Options: Disabled / Enabled
- **PCIe Spread Spectrum Clocking** Disabled / Enabled

#### <span id="page-79-0"></span>*6.4.1.2.1 PEG Gen3 Root Port Preset Value for each Lane*

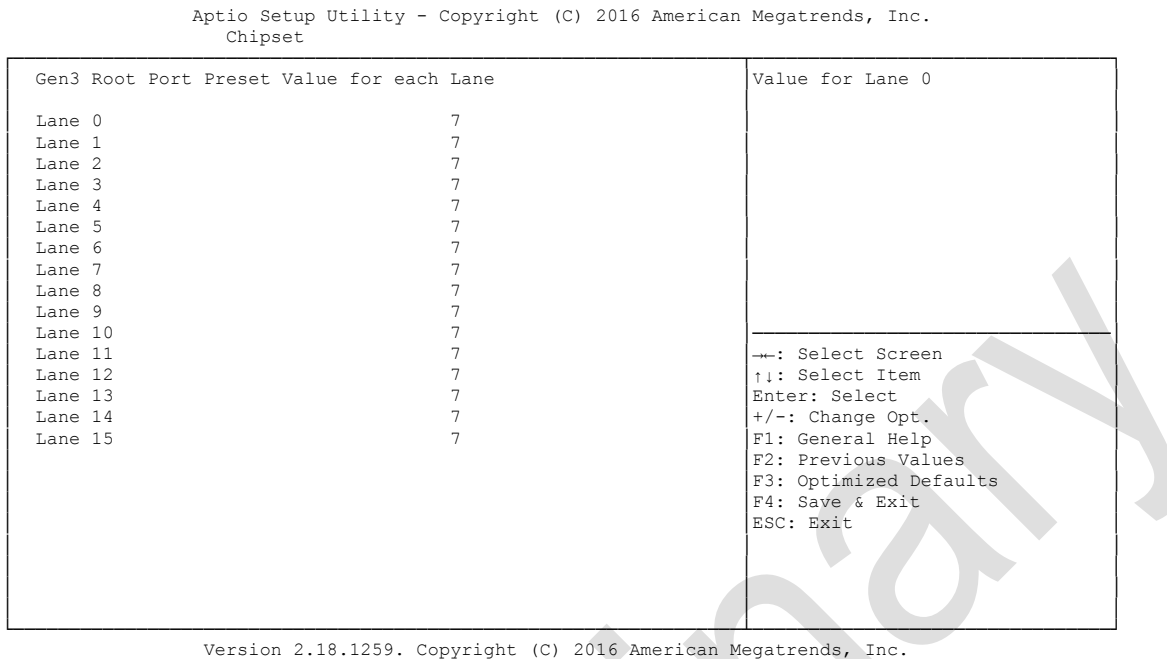

 **Gen3 Root Port Preset Value for each Lane**  Options: 1..11

#### <span id="page-80-0"></span>*6.4.1.2.2 PEG Gen3 Endpoint Preset Value each Lane*

Aptio Setup Utility - Copyright (C) 2016 American Megatrends, Inc. Chipset

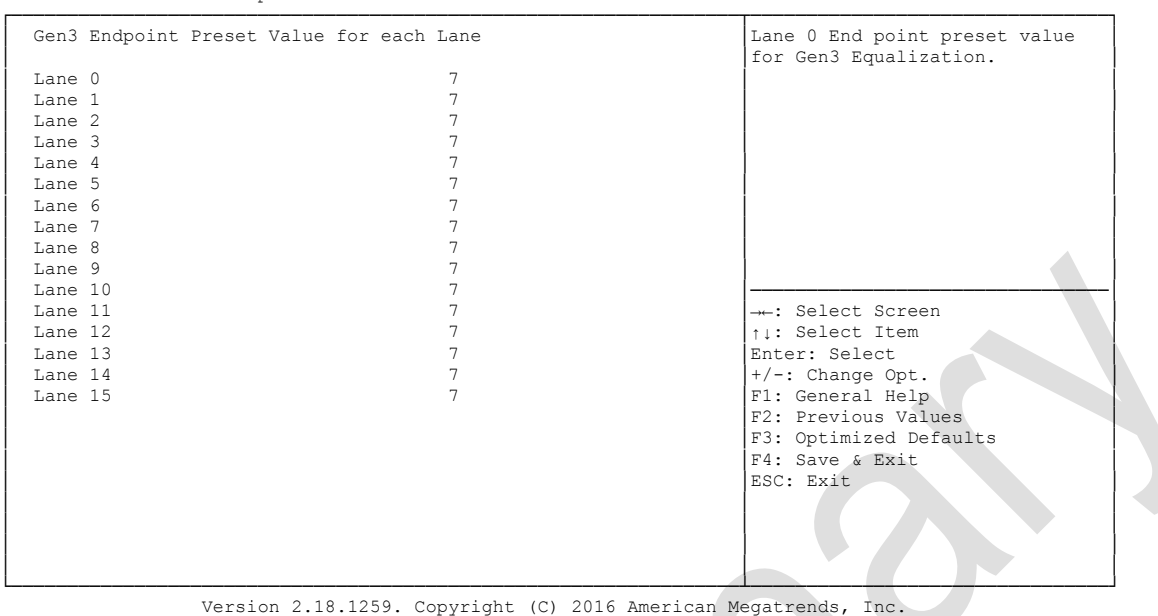

**Gen3 Endpoint Preset Value each Lane** 

Options:

#### <span id="page-81-0"></span>*6.4.1.2.3 PEG Gen3 Endpoint Hint Value each Lane*

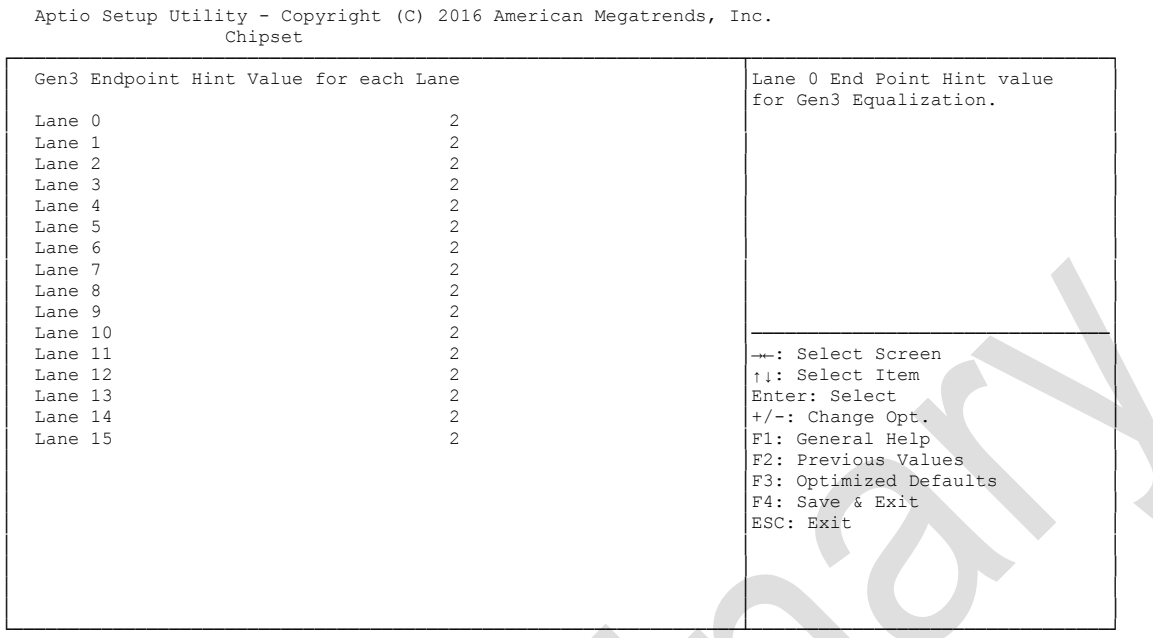

Version 2.18.1259. Copyright (C) 2016 American Megatrends, Inc.

 **PEG Gen3 Endpoint Hint Value each Lane**  Options: 0..11

#### <span id="page-82-0"></span>*6.4.1.2.4 Gen3 RxCTLE Control*

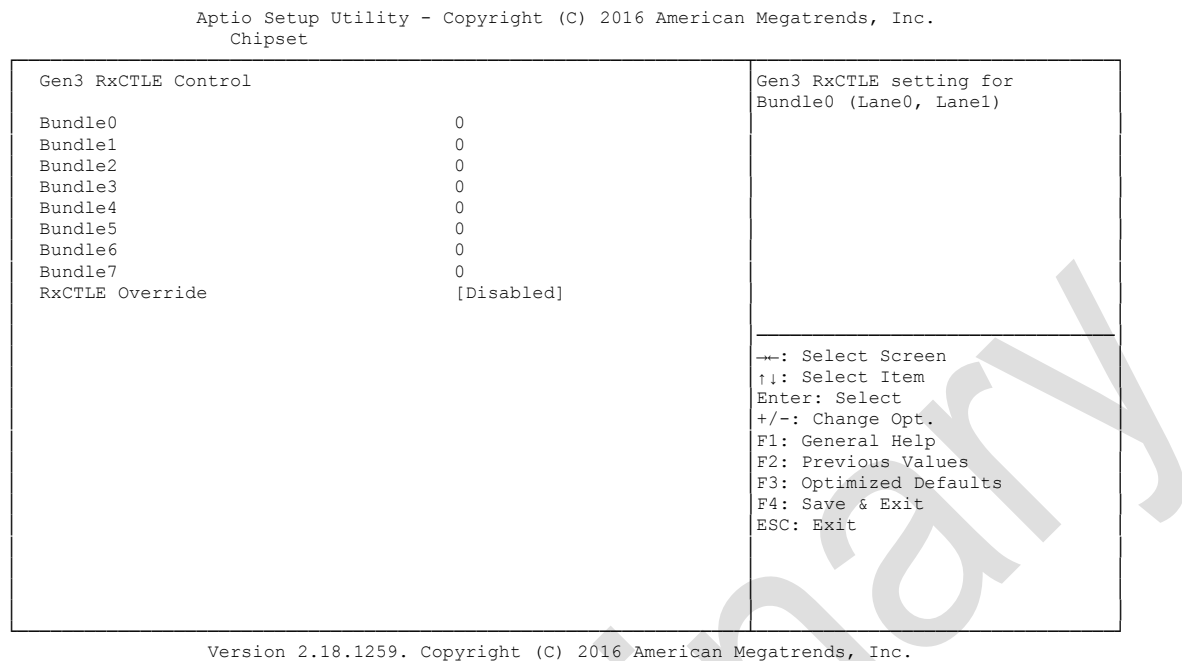

**PCIe Gen3 RxCTLEp Setting x**

Options: 0..15

## <span id="page-83-0"></span>**6.4.2 PCH-IO Configuration**

 Aptio Setup Utility - Copyright (C) 2016 American Megatrends, Inc. Chipset ┌─────────────────────────────────────────────────────────────────┬────────────────────────────────┐ Untel PCH RC Version 2.0.0.0 
<br>
PCI Express Configuration<br>
PCH-H Desktop Q170 SKU settings PCH-H Desktop Q170 SKU 31/D1 Intel PCH Rev ID │ │ │ │► PCI Express Configuration │ │ │► USB Configuration │ │ │► HD Audio Configuration │ │ │ │ │ │ PCH LAN Controller [Enabled] │ │ DeepSx Power Policies LAN Wake From DeepSx [Enabled] │ Wake on LAN [Enabled] │────────────────────────────────│ │ SLP\_LAN# Low on DC Power [Enabled] │→←: Select Screen │ │ CLKRUN# Logic [Enabled] │↑↓: Select Item │ High Precision Timer [Enabled] 
State After G3 
[S0 State] (S0 State) (S0 State) (S0 State) (S0 State) (S0 State) (S0 State) (S0 State) (S0 State) (S0 State) (S0 State) (S0 State) (S0 State) (S0 State) (S0 State) (S0 State) (S0 State) (S0 State) (S0 State) (S0 State) (S0 State) │ Compatible Revision ID [Disabled] │F1: General Help │ │ PCH Cross Throttling [Enabled] │F2: Previous Values │ │ PCIe Pll SSC [Auto] │F3: Optimized Defaults │ F4: Save & Exit<br>ESC: Exit │ │ESC: Exit │ │ │ │ │ │ │ │ │ │ │ │ │ │ │ │ └─────────────────────────────────────────────────────────────────┴────────────────────────────────┘ Version 2.18.1259. Copyright (C) 2016 American Megatrends, Inc.

 **Intel PCH RC Version** Options: none

- **Intel PCH SKU Name** Options: none
- **Intel PCH Rev ID** Options: none
- **PCI Express Configuration** Sub menu: see ["PCI Express Configuration"](#page-85-0) (page [86\)](#page-85-0)
- **USB Configuration** Sub menu: see ["USB Configuration"](#page-90-0) (page [91\)](#page-90-0)
- **HD Audio Configuration** Sub menu: see ["HD Audio Configuration"](#page-91-0) (page [92\)](#page-91-0)
- **PCH LAN Controller** Options: Disabled / Enabled
- **Wake on LAN** Options: Disabled / Enabled
- **SLP\_LAN# Low on DC Power** Options: Disabled / Enabled
- **Second LAN Controller** Options: Disabled / Enabled
- **DeepSx Policies** Options: Disabled / Enabled in S4-S5

- **LAN Wake From DeepSx** Disabled / Enabled
- **∀ Wake on LAN**<br>Options: Dis Disabled / Enabled
- **SLP\_LAN# Low on DC Power** Options: Disabled / Enabled
- **CLKRUN# Logic** Options: Disabled
- **High Precision Timer** Disabled / Enabled
- **State After G3** Options: S0 State / S5 State
- **Compatible Revision ID** Options: Disabled / Enabled
- **PCH Cross Throttling** Options: Disabled / Enabled
- **PCIe Pll SSC** Options: Auto / 0.0% / 0.1% / 0.2% / ... / 2.0%

#### <span id="page-85-0"></span>**6.4.2.1 PCI Express Configuration**

Aptio Setup Utility - Copyright (C) 2016 American Megatrends, Inc.

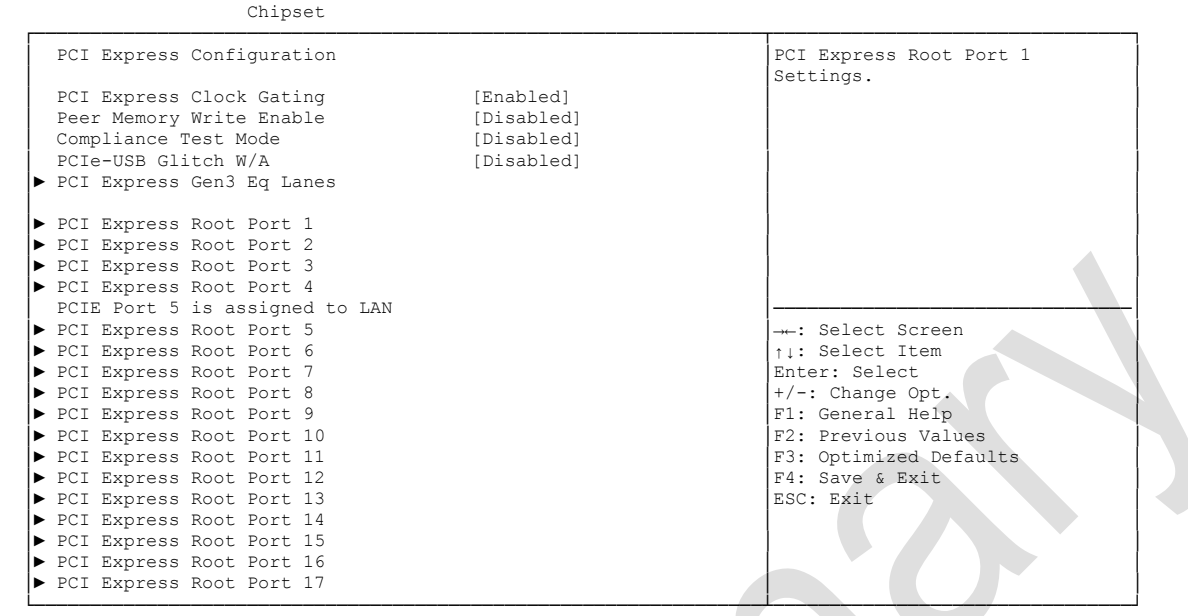

Version 2.18.1259. Copyright (C) 2016 American Megatrends, Inc.

- **PCI Express Clock Gating** Options: Disabled / Enabled
- **Peer Memory Write Enable** Options: Disabled / Enabled
- **Compliance Test Mode** Options: Disabled / Enabled
- **PCIe-USB Glitch W/A** Options: Disabled / Enabled
- **PCI Express Gen3 Eq Lanes** Sub menu: see ["PCI Express Gen3 Eq Lanes"](#page-86-0) (page [87\)](#page-86-0)
- **PCI Express Root Port X** Sub menu: see ["PCI Express Root Port"](#page-87-0) (page [88\)](#page-87-0)

#### <span id="page-86-0"></span>*6.4.2.1.1 PCI Express Gen3 Eq Lanes*

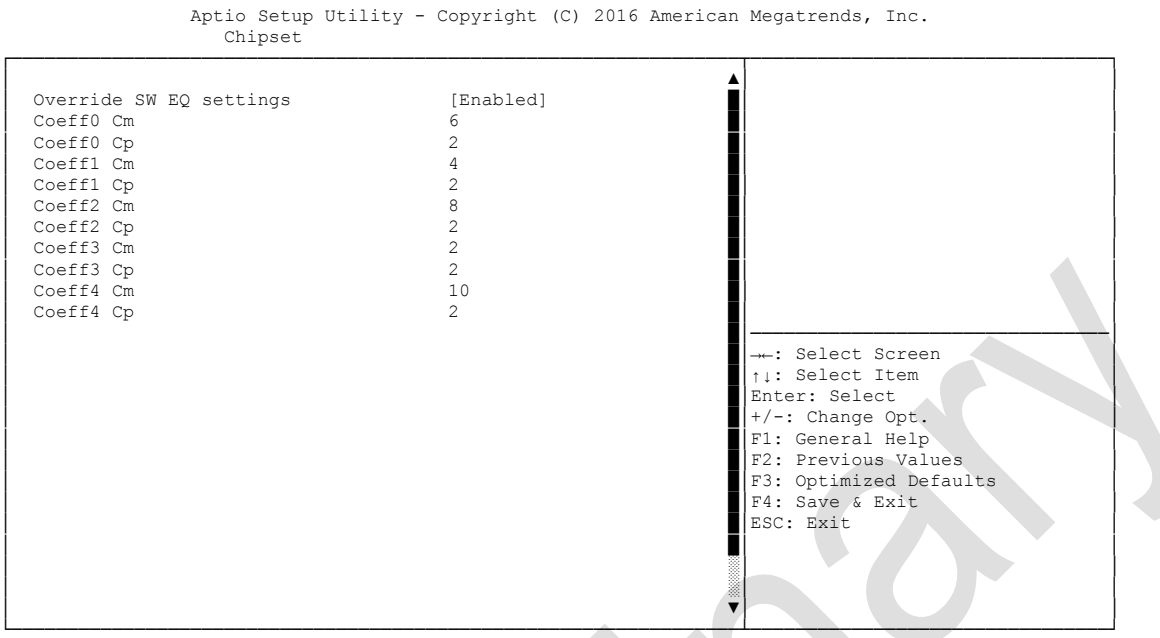

Version 2.18.1259. Copyright (C) 2016 American Megatrends, Inc.

# **Override SW EQ settings**

Disabled / Enabled

**Coeffx Cm**

Options: 0..63

**Coeffx Cp**

Options: 0..63

#### <span id="page-87-0"></span>*6.4.2.1.2 PCI Express Root Port*

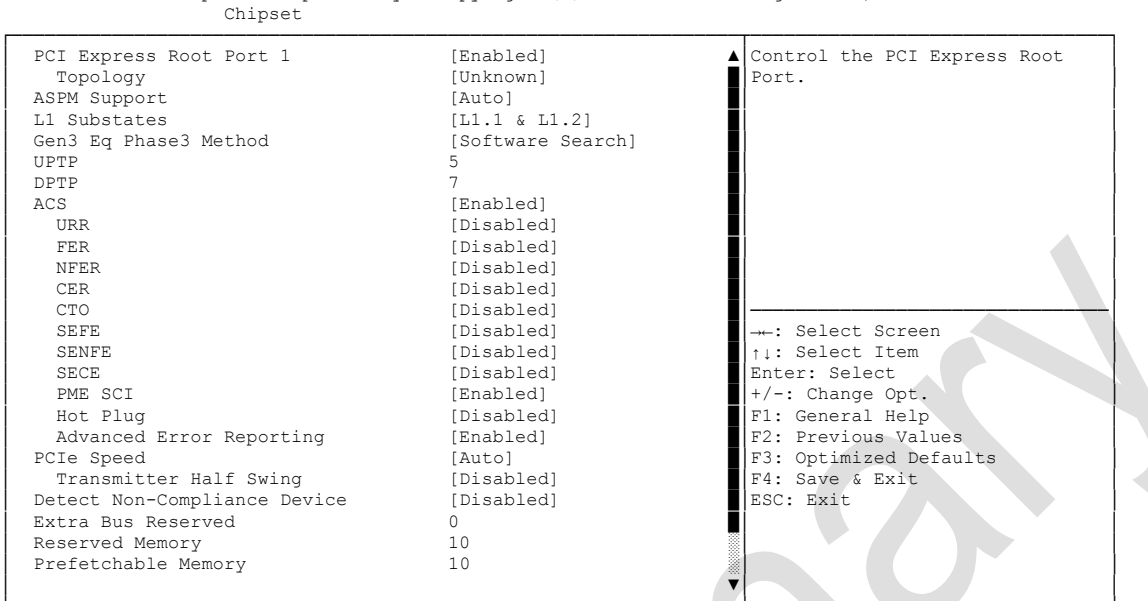

Aptio Setup Utility - Copyright (C) 2016 American Megatrends, Inc.

└─────────────────────────────────────────────────────────────────┴────────────────────────────────┘ Version 2.18.1259. Copyright (C) 2016 American Megatrends, Inc.

# **PCI Express Root Port x**

Disabled / Enabled

# **Topology**

Unknown / x1 / x4 / Sata Express / M2

#### **ASPM Support**

Options: Disabled / L0s / L1 / L0sL1 / Auto

# **L1 Substates**

Disabled / L1.1 / L1.2 / L1.1 & L1.2

#### **Gen3 Eq Phase3 Method**

Options: Hardware / Static Coeff. / Software Search

### **UPTP**

Options: 0..10

#### **DPTP** Options: 0..10

**ACS**

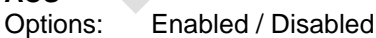

# **URR**

Options: Enabled / Disabled

# **FER**

Options: Enabled / Disabled

#### **NFER** Options: Enabled / Disabled

- **CER** Options: Enabled / Disabled **← CTO**<br>Options: Enabled / Disabled **✓ SEFE**<br>Options: Enabled / Disabled  $\checkmark$  SENFE Options: Enabled / Disabled **SECE** Options: Enabled / Disabled **PME SCI** Options: Enabled / Disabled **Hot Plug** Options: Enabled / Disabled **Advanced Error Reporting** Enabled / Disabled **PCIe Speed** Auto / Gen1 / Gen2 **Transmitter Half Swing** Options: Disabled / Enabled **Detect Non-Compliance Device** Options: Disabled / Enabled **Extra Bus Reserved** Options: 0...7 **Reserved Memory** Options: 1...20 **Prefetchable Memory** Options: **Reserved I/O** Options: 4 / 8 / 12 / 16 / 20 **PCIe Cp** Options: 0..63 **PCIe Cm**  Options: 0..63 **PCIe LTR** Disabled / Enabled **PCIe LTR Lock** Options: Disabled / Enabled
	- **PCIE1 CLKREQ Mapping Override**  Options: Defualt / No CLKREQ / Custom Number

 **Snoop Latency Override** Options: Disabled / Manual / Auto

#### <span id="page-90-0"></span>**6.4.2.2 USB Configuration**

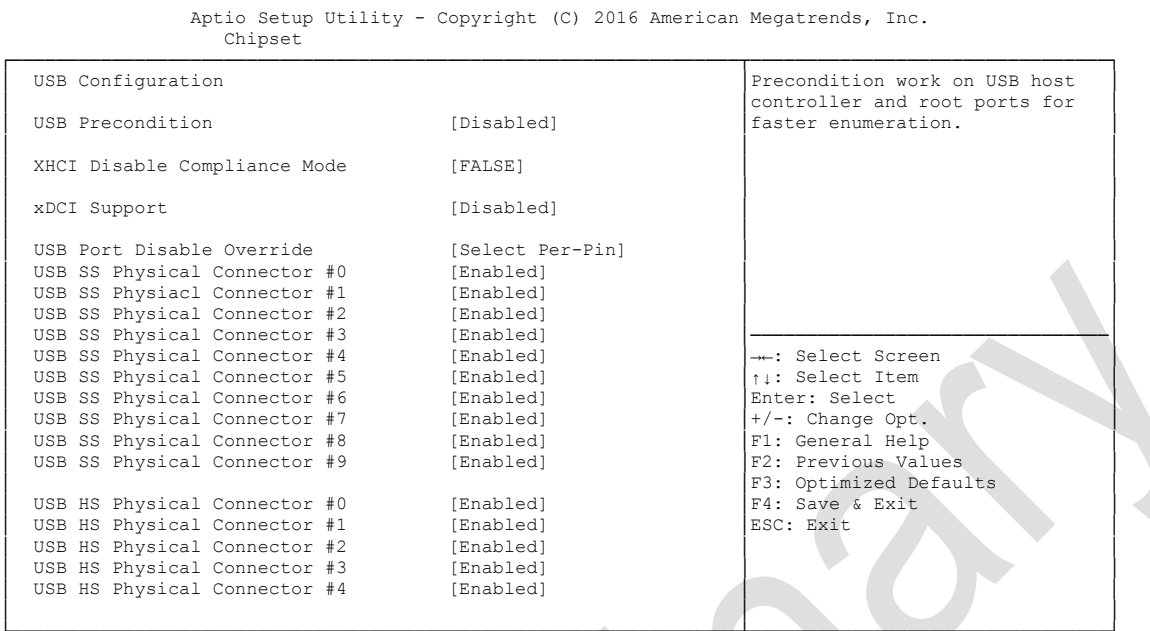

└─────────────────────────────────────────────────────────────────┴────────────────────────────────┘ Version 2.18.1259. Copyright (C) 2016 American Megatrends, Inc.

**USB Precondition**

Options: Disabled / Enabled

- **XHCI Disable Compliance Mode** FALSE / TRUE
- **xDCI Support** Options: Disabled / Enabled
- **USB Port Disable Override** Disabled / Select Per-Pin
- **USB SS Physical Connector #x** Options: Disabled / Disabled
- **USB HS Physical Connector #x** Options: Disabled / Disabled

#### <span id="page-91-0"></span>**6.4.2.3 HD Audio Configuration**

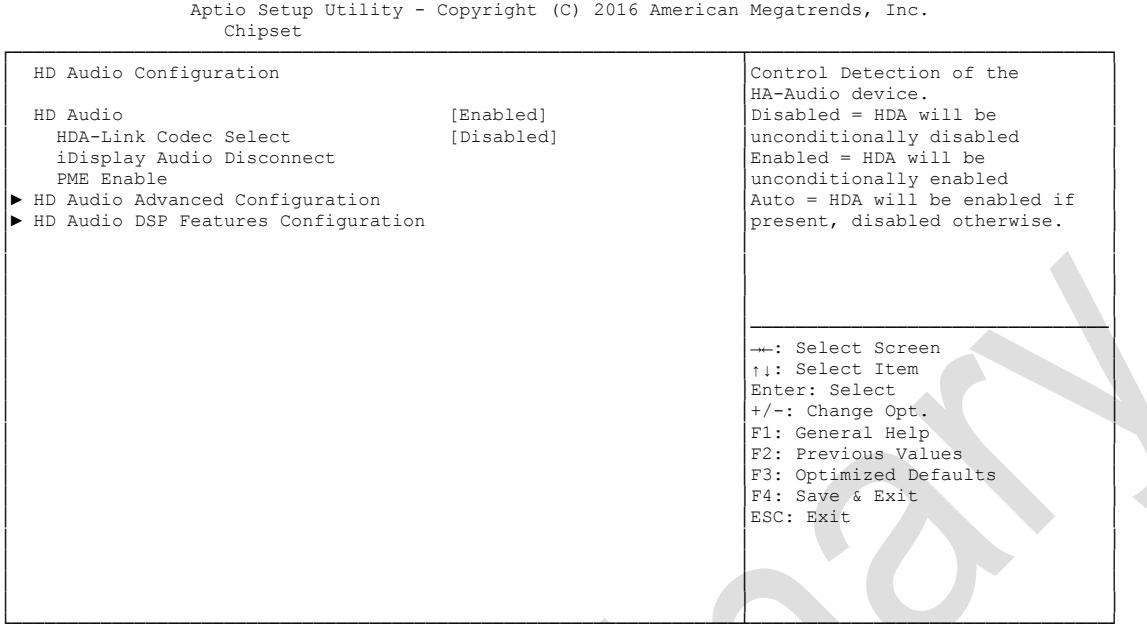

└─────────────────────────────────────────────────────────────────┴────────────────────────────────┘ Version 2.18.1259. Copyright (C) 2016 American Megatrends, Inc.

**HD Audio** 

Options: Disabled / Enabled / Auto

- **HDA-Link Codec Select** Options: Platform Onboard / External Kit
- **iDisplay Audio Disconnect** Options: Disabled / Enabled
- **PME Enable** Disabled / Enabled
- **HD Audio Advanced Configuration** Sub menu: see ["HD Audio Subsystem Advanced Configuration Settings"](#page-92-0) (page [93\)](#page-92-0)
- **HD Audio DSP Features Configuration** Sub menu: see ["HD Audio Subsystem Features Configuration \(ACPI\)"](#page-93-0) (page [94\)](#page-93-0)

#### <span id="page-92-0"></span>*6.4.2.3.1 HD Audio Subsystem Advanced Configuration Settings*

 Aptio Setup Utility - Copyright (C) 2016 American Megatrends, Inc. Chipset ┌─────────────────────────────────────────────────────────────────┬────────────────────────────────┐ HD Audio Subsystem Advanced Configuration Settings │Selects the ownership of the │ │I/O buffer between Intel HD │ │ Audio link vs I2S port (for I2S Port)<br>
│ Audio link vs I2S port (for I/O Buffer Owndership<br>I2S Codec Select 。<br>
[Realtek ALC286S]<br>
[3.3V] I/O Buffer Voltage Select │ Statically Switchable BCLK Clock │ │ │ Frequency Configuration: │ │ (24 MHz) HD Audio Link Frequency (24 MHz)<br>
iDisplay Link Frequency (96 MHz) iDisplay Link Frequency │ │ │ │ │ │ │ │────────────────────────────────│ →←: Select Screen │ │↑↓: Select Item │ Enter: Select +/-: Change Opt. F1: General Help │ │F2: Previous Values │ │ │F3: Optimized Defaults │ F4: Save & Exit<br>ESC: Exit │ │ESC: Exit │ │ │ │ │ │ │ │ │ │ │ │ │

└─────────────────────────────────────────────────────────────────┴────────────────────────────────┘ Version 2.18.1259. Copyright (C) 2016 American Megatrends, Inc.

#### **I/O Buffer Ownership**

Options: HD-Audio Link / HD-Audio Link/I2S Port / I2S Port

#### **I2S Codec Select**

Options: Disabled / Wolfson WM5102/WM8281 / Realtek ALC298 / Realtek ALC286S / Analog Devices SSM4567

- **I/O Buffer Voltage Select** Options: 3.3V / 1.8V
- **HD Audio Link Frequency** Options: 6 MHz / 12 MHz / 24 MHz
- **iDisplay Link Frequency** Options: 48 MHz / 96 MHz

#### <span id="page-93-0"></span>*6.4.2.3.2 HD Audio Subsystem Features Configuration (ACPI)*

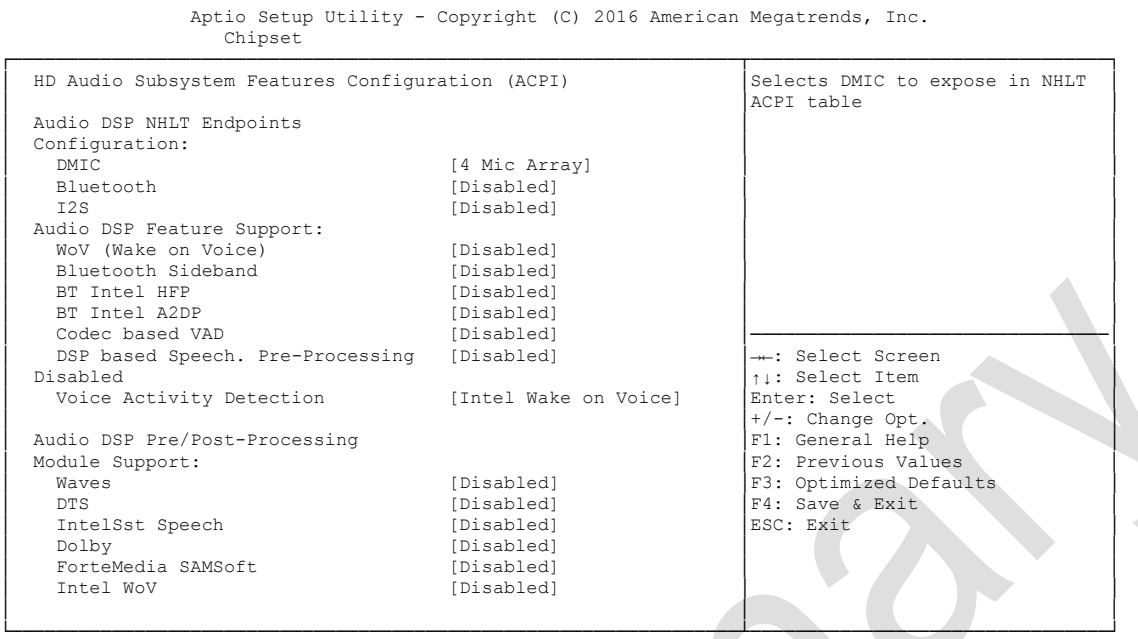

Version 2.18.1259. Copyright (C) 2016 American Megatrends, Inc.

#### **DMIC**

Options: Disabled / 1 Mic Array / 2 Mic Array / 4 Mic Array

# **Bluetooth**

Disabled / Enabled

- **I2S** Options: Disabled / Enabled
- **WoV (Wake on Voice)** Options: Disabled / Enabled
- **Bluetooth Sideband** Disabled / Enabled
- **BT Intel HFP** Options: Disabled / Enabled
- **BT Intel A2DP** Disabled / Enabled
- **Codec based VAD** Options: Disabled / Enabled
- **DSP based Speech. Pre-Processing Disabled** Options: Disabled / Enabled
- **Voice Activity Detection** Options: Intel Wake on Voice / Windows 10 Voice Activation
- **Waves** Options: Disabled / Enabled

- **← DTS**<br>Options: Disabled / Enabled
- **IntelSst Speech** Disabled / Enabled
- **✓** Dolby<br>Options: Disabled / Enabled
- **ForteMedia SAMSoft** Disabled / Enabled
- **V** Intel WoV<br>Options: Disabled / Enabled
- **Sound Research IP** Options: Disabled / Enabled
- **Conexant Pre-Process** Options: Disabled / Enabled
- **Conexant Smart Amp** Options: Disabled / Enabled
- **Custom Module 'Alpha'** Options: Disabled / Enabled
- **Custom Module 'Beta'** Options: Disabled / Enabled
- **Custom Module 'Gamma'** Options: Disabled / Enabled

# **6.5 Security**

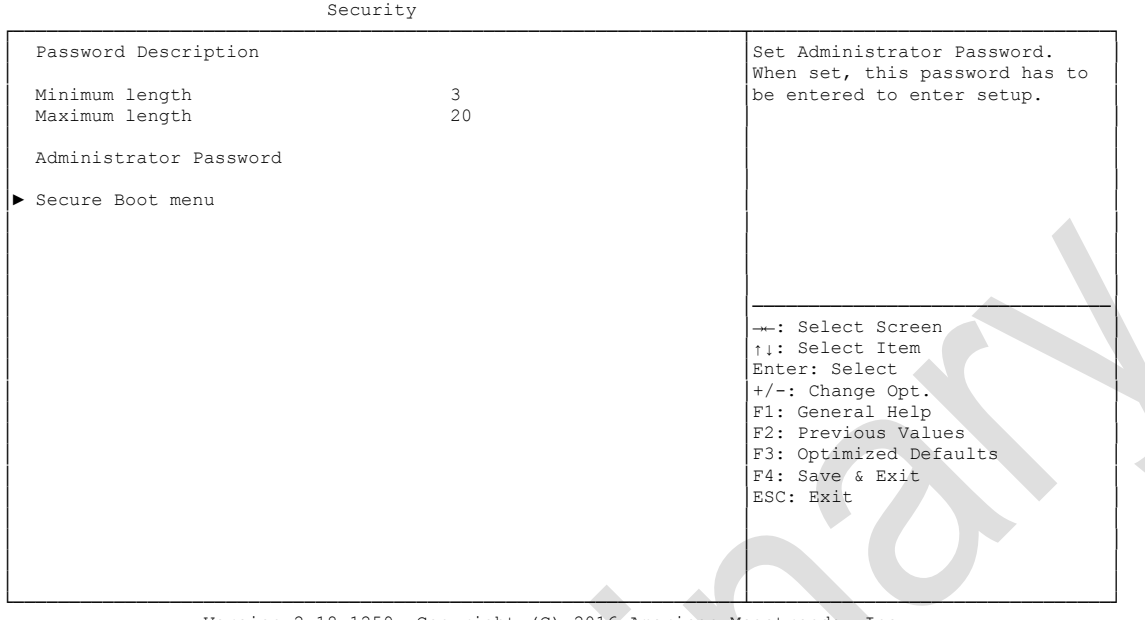

Aptio Setup Utility - Copyright (C) 2016 American Megatrends, Inc.

Version 2.18.1259. Copyright (C) 2016 American Megatrends, Inc.

- **Administrator Password** Options: Press [Enter]
- **Secure Boot menu** Sub menu: see ["Secure Boot Menu"](#page-96-0) (page [97\)](#page-96-0)

## <span id="page-96-0"></span>**6.5.1 Secure Boot Menu**

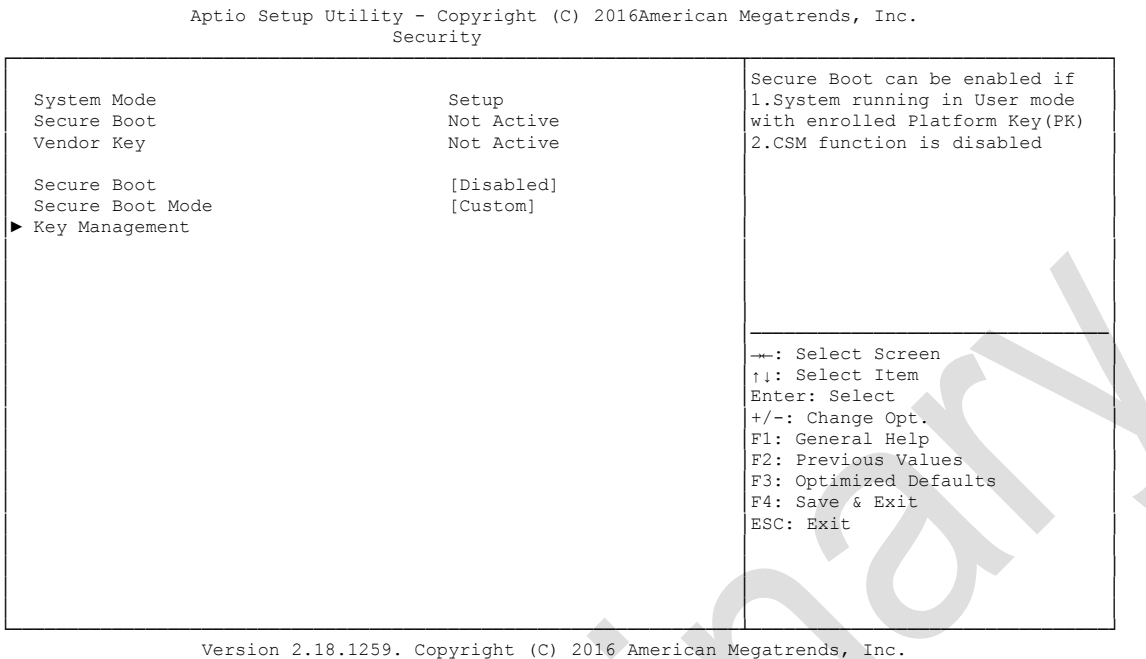

### **Secure Boot Support**

Options: Disabled / Enabled

### **Secure Boot Mode**

Options: Standard / Custom

#### $\times$  **Key Management**

Sub menu: see ["Key Management"](#page-97-0) (page [98\)](#page-97-0)

#### <span id="page-97-0"></span>**6.5.1.1 Key Management**

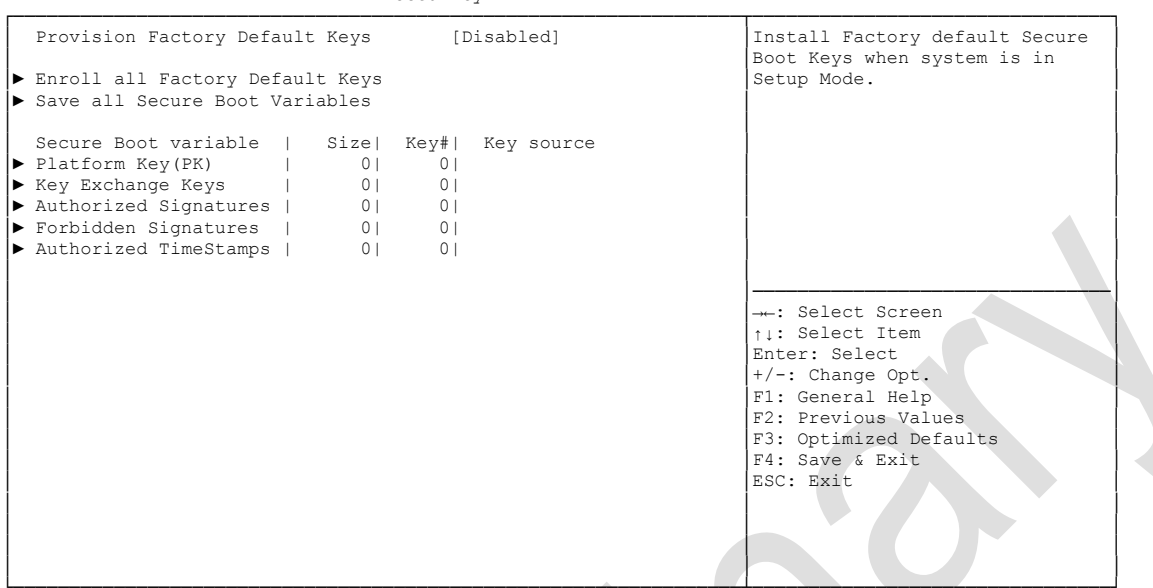

 Aptio Setup Utility - Copyright (C) 2016 American Megatrends, Inc. **Security** 

- **Provision Factory Default Keys** Options: Disabled / Enabled
- **Enroll All Factory Default Keys** Press [Enter]
- **Save All Secure Boot Variables** Options: Press [Enter]
- **Platform Key(PK)** Set New Key
- **Key Exchange Keys** Set New Key / Append Key
- **Authorized Signatures** Options: Set New Key / Append Key
- **Forbidden Signatures** Options: Set New Key / Append Key
- **Authorized TimeStamps** Options: Set New Key / Append Key

## **6.6 Boot**

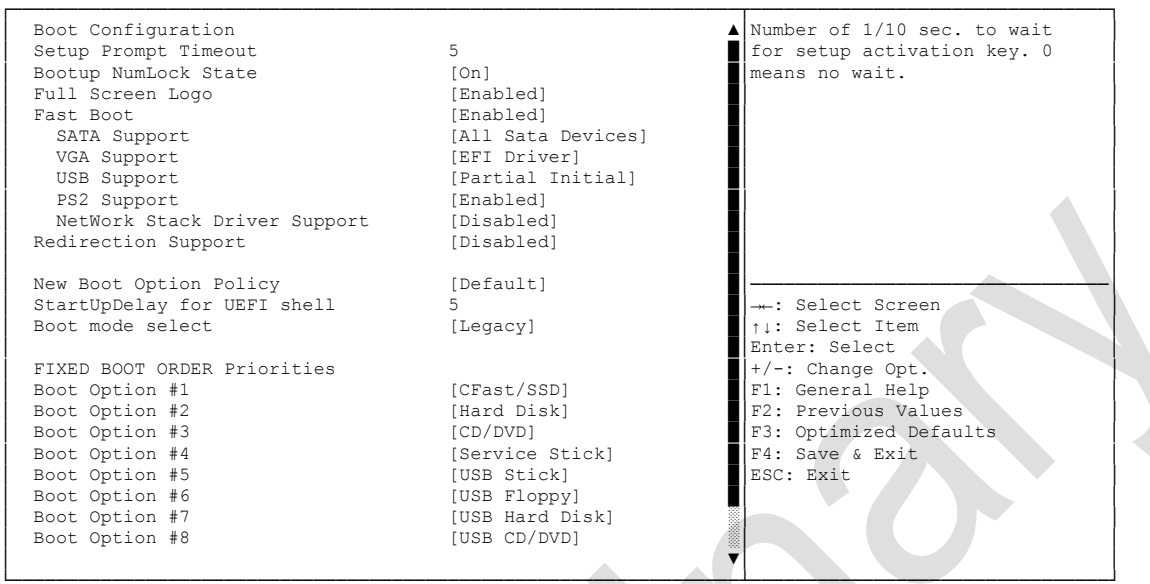

Aptio Setup Utility - Copyright (C) 2016 American Megatrends, Inc. BOOT

- **Setup Prompt Timeout** Options: 0...65535 [x 1/10 sec.]
- **Bootup NumLock State** Options:
- **Full Screen Logo** Options: Disabled / Enabled
- **Fast Boot** Options: Disabled / Enabled
- **SATA Support** Options: Last Boot HDD Only / All Sata Devices / HDD Only
- **VGA Support** Options: Auto / EFI Driver
- **USB Support** Options: Disabled / Full Initial / Partial Initial
- **PS2 Devices Support** Options: Disabled / Enabled
- **NetWork Stack Driver Support** Options: Disabled / Enabled
- **Redirection Support** Options: Disabled / Enabled
- **New Boot Option Policy** Options: Default / Place First / Place Last
- **StartUpDelay for UEFI shell** Options: 0..255
- **Boot mode select** Options: Legacy / UEFI / DUAL
- **Fixed Boot Order Priorities** Review or change the sequence of available boot devices
- **Advanced Fixed Boot Order Parameters** Sub menu: see ["Fixed Boot Order Priority"](#page-100-0) (page [101\)](#page-100-0)

## <span id="page-100-0"></span>**6.6.1 Fixed Boot Order Priority**

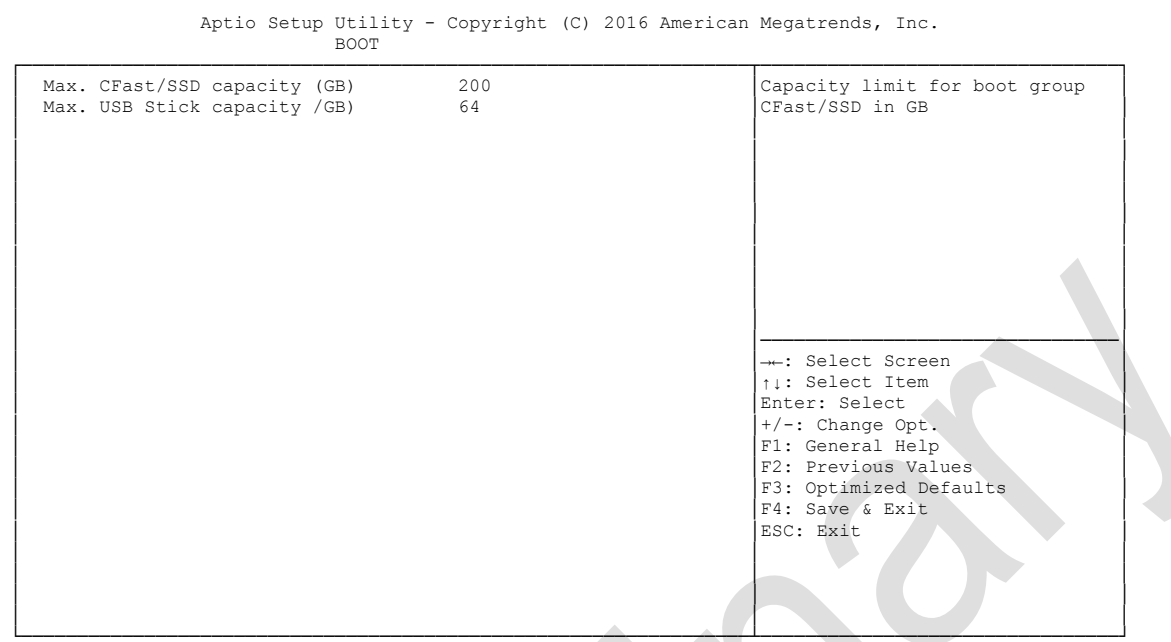

- **Max. CFast/SSD capacity (GB)** Options: 1..16384
- **Max. USB Stick capacity (GB)** Options: 1..16384

## **6.7 Save & Exit**

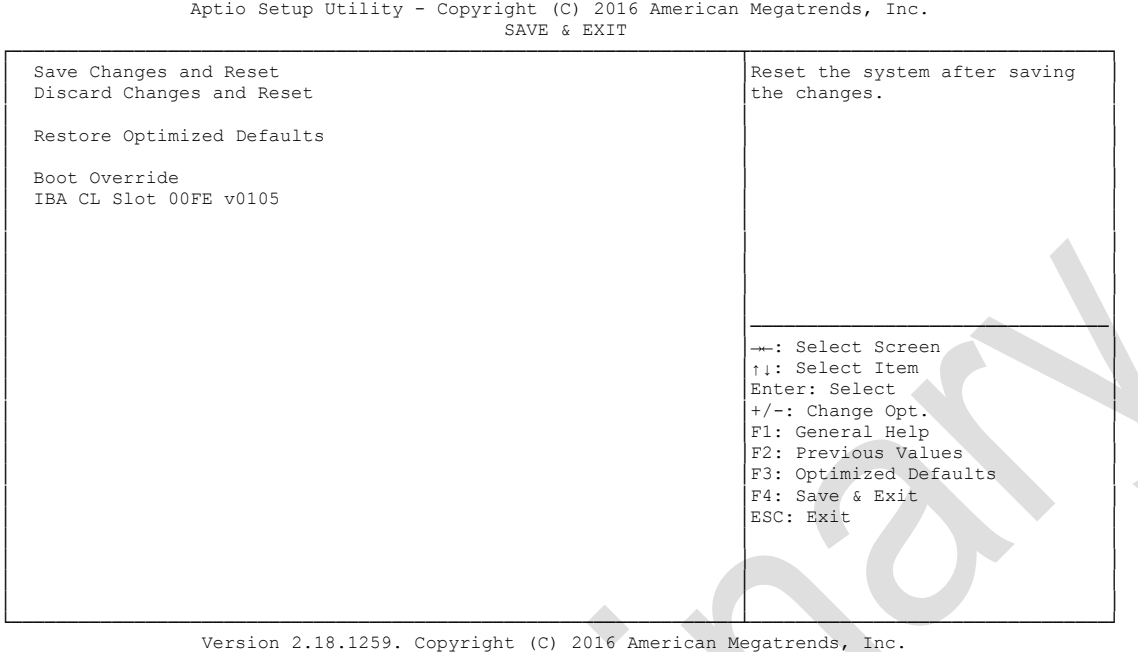

- **Save Changes and Reset** Options: Press [Enter]
- **Discard Changes and Reset** Press [Enter]
- **Restore Defaults** Options: Press [Enter]
- **Save as User Defaults** Options: Press [Enter]
- **Restore User Defaults** Options: Press [Enter]
- **Boot Override** Options: Press [Enter]
- **IBA GE Slot 00C8 v1381** Options: none

# **6.8 BIOS Update**

If a BIOS update needs to be done, the program "DecdFlash" as well as a bootable medium which contains the newest BIOS version is used for this. It is important, that the program is started from a DOS environment without a virtual memory manager, for example "EMM386.EXE". In case such a memory manager is loaded, the program will stop with an error message.

DescdFlash is a program which provides automatic BIOS updates on any AMI-BIOS boards. All files need to be copied from the .zip-file in another directory.

The system may not be interrupted during the flash process, otherwise the update is stopped and the BIOS is destroyed afterwards.

The program should be started as follows:

#### DecdFlsh BIOS-Filename

After checking the name of the BIOS file and its length the BIOS will be programmed. The flashing takes nearly 75 seconds. The firmware will get updated automatically.

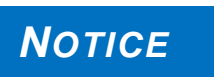

**A faulty BIOS-Update process may cause damages on the board! Updating the BIOS in an improper way can render the board unusable. Therefore, you should only update the BIOS if you really need the** 

**changes/corrections which come with the new BIOS version.**

**Before you proceed to update the BIOS you need to make absolutely sure that you have the right BIOS file which was issued for the exact board and exact board revision that you wish to update. If you try to update the BIOS using the wrong file the board will not start up again.**

# **7 Mechanical Drawings**

*NOTICE*

**All dimensions are in mil (1 mil = 0,0254 mm)**

# **7.1 PCB: Mounting Holes**

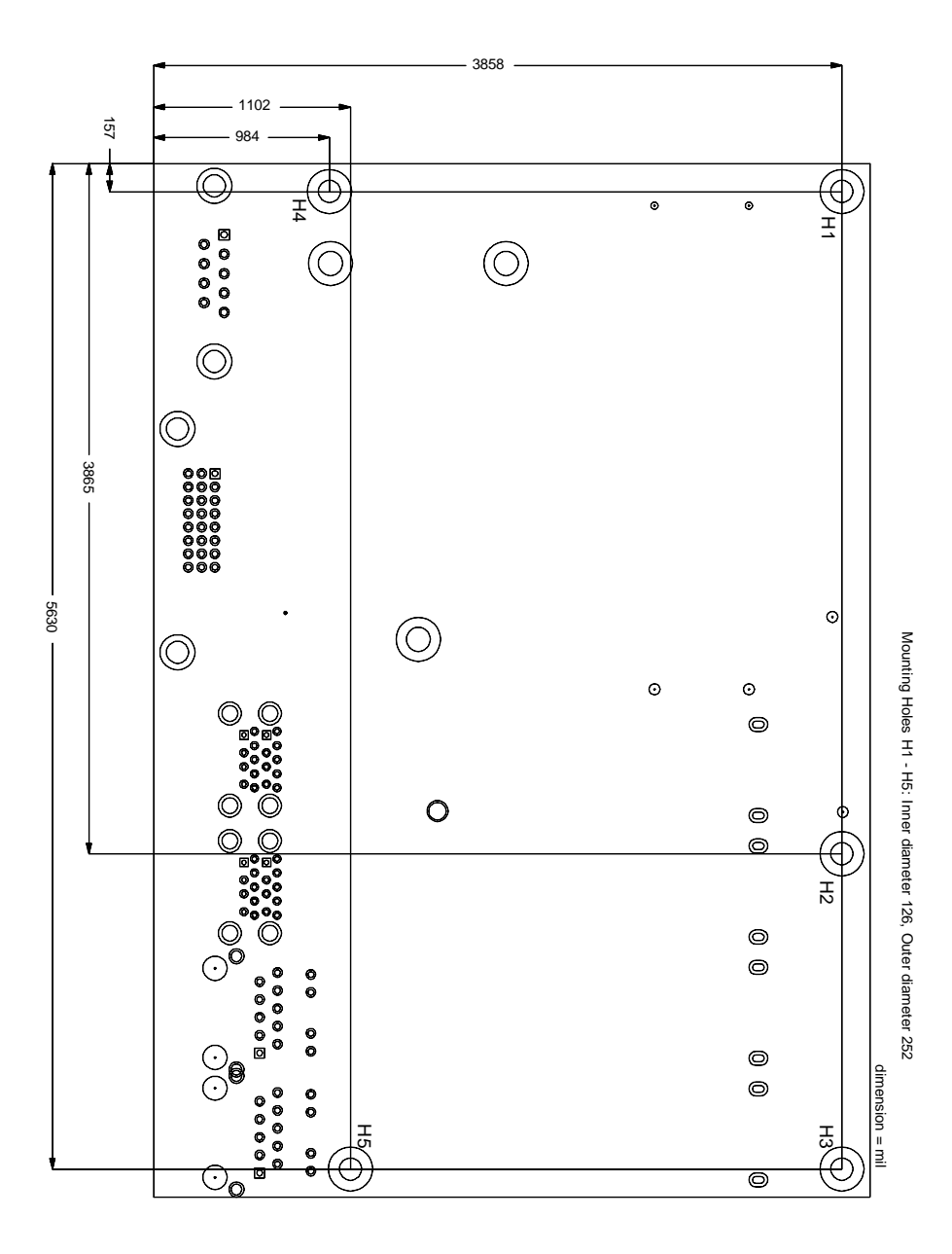

# **7.2 PCB: Pin 1 Dimensions**

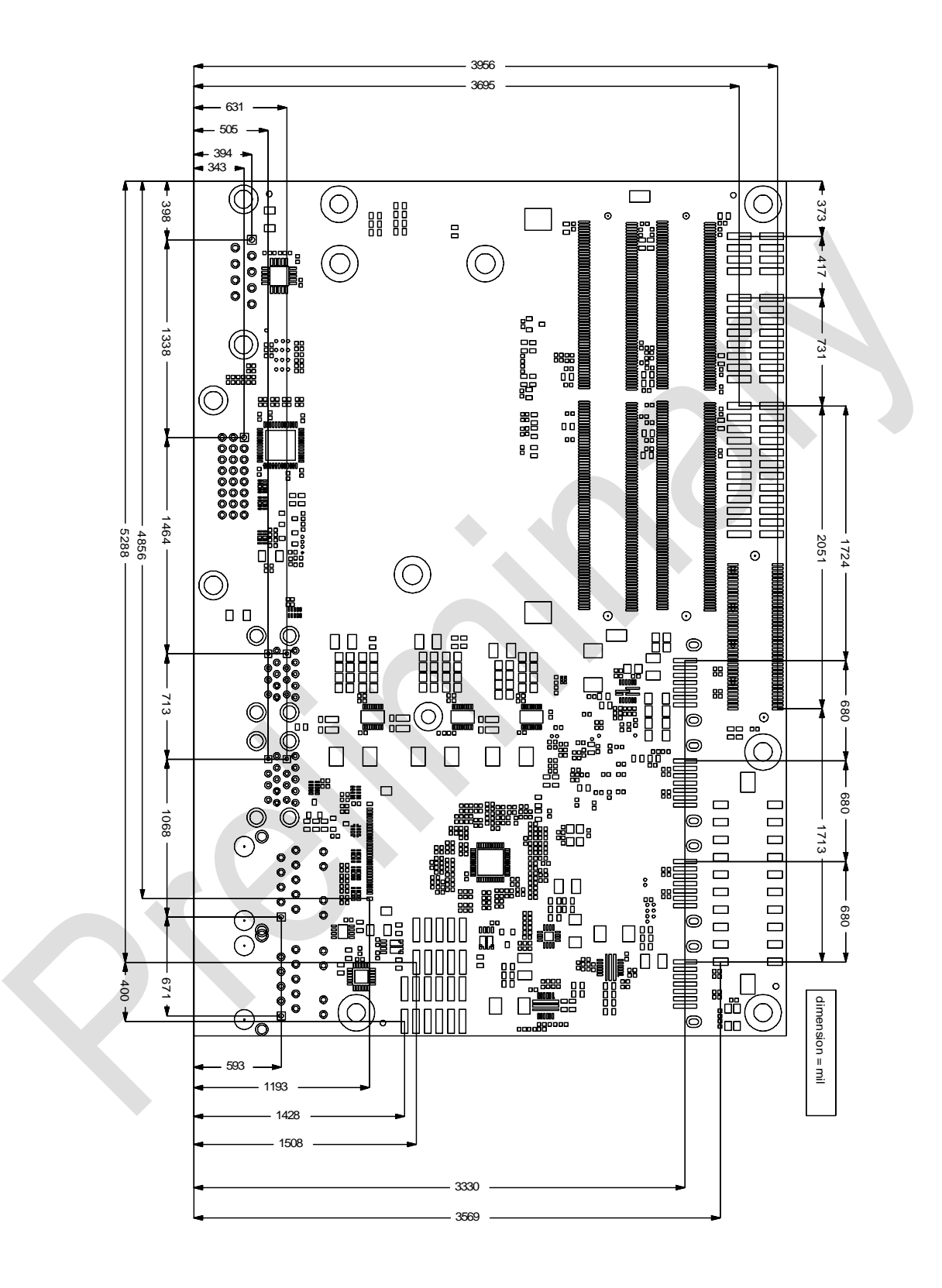

# **7.3 PCB: DIE Center**

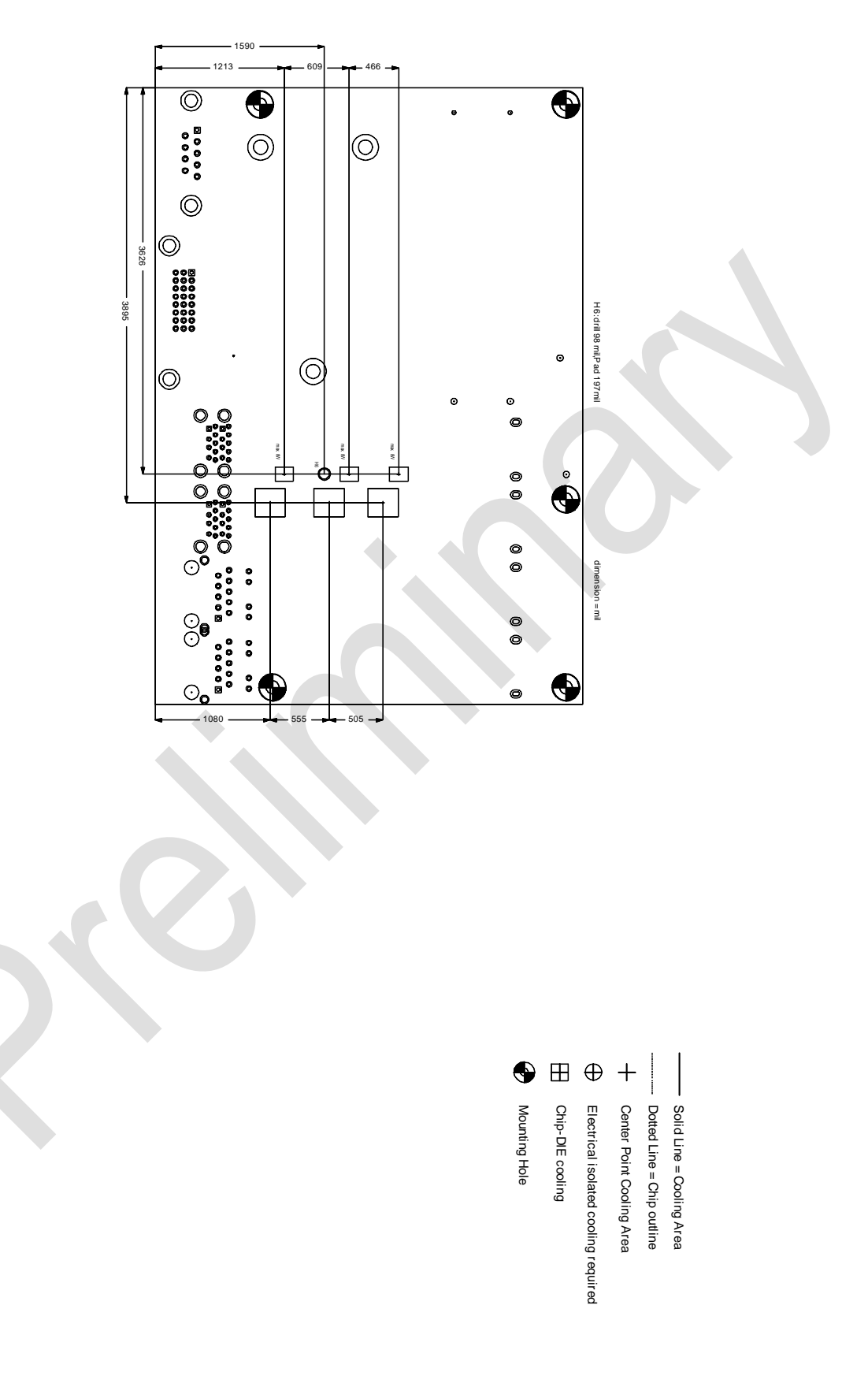

# **7.4 PCB: Outlines**

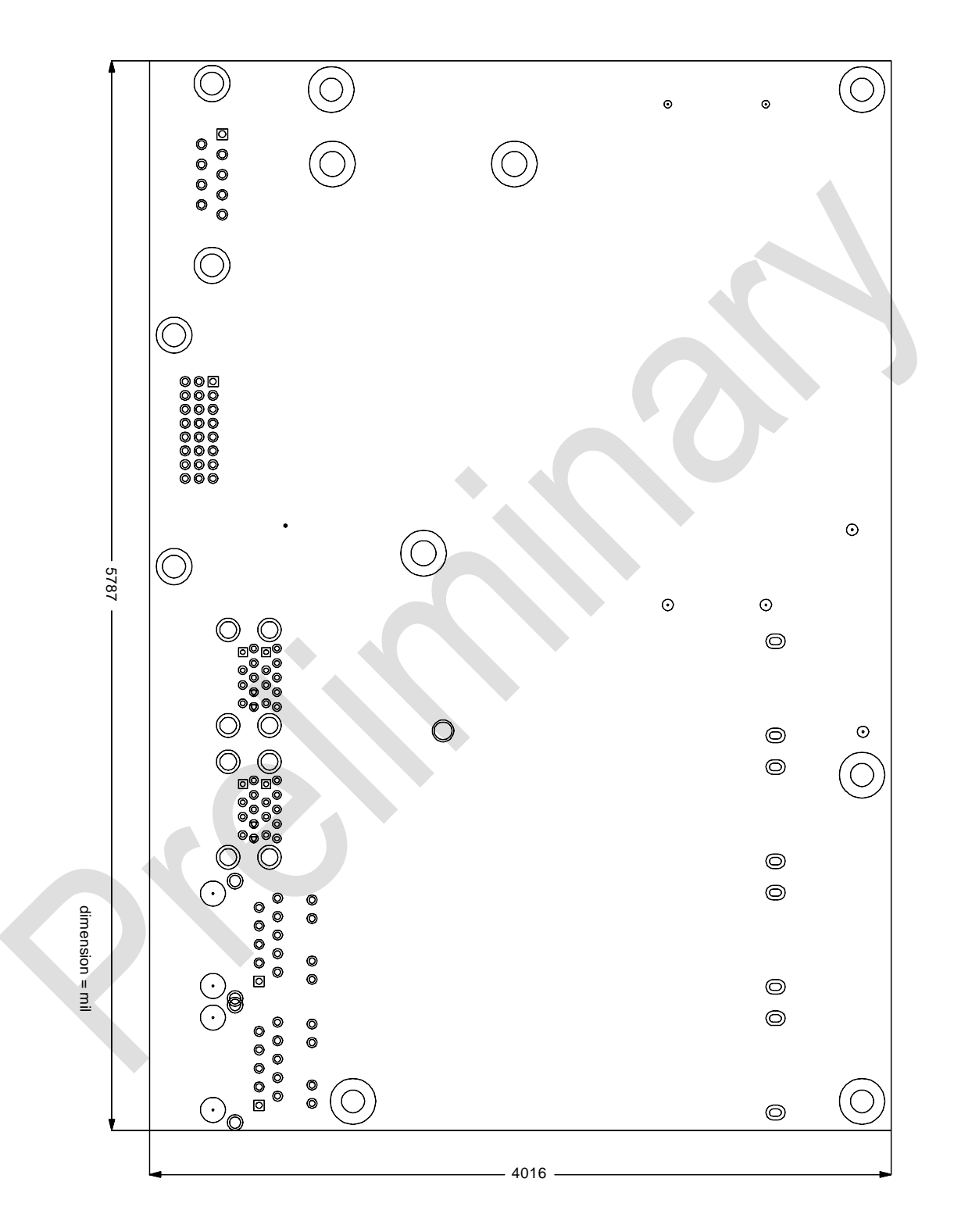

# **8 Technical Data**

# **8.1 Electrical Data**

**Power Supply:**

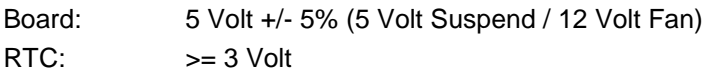

**Electric Power Consumption:**

RTC:  $\langle = 10 \mu A \rangle$ 

# **8.2 Environmental Conditions**

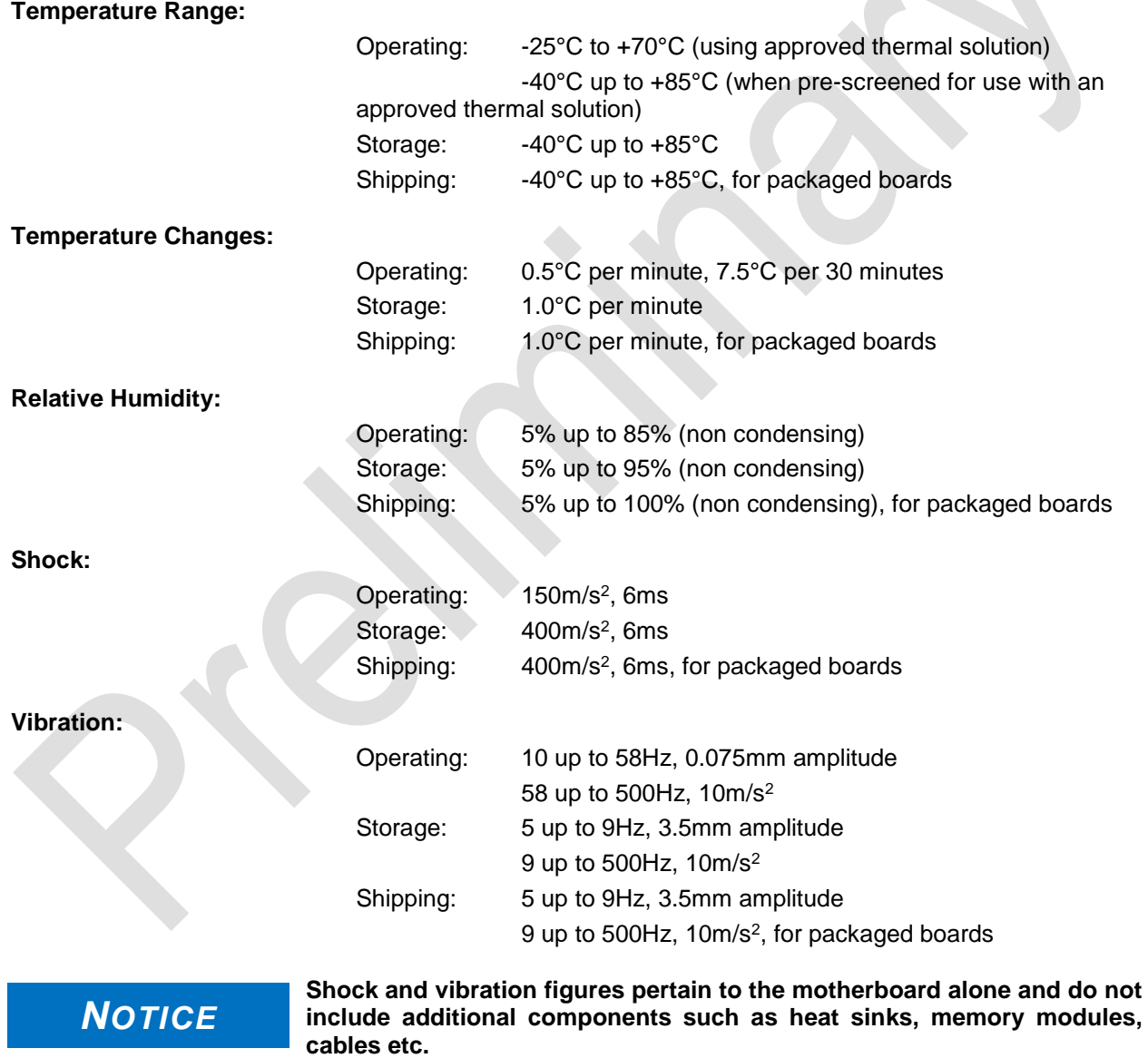
### **8.3 Thermal Specifications**

The board is specified to operate in an environmental temperature range from -25°C to +70°C when using an approved thermal solution, and an extended temperature range of -40°C to +85°C when pre-screened for use with an approved thermal solution.

Maximum die temperature is 100°C. To keep the processor under this threshold an appropriate cooling solution needs to be applied. This solution has to take typical and maximum power consumption into account. The maximum power consumption may be twice as high and should be used as a basis for the cooling concept. Additional controllers may also affect the cooling concept. The power consumption of such components may be comparable to the consumption of the processor.

The board design includes thermal solution mounting points that will provide the best possible thermal interface between die and solution. Since we take thermal solutions seriously we have several advanced, aggressive cooling solutions in our product portfolio. Please contact your sales representative to order or discuss your thermal solution needs.

### *NOTICE*

**The end customer has the responsibility to ensure that the die temperature of the processor does not exceed 100°C. Permanent overheating may destroy the board!**

**In case the temperature exceeds 100°C the environmental temperature must be reduced. Under certain circumstances sufficient air circulation must be provided.**

## **I Annex: Post-Codes**

During boot, the BIOS generates a sequence of status codes (so-called "POST codes"), which can be viewed using a special output device (POST code card). The meaning of these codes is described in the document "Aptio™ 4.x Status Codes" by American Megatrends®, which can be downloaded from their website http://www.ami.com. The following additional OEM POST codes are generated:

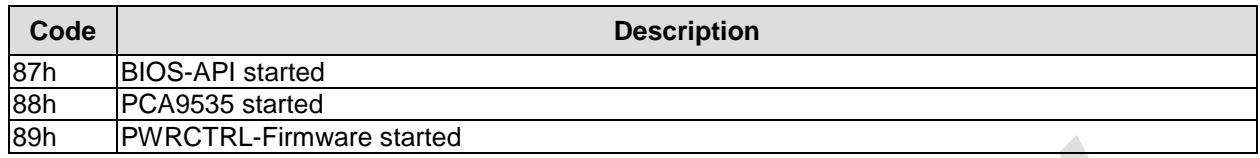

# **II Annex: Resources**

#### **Interrupt**

The used resources depend on setup settings.

The listed interrupts and their use are given through AT compatibility.

If interrupts must exclusively be available on the ISA side, they have to be reserved through the BIOS setup. The exclusivity is not given and not possible on the PCI side.

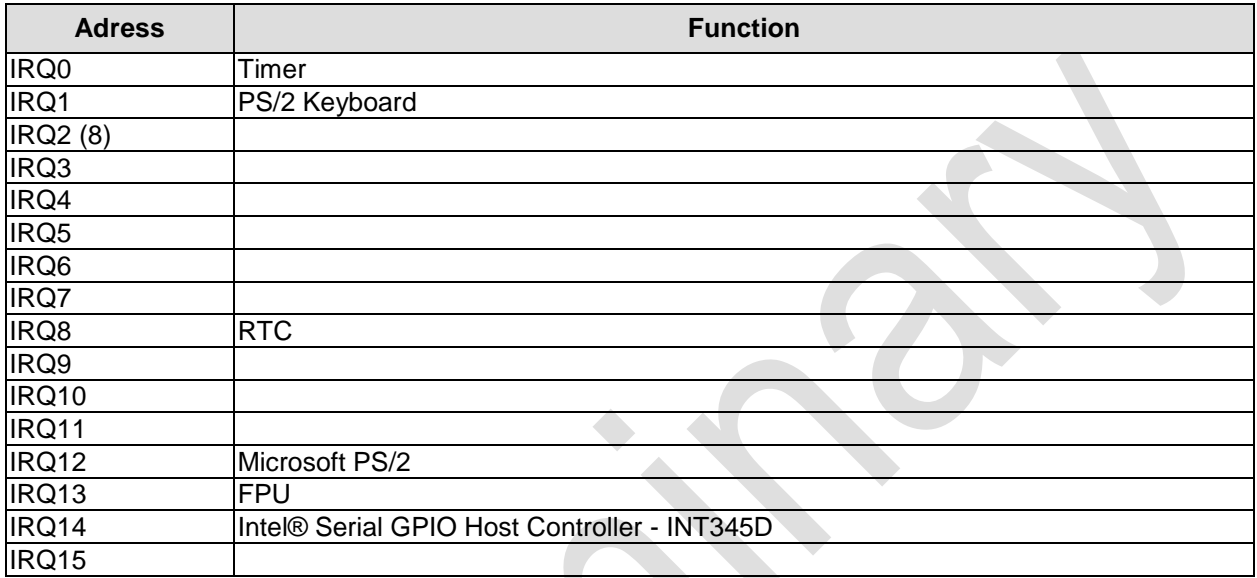

#### **PCI-Devices**

Die hier aufgeführten PCI-Devices sind alle auf dem Board vorhandenen inklusive der, die durch das BIOS erkannt und konfiguriert werden. Durch Setup-Einstellungen des BIOS kann es vorkommen, dass verschiedene PCI-Devices oder Funktionen von Devices nicht aktiviert sind. Wenn Devices deaktiviert werden, kann sich dadurch bei anderen Devices die Bus-Nummer ändern.

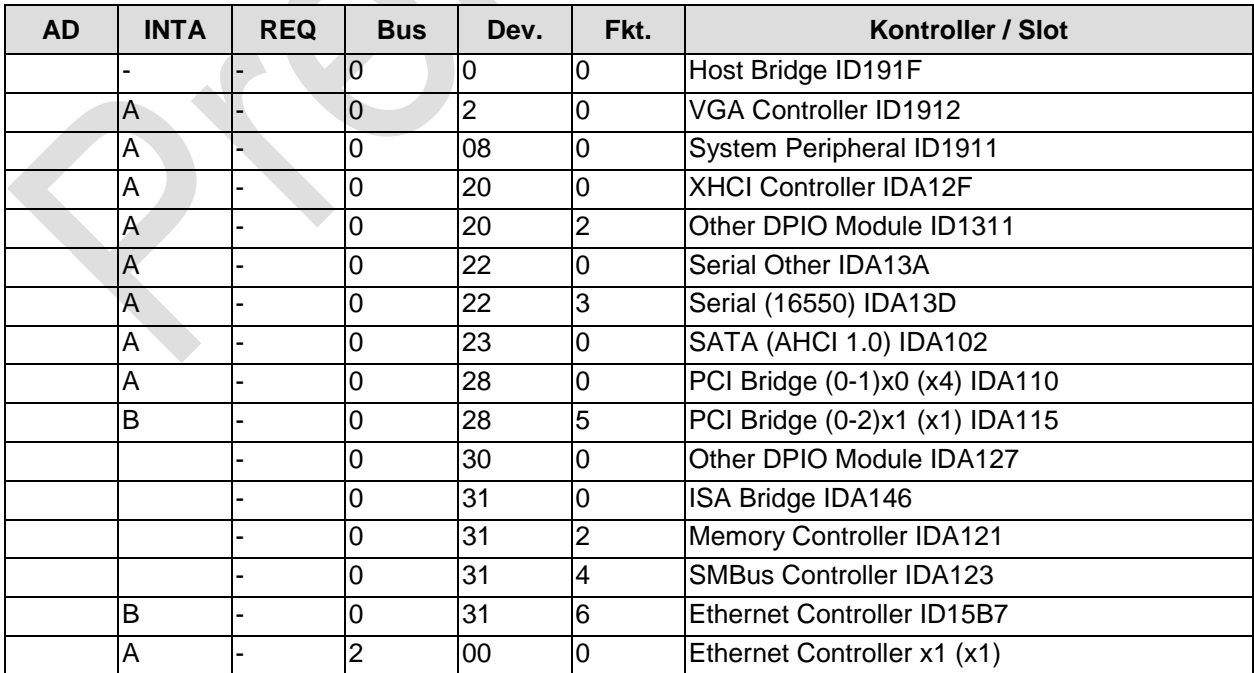